# Oracle® Fusion Middleware Developing Scripts for Oracle WebCenter Enterprise Capture

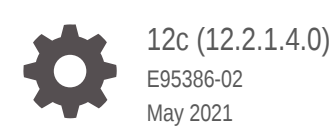

ORACLE

Oracle Fusion Middleware Developing Scripts for Oracle WebCenter Enterprise Capture, 12c (12.2.1.4.0)

E95386-02

Copyright © 2013, 2021, Oracle and/or its affiliates.

Primary Author: Puneeta Bharani

Contributors: Oracle WebCenter development, product management, and quality assurance teams

This software and related documentation are provided under a license agreement containing restrictions on use and disclosure and are protected by intellectual property laws. Except as expressly permitted in your license agreement or allowed by law, you may not use, copy, reproduce, translate, broadcast, modify, license, transmit, distribute, exhibit, perform, publish, or display any part, in any form, or by any means. Reverse engineering, disassembly, or decompilation of this software, unless required by law for interoperability, is prohibited.

The information contained herein is subject to change without notice and is not warranted to be error-free. If you find any errors, please report them to us in writing.

If this is software or related documentation that is delivered to the U.S. Government or anyone licensing it on behalf of the U.S. Government, then the following notice is applicable:

U.S. GOVERNMENT END USERS: Oracle programs (including any operating system, integrated software, any programs embedded, installed or activated on delivered hardware, and modifications of such programs) and Oracle computer documentation or other Oracle data delivered to or accessed by U.S. Government end users are "commercial computer software" or "commercial computer software documentation" pursuant to the applicable Federal Acquisition Regulation and agency-specific supplemental regulations. As such, the use, reproduction, duplication, release, display, disclosure, modification, preparation of derivative works, and/or adaptation of i) Oracle programs (including any operating system, integrated software, any programs embedded, installed or activated on delivered hardware, and modifications of such programs), ii) Oracle computer documentation and/or iii) other Oracle data, is subject to the rights and limitations specified in the license contained in the applicable contract. The terms governing the U.S. Government's use of Oracle cloud services are defined by the applicable contract for such services. No other rights are granted to the U.S. Government.

This software or hardware is developed for general use in a variety of information management applications. It is not developed or intended for use in any inherently dangerous applications, including applications that may create a risk of personal injury. If you use this software or hardware in dangerous applications, then you shall be responsible to take all appropriate fail-safe, backup, redundancy, and other measures to ensure its safe use. Oracle Corporation and its affiliates disclaim any liability for any damages caused by use of this software or hardware in dangerous applications.

Oracle and Java are registered trademarks of Oracle and/or its affiliates. Other names may be trademarks of their respective owners.

Intel and Intel Inside are trademarks or registered trademarks of Intel Corporation. All SPARC trademarks are used under license and are trademarks or registered trademarks of SPARC International, Inc. AMD, Epyc, and the AMD logo are trademarks or registered trademarks of Advanced Micro Devices. UNIX is a registered trademark of The Open Group.

This software or hardware and documentation may provide access to or information about content, products, and services from third parties. Oracle Corporation and its affiliates are not responsible for and expressly disclaim all warranties of any kind with respect to third-party content, products, and services unless otherwise set forth in an applicable agreement between you and Oracle. Oracle Corporation and its affiliates will not be responsible for any loss, costs, or damages incurred due to your access to or use of third-party content, products, or services, except as set forth in an applicable agreement between you and Oracle.

## **Contents**

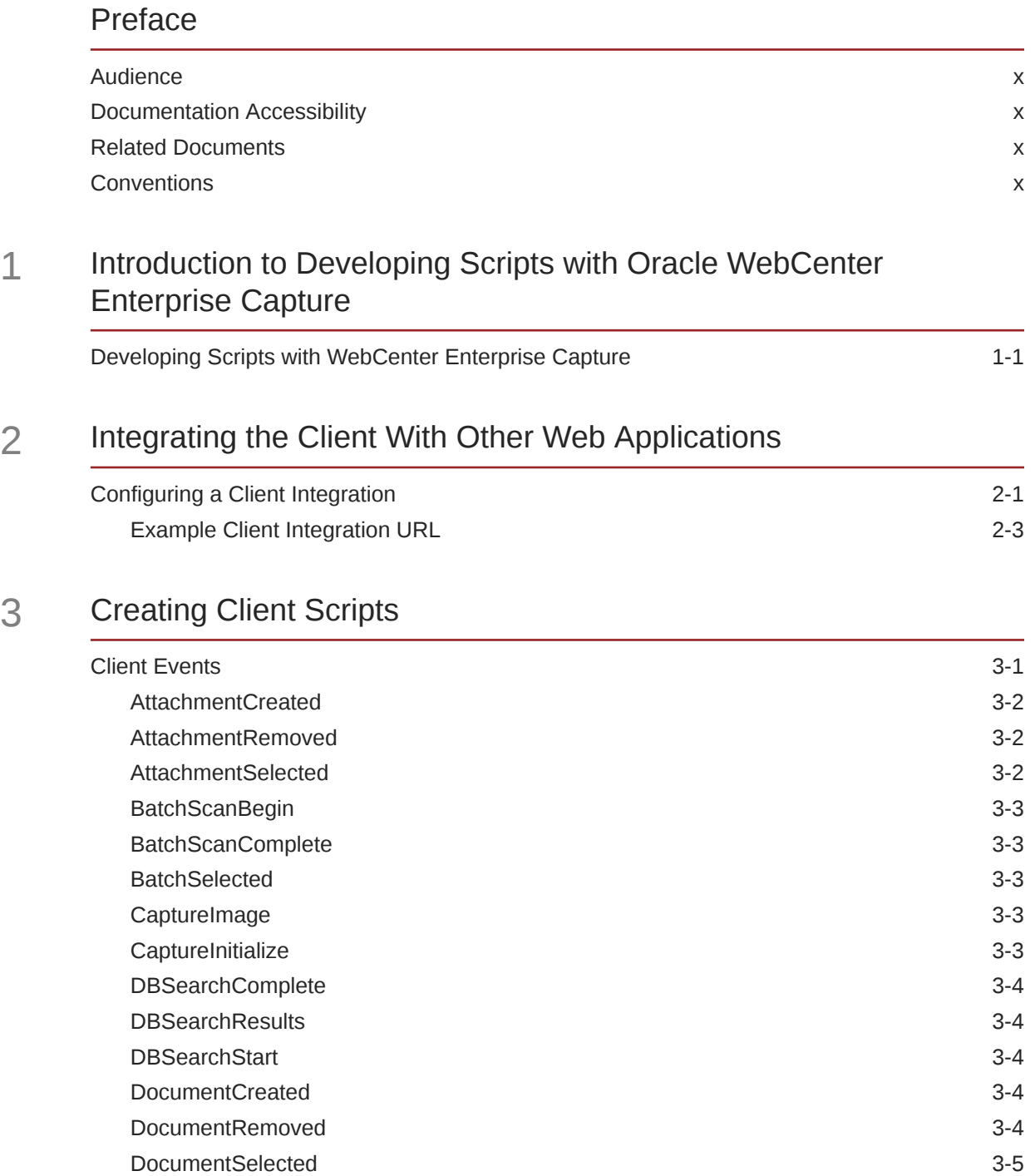

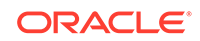

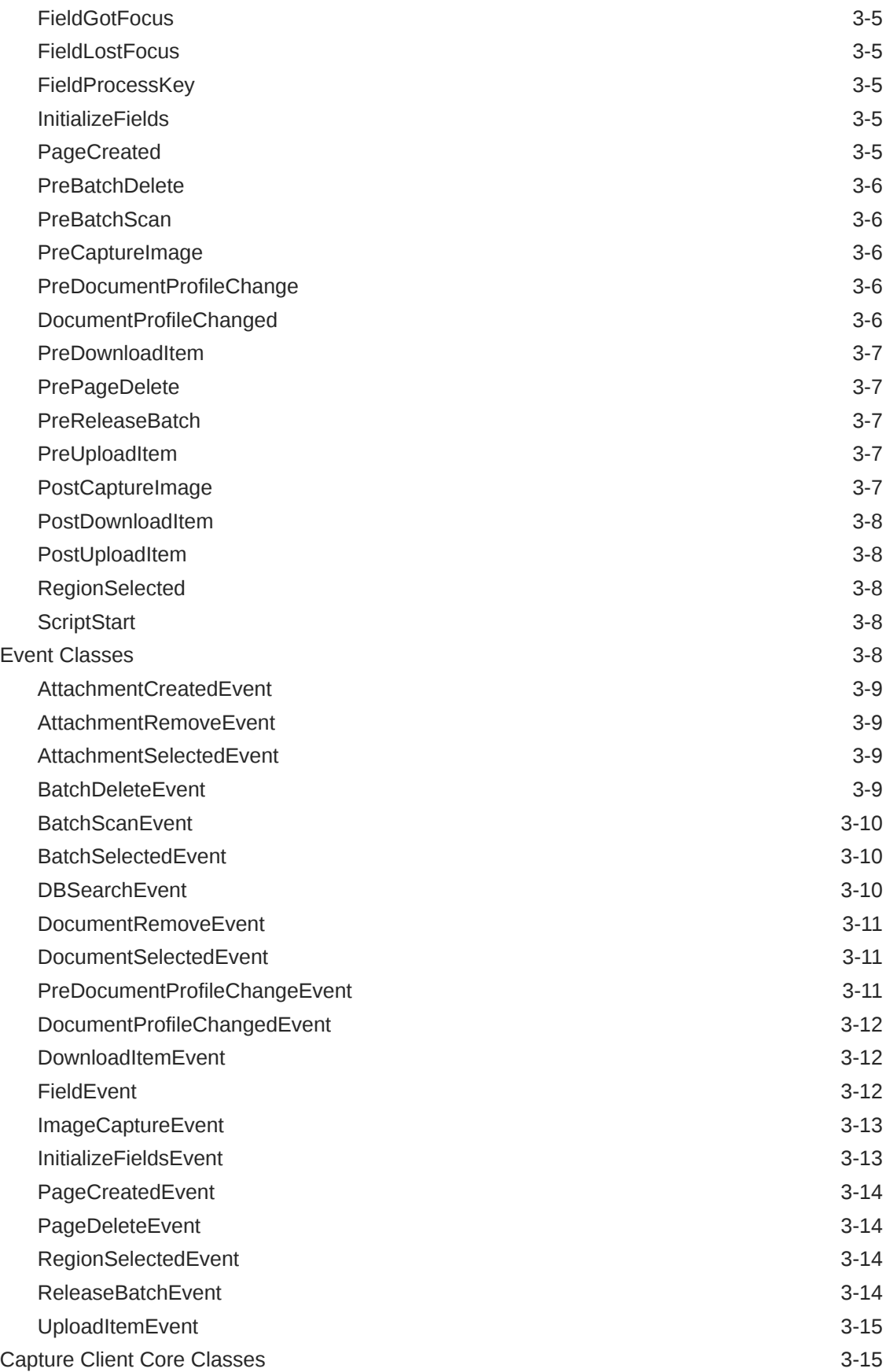

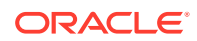

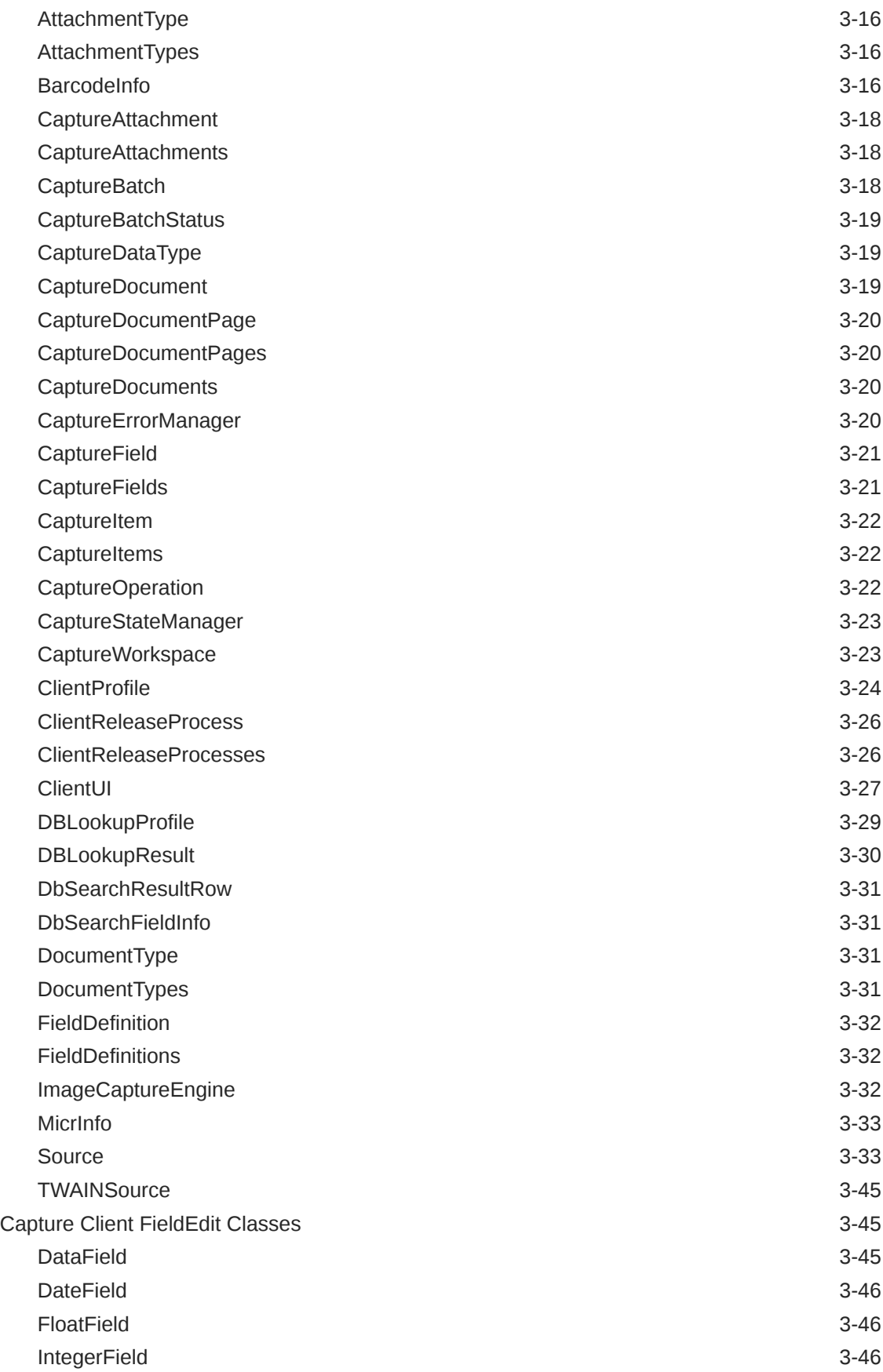

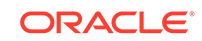

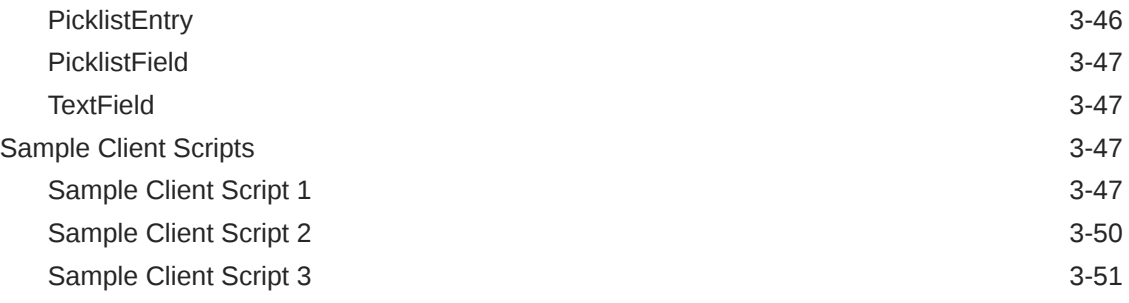

## 4 [Creating Recognition Processor Scripts](#page-68-0)

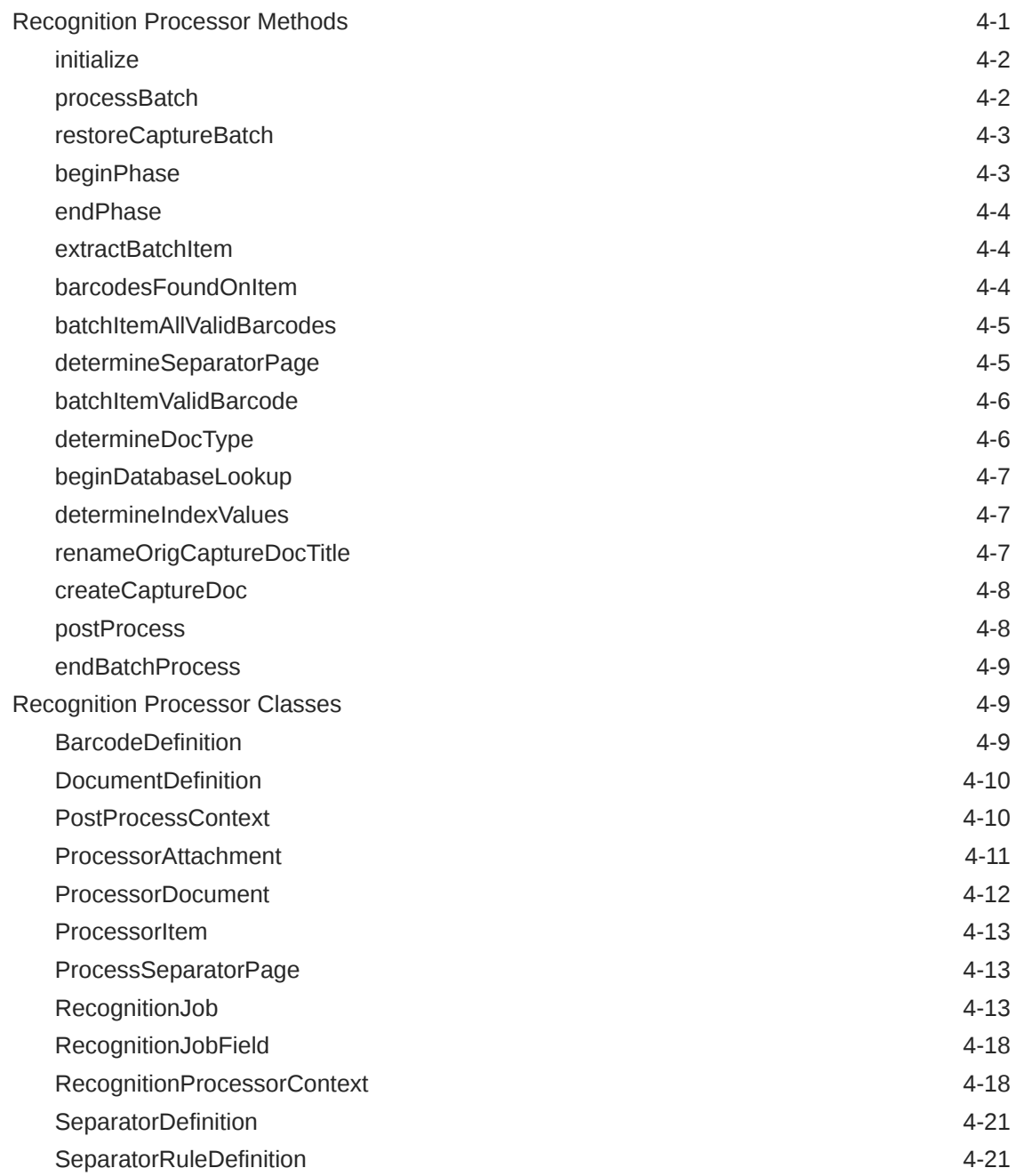

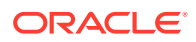

## 5 [Creating Import Processor Scripts](#page-91-0)

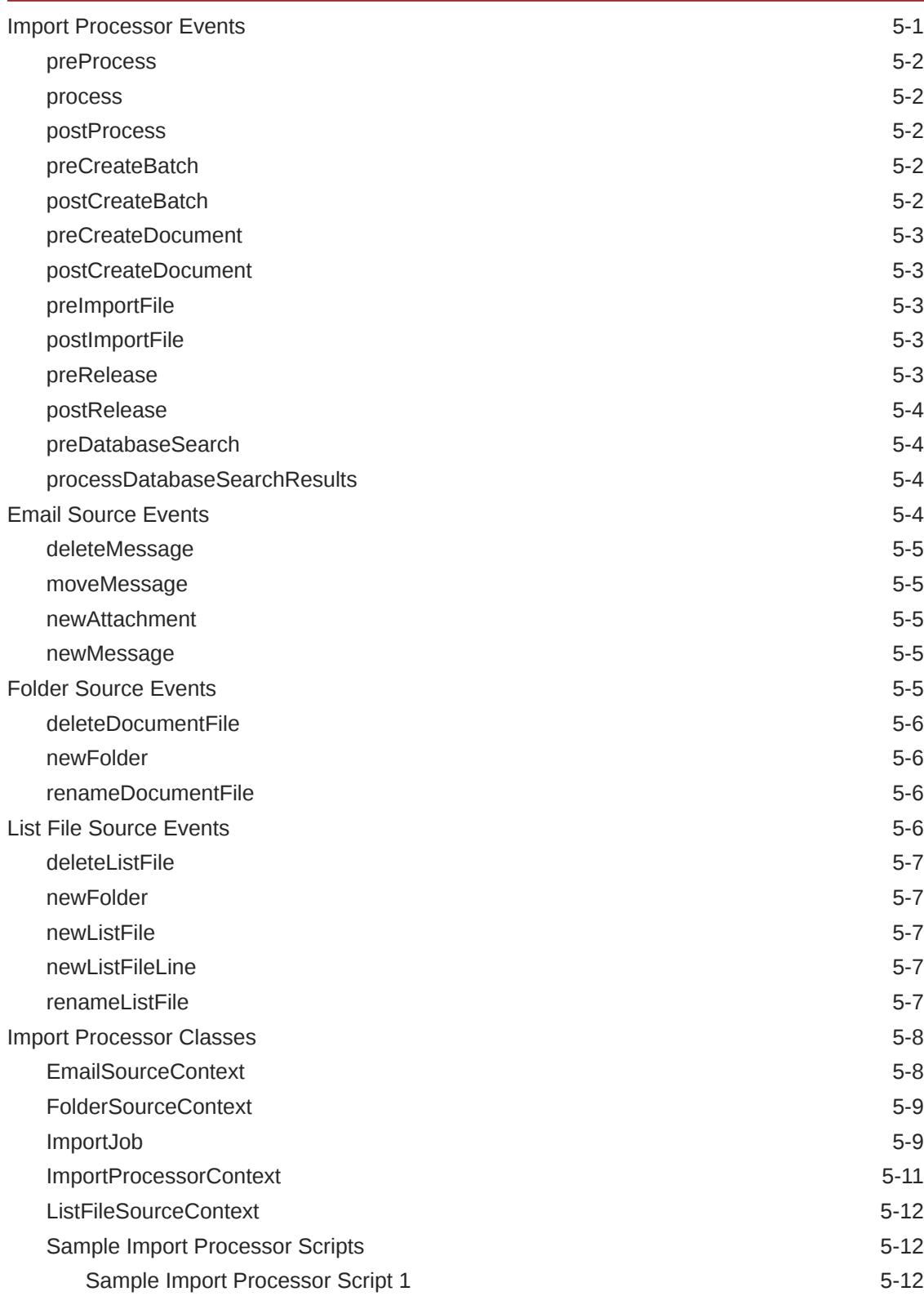

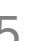

#### 6 [Creating Document Conversion Processor Scripts](#page-105-0)

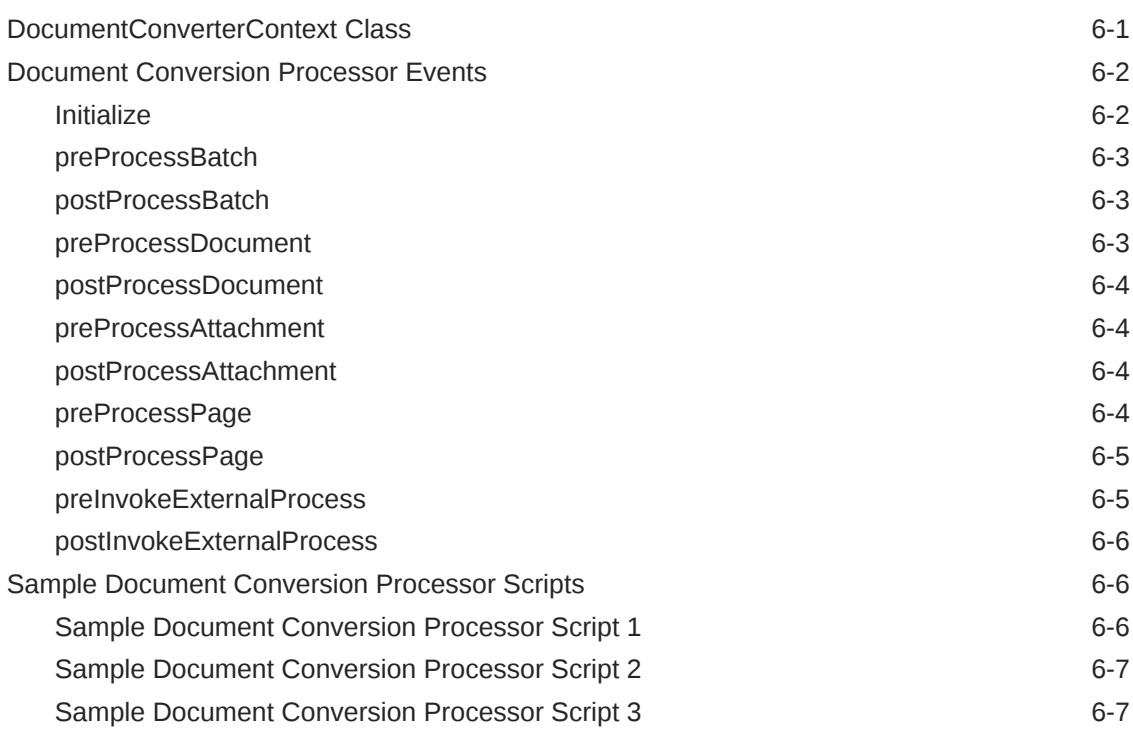

#### 7 [Creating Commit Processor Scripts](#page-112-0)

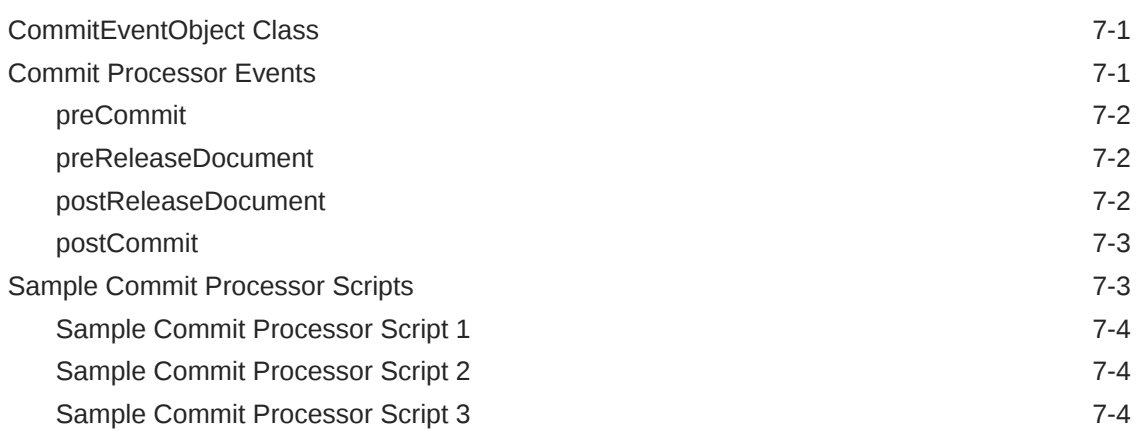

#### 8 [Working with Common Capture Classes](#page-116-0)

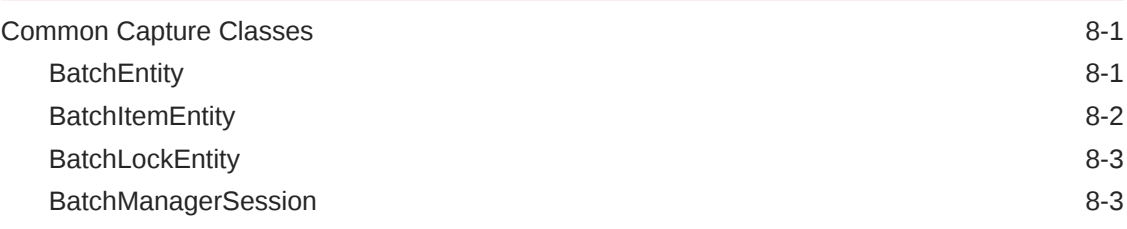

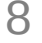

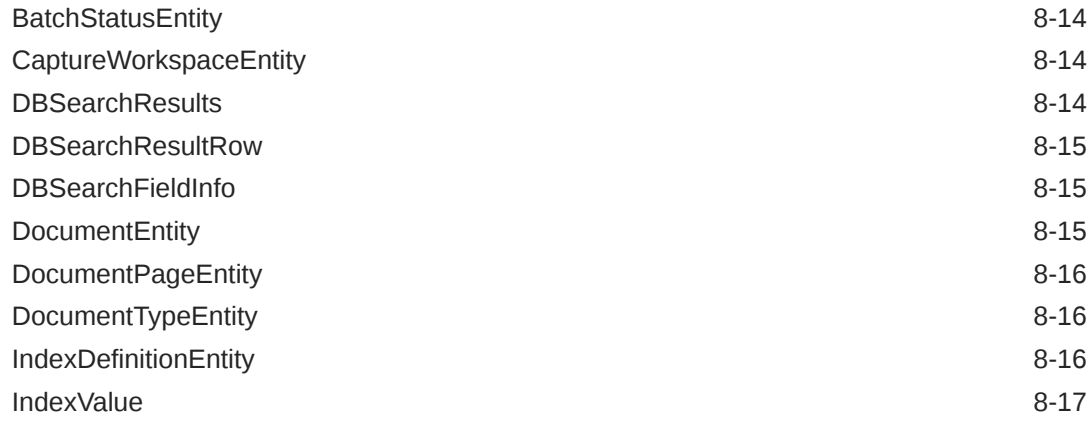

## A [Keycodes](#page-134-0)

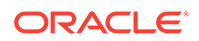

## <span id="page-9-0"></span>Preface

This guide contains information to develop scripts to customize Oracle WebCenter Enterprise Capture components.

## Audience

This guide is intended for developers responsible for customizing Oracle WebCenter Enterprise Capture functionality.

## Documentation Accessibility

For information about Oracle's commitment to accessibility, visit the Oracle Accessibility Program website at [http://www.oracle.com/pls/topic/lookup?](http://www.oracle.com/pls/topic/lookup?ctx=acc&id=docacc) [ctx=acc&id=docacc](http://www.oracle.com/pls/topic/lookup?ctx=acc&id=docacc).

#### **Access to Oracle Support**

Oracle customers that have purchased support have access to electronic support through My Oracle Support. For information, visit [http://www.oracle.com/pls/topic/](http://www.oracle.com/pls/topic/lookup?ctx=acc&id=info) [lookup?ctx=acc&id=info](http://www.oracle.com/pls/topic/lookup?ctx=acc&id=info) or visit<http://www.oracle.com/pls/topic/lookup?ctx=acc&id=trs> if you are hearing impaired.

## Related Documents

The complete Oracle WebCenter Content documentation set is available from the Oracle Help Center at [http://www.oracle.com/pls/topic/lookup?](http://www.oracle.com/pls/topic/lookup?ctx=fmw122140&id=wcc-books) [ctx=fmw122140&id=wcc-books.](http://www.oracle.com/pls/topic/lookup?ctx=fmw122140&id=wcc-books)

## **Conventions**

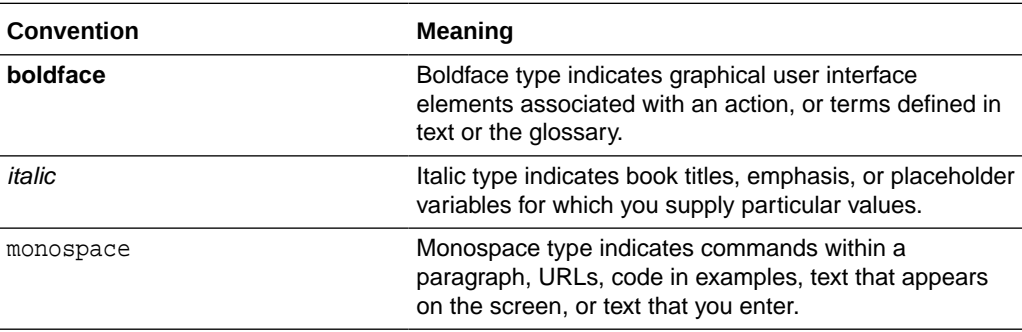

The following text conventions are used in this document:

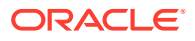

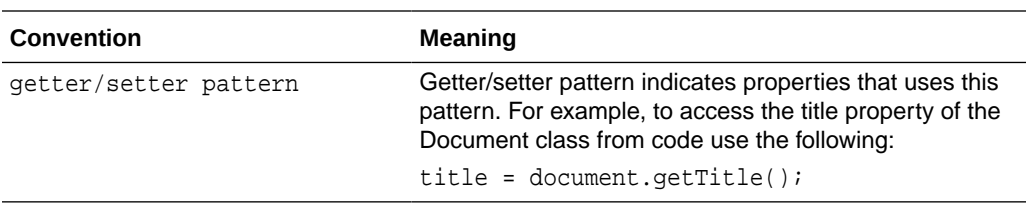

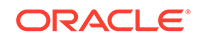

# <span id="page-11-0"></span>1 Introduction to Developing Scripts with Oracle WebCenter Enterprise Capture

This chapter provides an introduction to developing scripts for Oracle WebCenter Enterprise Capture.

A script is a custom piece of code consumed by the Capture client or a batch processor (Import or Recognition) that allows you to customize functionality beyond existing configuration settings. For example, you might incorporate a script to change the first letter of a name to uppercase or to use a proprietary calculation to validate an account number used in a transaction.

For scripting, Capture uses the JavaScript script engine included with the Java Runtime Environment. Refer to the Oracle Java documentation for more information.

Scripts can be incorporated in the following Capture components:

**Client** 

Client Scripts are JavaScript modules that enable you to customize the behavior of certain client events. To use one or more scripts in a client profile, a workspace manager selects and orders them in an extension profile.

• Recognition Processor

Recognition Processor scripts allow you to customize the behavior of certain recognition job events.

• Import Processor

Import Processor scripts allow you to customize the behavior of certain import job events.

For more information on incorporating scripts in Capture, see *Managing Oracle WebCenter Enterprise Capture*.

## Developing Scripts with WebCenter Enterprise Capture

The following are the main steps for developing and incorporating scripts in Capture components:

- **1.** For each Capture component, write the JavaScript using the events and classes. For more information, refer to the following component's chapter:
	- **[Creating Client Scripts](#page-16-0)**
	- [Creating Recognition Processor Scripts](#page-68-0)
	- [Creating Import Processor Scripts](#page-91-0)
- **2.** On the Advanced tab of a selected workspace in the WebCenter Enterprise Capture Workspace Console, a workspace manager adds the script by identifying its component type and loading the script file.

For more information, see *Managing Oracle WebCenter Enterprise Capture*.

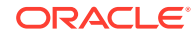

**3.** In a client profile or an import or Recognition Processor job, the workspace manager then selects the script for use.

Note that workspace managers can incorporate multiple client scripts in a client profile and specify the order in which they are executed. For more information, see *Managing Oracle WebCenter Enterprise Capture*.

# Integrating the Client With Other Web Applications

This chapter discusses how a web application can launch and communicate with the Capture Client.

The web application invokes the Capture Client through a Uniform Resource Locator (URL). Parameters such as the workspace, capture source, client profile, document profile, and optional metadata values are passed within the URL.

For example, you might add a Scan button to a line of business web application. After completing business application entry fields, the user clicks **Scan**. The Capture Client window displays to the user and Capture immediately begins scanning a document using a specified scanner and settings in the client profile specified in the URL. After scanning, the document is displayed in the document pane. Metadata fields are automatically populated with user entries, which were passed in the URL. The user reviews the document and completes other metadata fields, then releases the batch, scans additional batches, or closes the Capture Client.

When a web application launches the URL, the Capture Client starts and prompts the user to log in. After logged in, the Capture Client uses the parameters, accordingly. If the Capture Client is already running when a web application launches the URL, the parameters will be passed to the already running instance of the Capture Client.

## Configuring a Client Integration

To configure an integration between a web application and the Capture Client:

- **1.** In the web application, add a launching point, such as a Scan button, from which to activate the client.
- **2.** Configure the URL and its parameters.

Parameters are listed and described in Table 2-1.

See the example integration configuration in [Example Client Integration Web](#page-15-0) [Address.](#page-15-0)

#### **Note:**

In 12*c*, client users always have to login to the Capture Client because the Client does not run within a browser.

#### **Table 2-1 Client Integration URL Parameters**

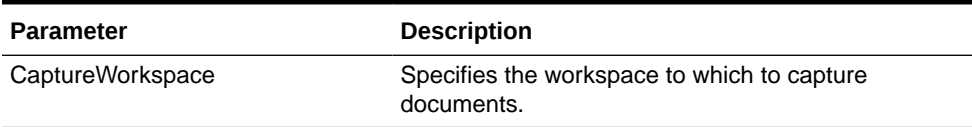

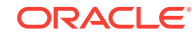

<span id="page-13-0"></span> $\mathcal{P}$ 

| <b>Parameter</b> | <b>Description</b>                                                                                                    |
|------------------|----------------------------------------------------------------------------------------------------|
| ClientProfile    | Optionally specifies the client profile with which to<br>capture documents. If you specify a profile, the Client<br>Profile field does not display in the client's batch<br>pane. If no profile is specified, the client uses the<br>client profile that was last used by the user on the<br>system.                                                                |
| CaptureDriver    | Specifies the driver to use to capture documents.                                                                                                    |
|                  | For importing, specify<br>CAPTURE_IMPORT_DRIVER.<br>For TWAIN scanning, specify<br>۰<br>CAPTURE TWAIN DRIVER.                                                                                                    |
|                  | If neither driver ID or source name are specified, the<br>last used driver and source are used.                                                                                                    |
| CaptureSource    | Specify the source to use to capture documents,<br>based on the selected CaptureDriver.                                                                                                    |
|                  | For importing, specify Import Source.<br>For TWAIN scanning, specify the scanner name.<br>٠<br>This is the same scanner name as identified in<br>the client's Capture Source options.<br>If neither driver ID or source name are specified, the                                                                                                    |
|                  | client uses the driver and source that were last used<br>by the user on the system.                                                                                                    |
| SignOutOnRelease | Specify whether the business user is signed out of<br>Capture after releasing a batch.                                                                                                    |
|                  | If you specify false or 0 (default), the user<br>remains signed in after releasing a batch by<br>clicking the Release button.                                                                                                    |
|                  | If you specify true or 1, the user is signed out<br>after a batch is released.                                                                                                    |
| SignOutOnClose   | Specify whether the user is signed out of Capture<br>after closing the window. This setting governs<br>whether user will be signed out or not when the<br>Capture client is closed.<br>If you specify false or 0, the user remains<br>signed in the browser application (from where<br>the capture client was launched) after closing the<br>Capture client window. |
|                  | If you specify true or 1 (default), the user is<br>signed out by redirecting the user to the logout<br>URL in the browser application (from where the<br>capture client was launched).                                                                                                    |
| ShowAllBatches   | Specifies if batches display in a list to client users in<br>the batch pane.                                                                                                    |
|                  | If you specify false or 0 (default), the batch<br>list is initially empty and only shows batches<br>scanned during the session.<br>If you specify true or 1, the batch list shows all                                                                                                    |
|                  | the batches the user is allowed to see.                                                                                                    |

**Table 2-1 (Cont.) Client Integration URL Parameters**

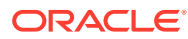

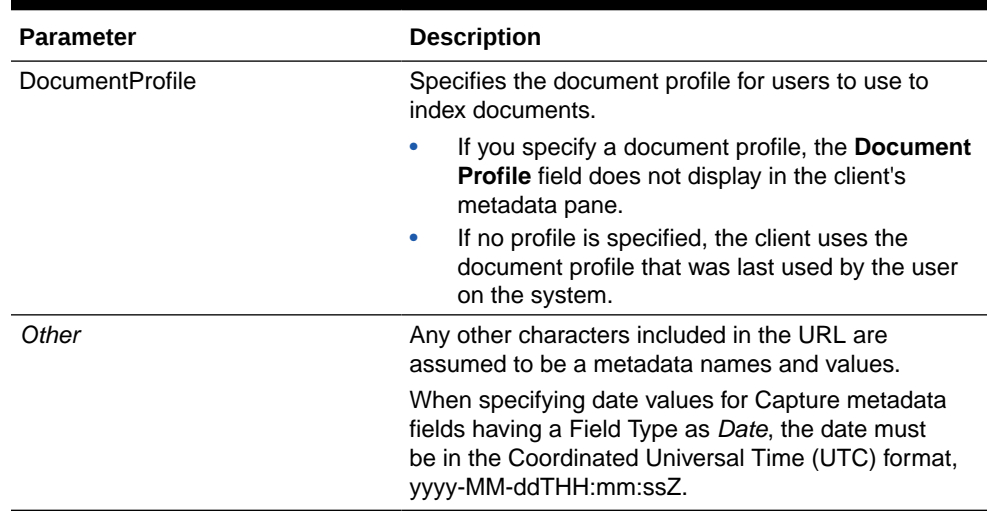

#### <span id="page-15-0"></span>**Table 2-1 (Cont.) Client Integration URL Parameters**

#### Example Client Integration URL

Here is an example URL. (Note that this URL should be all on one line.)

```
oraclecapture://
```

```
CaptureWorkspace=Accounting&ClientProfile=Import%20Invoices&CaptureDriver=
CAPTURE_IMPORT_DRIVER&CaptureSource=Import%20Source&SignOutOnRelease=1&Com
pany=MyCompany&Dept=Accounting&Invoice%20Date=2015-08-04T12:00:00Z
```
This URL configures the client integration as follows:

- CaptureWorkspace=Accounting Specifies Accounting as the workspace to which to capture documents.
- ClientProfile=Import Invoices Specifies Import Invoices as the client profile to use.
- CaptureDriver=CAPTURE IMPORT DRIVER Specifies CAPTURE\_IMPORT\_DRIVER as the capture source for importing.
- CaptureSource=Import Source Specifies Import Source as the capture source.
- SignOutOnRelease=1 Specifies that the user is signed out after releasing a batch.
- Company=MyCompany Passes a value of MyCompany for the Company metadata field.
- Dept=Accounting Passes a value of Accounting for the Dept metadata field.
- Invoice%20Date=2015-08-04T12:00:00Z Passes a date and time value as August 4, 2015 at 12 noon UTC time for the Invoice Date metadata field.

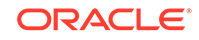

# <span id="page-16-0"></span>3 Creating Client Scripts

This chapter describes the various events and classes that can be used to create scripts for Capture client.

Capture enables you to create custom scripts to suit your business requirements. Scripts provide hooks into client events. You can create a client script that gets executed when certain Capture client events are triggered.

Extensions allow you to customize client scripts. You can write and incorporate JavaScript extensions to extend Capture functionality. For more information on JavaScript extensions, see *Managing Oracle WebCenter Enterprise Capture*.

This chapter includes the following sections:

- **Client Events**
- [Event Classes](#page-23-0)
- [Capture Client Core Classes](#page-30-0)
- [Capture Client FieldEdit Classes](#page-60-0)
- [Sample Client Scripts](#page-62-0)

## Client Events

Client scripts are JavaScript modules that enable you to customize the behavior of certain client events.

This section describes the following events:

- [AttachmentCreated](#page-17-0)
- [AttachmentRemoved](#page-17-0)
- [AttachmentSelected](#page-17-0)
- **[BatchScanBegin](#page-18-0)**
- **[BatchScanComplete](#page-18-0)**
- **[BatchSelected](#page-18-0)**
- **[CaptureImage](#page-18-0)**
- **[CaptureInitialize](#page-18-0)**
- **[DBSearchComplete](#page-19-0)**
- **[DBSearchResults](#page-19-0)**
- **[DBSearchStart](#page-19-0)**
- [DocumentCreated](#page-19-0)
- [DocumentRemoved](#page-19-0)
- [DocumentSelected](#page-20-0)

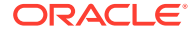

- <span id="page-17-0"></span>• [FieldGotFocus](#page-20-0)
- [FieldLostFocus](#page-20-0)
- [FieldProcessKey](#page-20-0)
- [InitializeFields](#page-20-0)
- [PageCreated](#page-20-0)
- [PreBatchDelete](#page-21-0)
- [PreBatchScan](#page-21-0)
- [PreCaptureImage](#page-21-0)
- [PreDocumentProfileChange](#page-21-0)
- [DocumentProfileChanged](#page-21-0)
- [PreDownloadItem](#page-22-0)
- [PrePageDelete](#page-22-0)
- **[PreReleaseBatch](#page-22-0)**
- [PreUploadItem](#page-22-0)
- [PostCaptureImage](#page-22-0)
- [PostDownloadItem](#page-23-0)
- [PostUploadItem](#page-23-0)
- [RegionSelected](#page-23-0)
- **[ScriptStart](#page-23-0)**

#### **AttachmentCreated**

The AttachmentCreated event occurs after an attachment has been created.

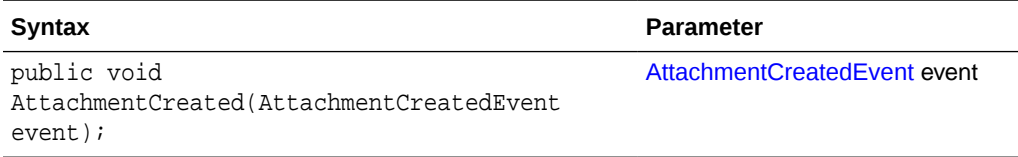

#### AttachmentRemoved

The AttachmentRemoved event occurs after an attachment has been removed.

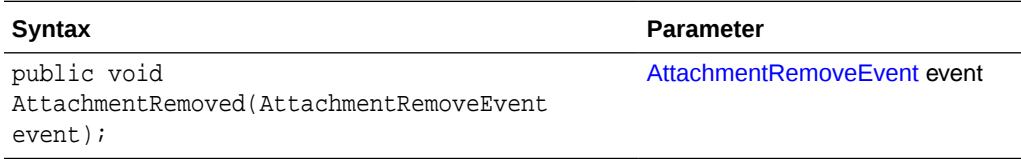

#### AttachmentSelected

The AttachmentSelected event occurs when an attachment has been selected.

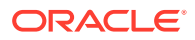

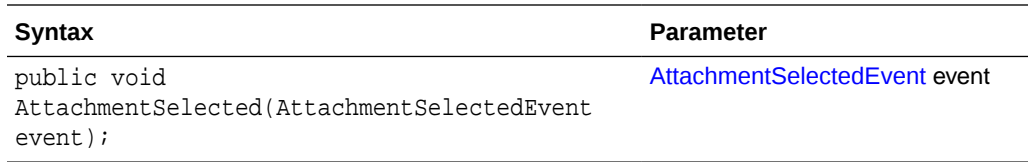

### <span id="page-18-0"></span>BatchScanBegin

The BatchScanBegin event occurs when scanning into a batch is about to begin.

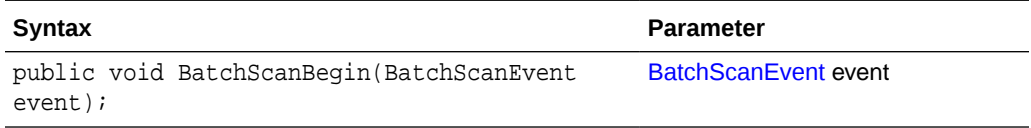

#### **BatchScanComplete**

The BatchScanComplete event occurs when scanning into a batch is complete.

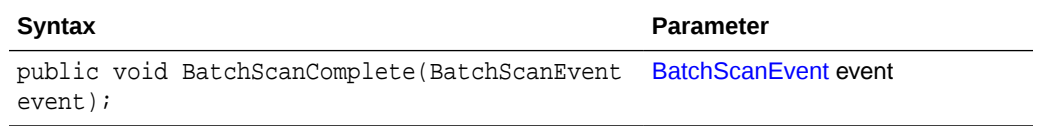

#### **BatchSelected**

The BatchSelected event occurs when a batch has been selected.

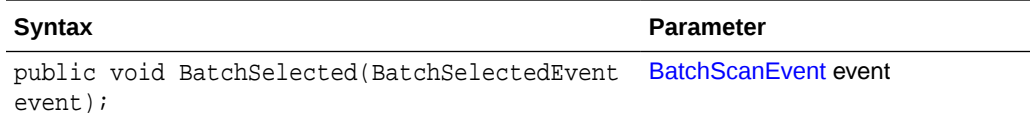

#### CaptureImage

The CaptureImage event occurs when an image is about to be captured from the scan source.

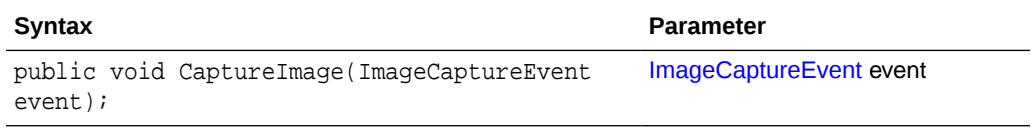

#### **CaptureInitialize**

The CaptureInitialize event occurs prior to images being captured, and it can be used to initialize properties of the Capture source.

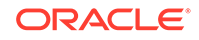

<span id="page-19-0"></span>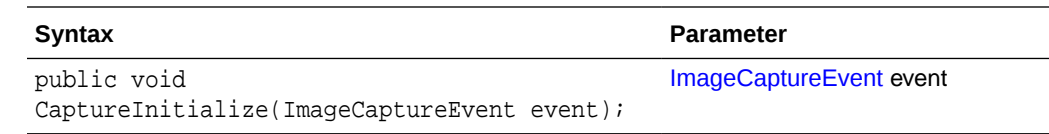

#### **DBSearchComplete**

The DBSearchComplete event occurs when the database search is completed and before the results are being processed.

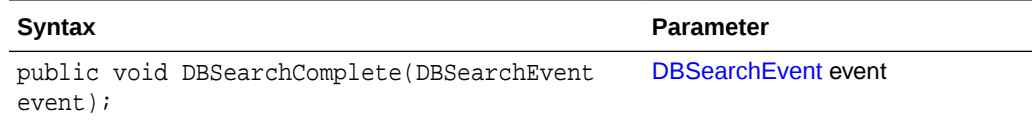

#### **DBSearchResults**

The DBSearchResults event occurs as database search results are being processed.

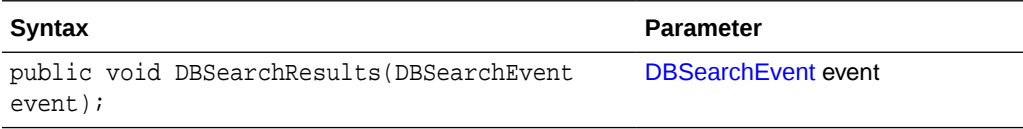

#### **DBSearchStart**

The DBSearchStart event occurs just before a database search.

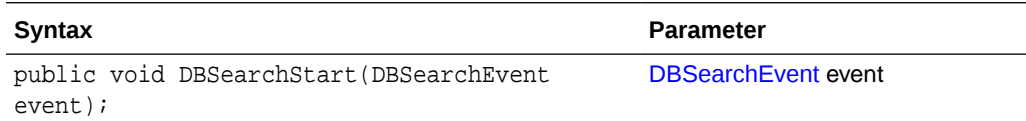

#### DocumentCreated

The DocumentCreated event occurs after a document has been created.

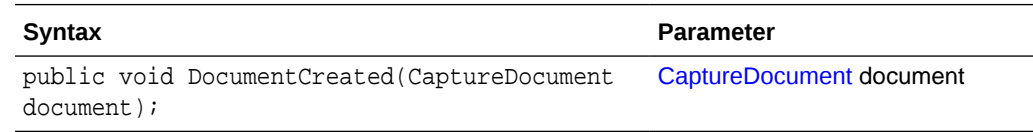

#### DocumentRemoved

The DocumentRemoved event occurs after a document has been removed.

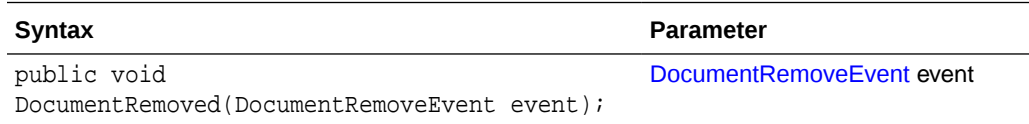

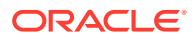

#### <span id="page-20-0"></span>**DocumentSelected**

The DocumentSelected event occurs when a document has been selected.

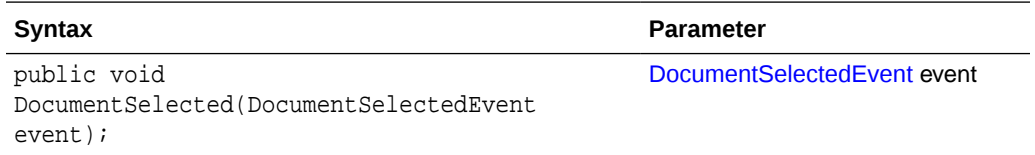

#### **FieldGotFocus**

The FieldGotFocus event occurs when a metadata field receives the input focus.

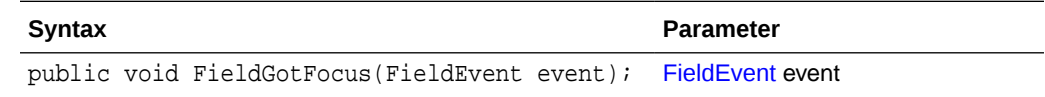

#### **FieldLostFocus**

The FieldLostFocus event occurs when a field has lost the input focus.

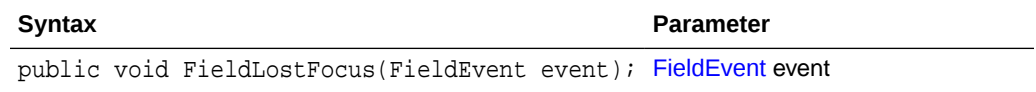

#### FieldProcessKey

The FieldProcessKey event occurs when a key event happens while the focus is in a metadata field.

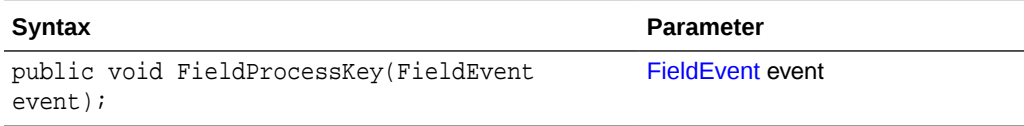

#### InitializeFields

The InitializeFields event occurs before the dataFields model is initialized.

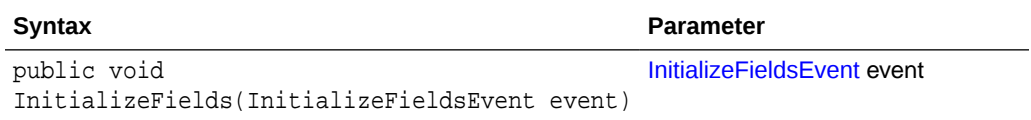

#### PageCreated

The PageCreated event occurs when a page is being added to a document.

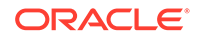

<span id="page-21-0"></span>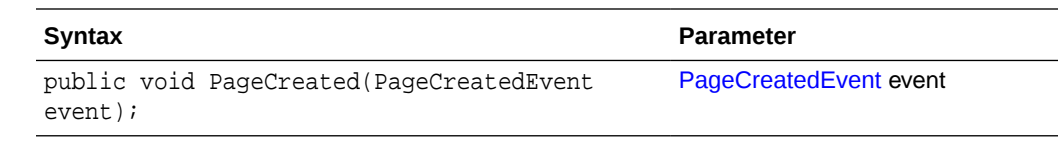

#### **PreBatchDelete**

The PreBatchDelete event occurs when a batch is about to be deleted.

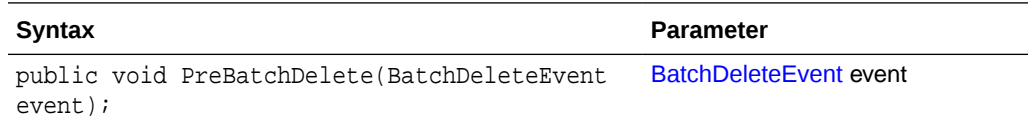

#### **PreBatchScan**

The PreBatchScan event occurs before a batch is about to be scanned.

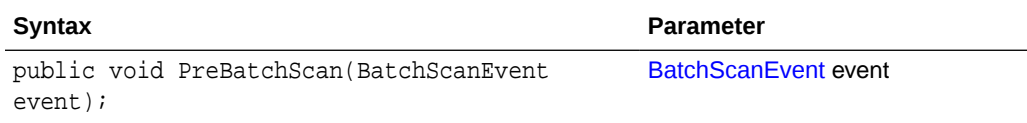

#### PreCaptureImage

The PreCaptureImage event occurs before an image has been captured from the scan source.

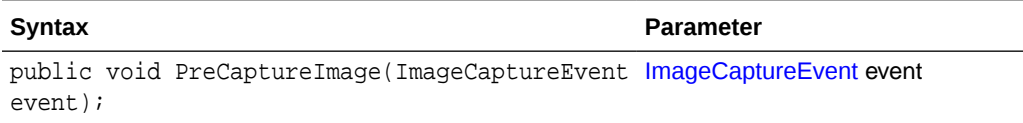

#### PreDocumentProfileChange

The PreDocumentProfileChange event occurs when a document profile is about to change.

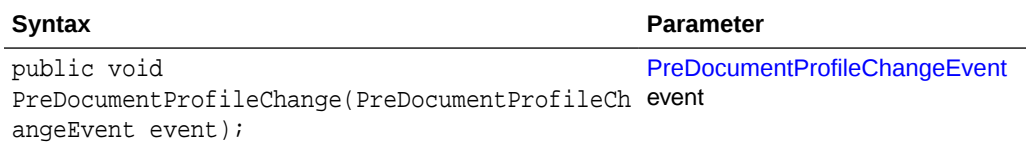

#### DocumentProfileChanged

The DocumentProfileChanged event occurs after a document profile is changed.

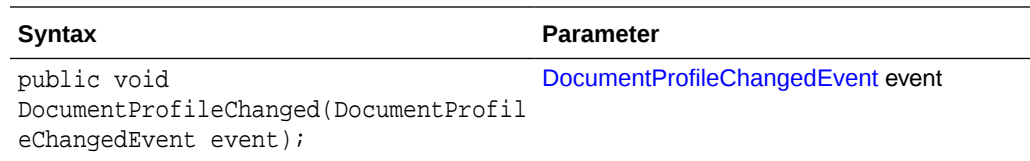

### <span id="page-22-0"></span>PreDownloadItem

The PreDownloadItem event occurs when a batch item is about to be downloaded.

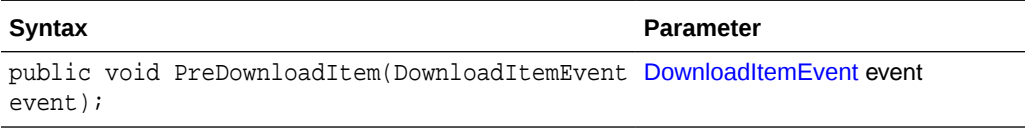

#### PrePageDelete

The PrePageDelete event occurs when one or more pages are about to be deleted.

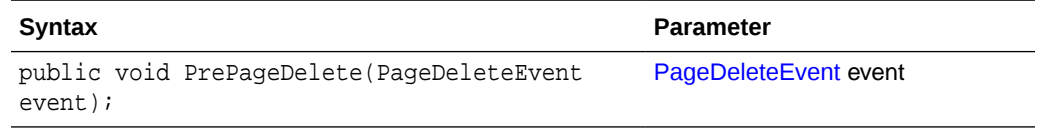

#### **PreReleaseBatch**

The PreReleaseBatch event occurs when a batch is about to be released.

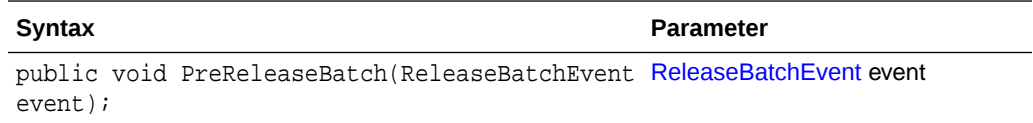

#### PreUploadItem

The PreUploadItem event occurs when a batch item is about to be uploaded.

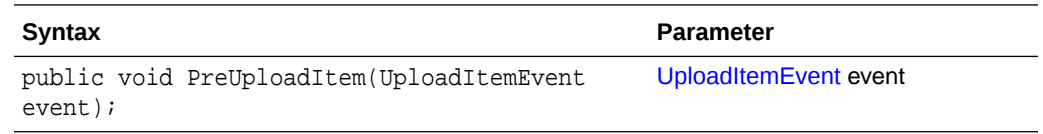

## PostCaptureImage

The PostCaptureImage event occurs after an image has been captured from the scan source.

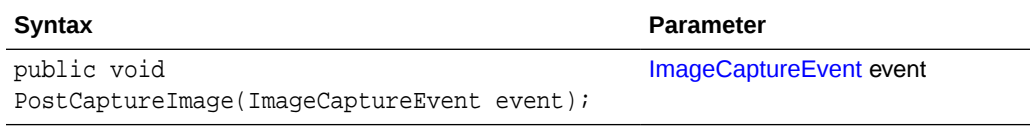

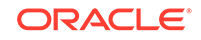

#### <span id="page-23-0"></span>PostDownloadItem

The PostDownloadItem event occurs after a batch item has been downloaded.

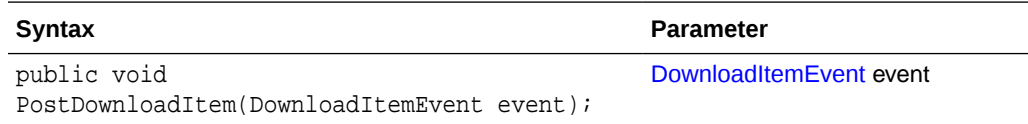

#### PostUploadItem

The PostUploadItem event occurs after a batch item has been uploaded.

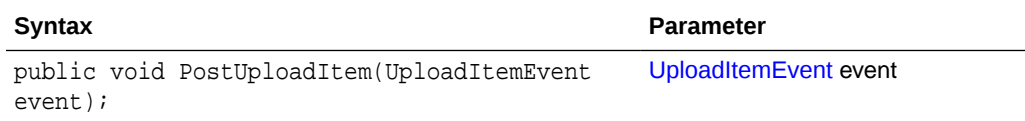

#### RegionSelected

The RegionSelected event occurs when a region has been selected on a document page.

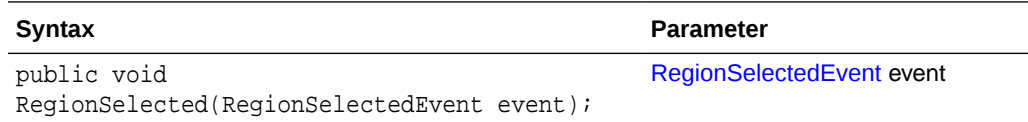

#### **ScriptStart**

The ScriptStart event occurs when scripting is first initialized.

The syntax for this event is: public void ScriptStart();

## Event Classes

An event class is used to define an event. This section describes the following event classes:

- [AttachmentCreatedEvent](#page-24-0)
- [AttachmentRemoveEvent](#page-24-0)
- [AttachmentSelectedEvent](#page-24-0)
- [BatchDeleteEvent](#page-24-0)
- **[BatchScanEvent](#page-25-0)**
- **[BatchSelectedEvent](#page-25-0)**
- **[DBSearchEvent](#page-25-0)**
- [DocumentRemoveEvent](#page-26-0)

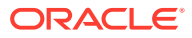

- <span id="page-24-0"></span>• [DocumentSelectedEvent](#page-26-0)
- [PreDocumentProfileChangeEvent](#page-26-0)
- [DocumentProfileChangedEvent](#page-27-0)
- [DownloadItemEvent](#page-27-0)
- **[FieldEvent](#page-27-0)**
- [ImageCaptureEvent](#page-28-0)
- **[InitializeFieldsEvent](#page-28-0)**
- [PageCreatedEvent](#page-29-0)
- [PageDeleteEvent](#page-29-0)
- [RegionSelectedEvent](#page-29-0)
- [ReleaseBatchEvent](#page-29-0)
- **[UploadItemEvent](#page-30-0)**

#### AttachmentCreatedEvent

The AttachmentCreatedEvent class is used in events that occur when an attachment has been created.

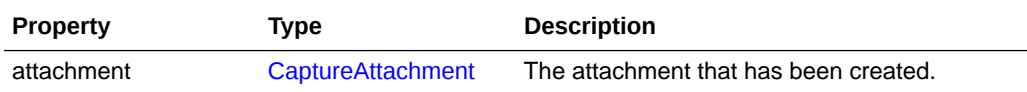

#### AttachmentRemoveEvent

The AttachmentRemoveEvent class is used in events that occur when a user removes one or more attachments from a document.

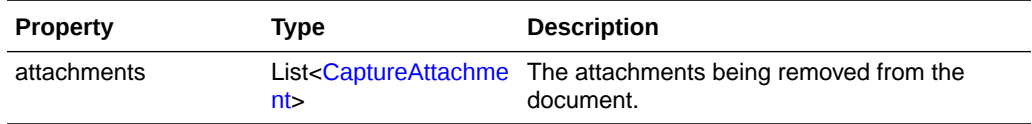

#### AttachmentSelectedEvent

The AttachmentSelectedEvent class is used in events that occur when a user selects an attachment.

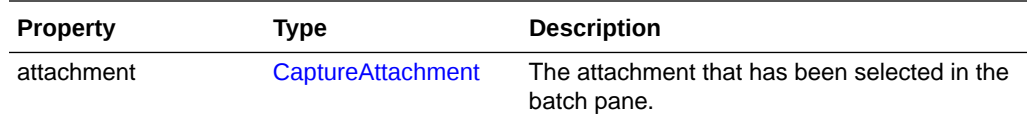

#### **BatchDeleteEvent**

The BatchDeleteEvent class is used in events that occur when a user deletes a batch.

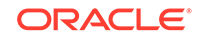

<span id="page-25-0"></span>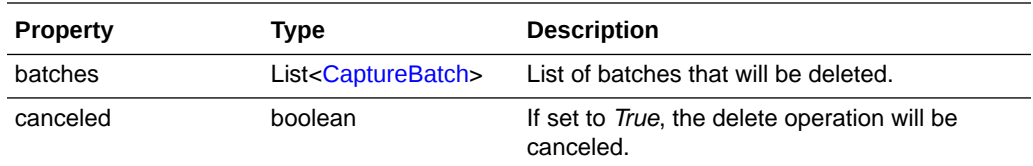

## **BatchScanEvent**

The BatchScanEvent class is used in events that occur when a user scans a batch.

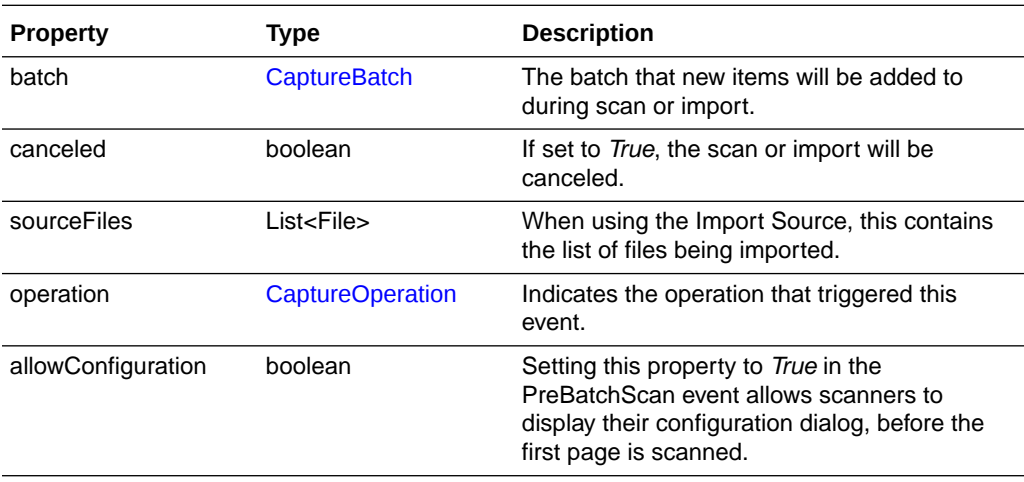

### **BatchSelectedEvent**

The BatchSelectedEvent class is used in events that occur when a user selects a batch.

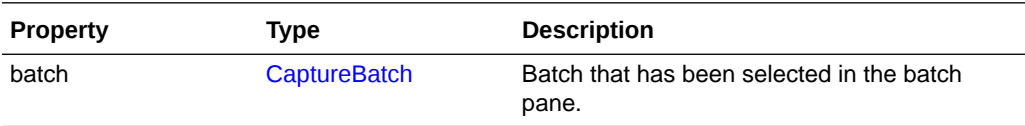

#### **DBSearchEvent**

The DBSearchEvent class is used in events that occur when a user initiates a database lookup.

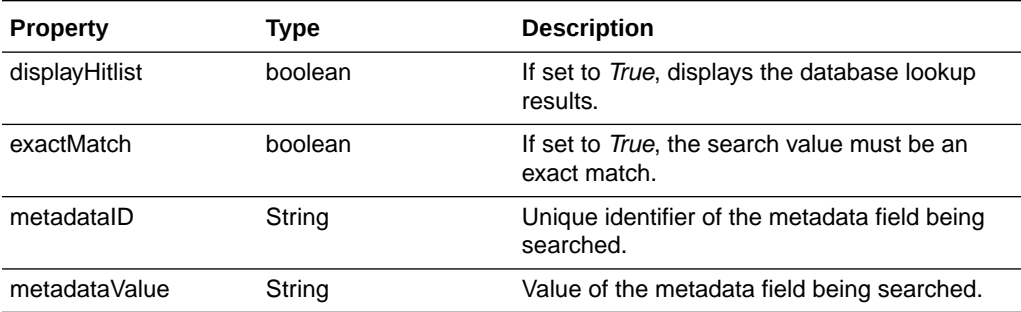

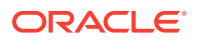

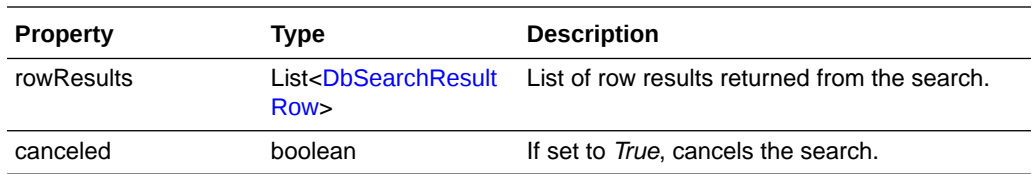

## <span id="page-26-0"></span>DocumentRemoveEvent

The DocumentRemoveEvent class is used in events that occur when a user removes a document from the batch.

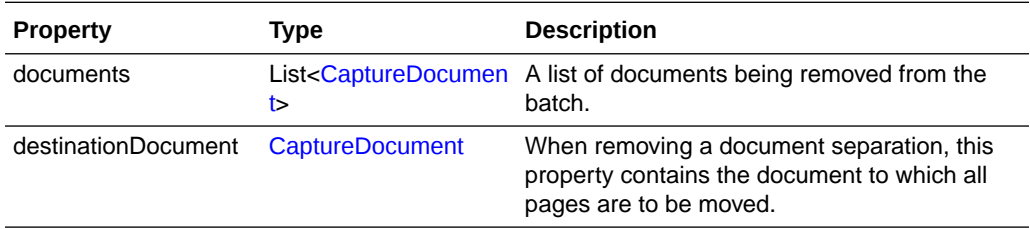

The following table describes the syntax for isRemove() method:

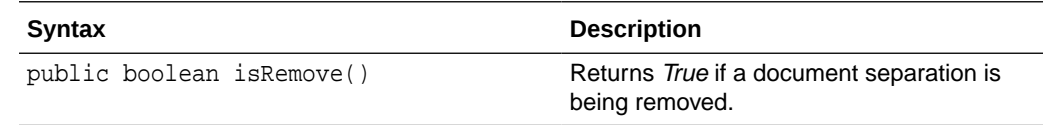

The following table describes the syntax for isDelete() method:

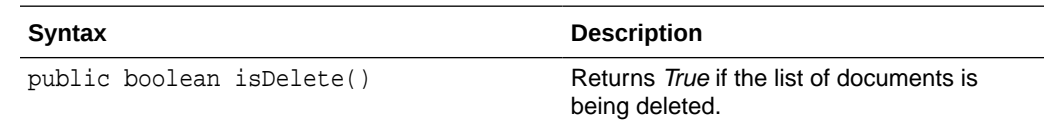

#### DocumentSelectedEvent

The DocumentSelectedEvent class is used in events that occur when a user selects a document.

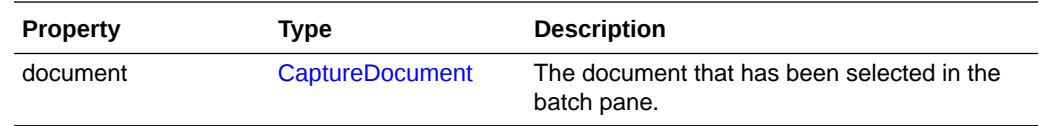

#### PreDocumentProfileChangeEvent

The PreDocumentProfileChangeEvent class is used in events that occur when a user is about to change a document profile.

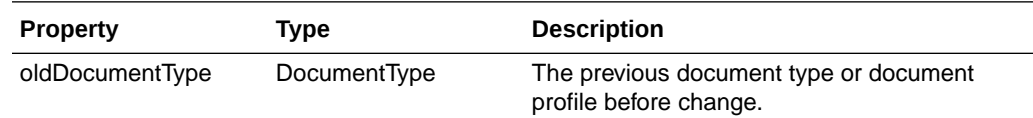

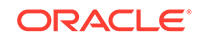

<span id="page-27-0"></span>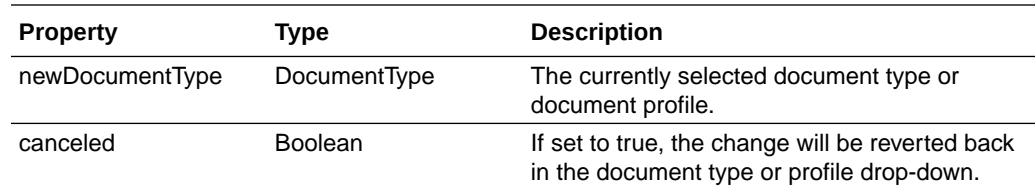

#### DocumentProfileChangedEvent

The DocumentProfileChangedEvent class is used in events that occur when a user has changed a document profile.

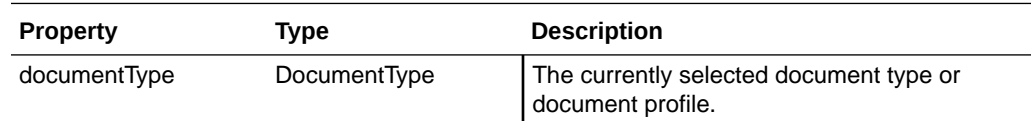

#### DownloadItemEvent

The DownloadItemEvent class is used in events that occur when batch items are downloaded from the server.

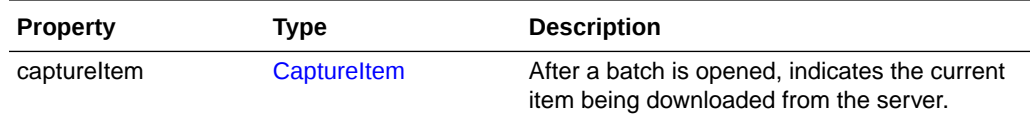

#### **FieldEvent**

The FieldEvent class is used in events that occur when a user enters a field, exits a field, or types into a field.

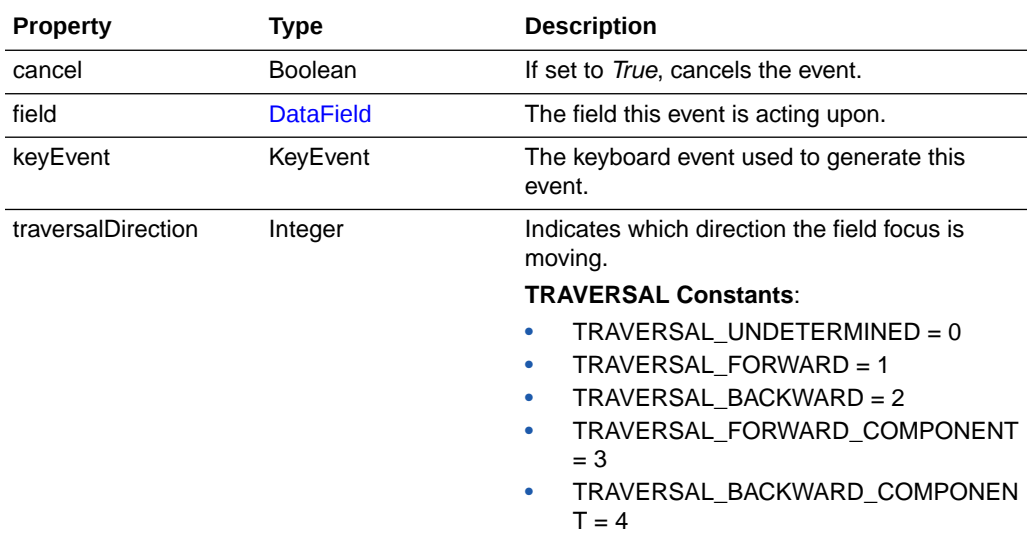

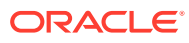

## <span id="page-28-0"></span>ImageCaptureEvent

The ImageCaptureEvent class is used in events that occur when the user is capturing an image.

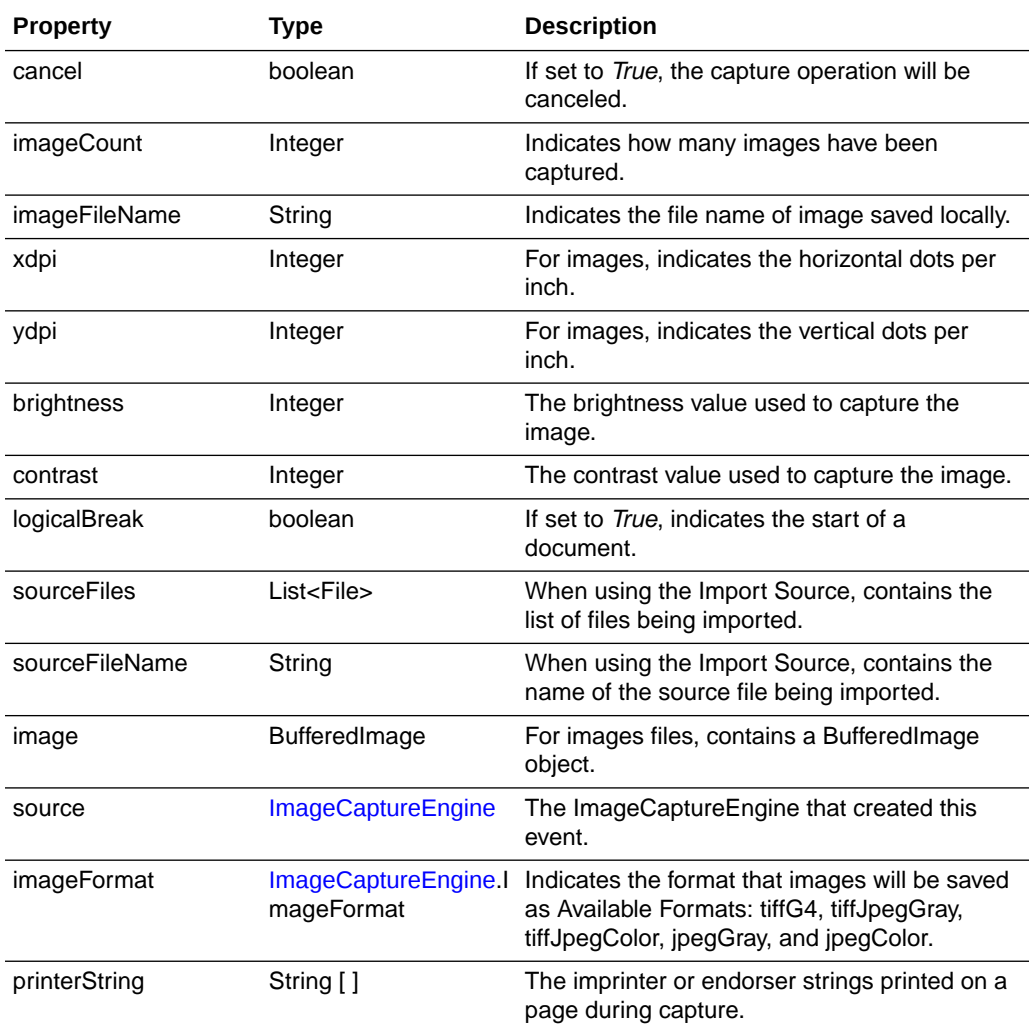

## InitializeFieldsEvent

The InitializeFieldsEvent class is used in events that occur before the fieldedit control is initialized on the client. You can use this class to modify or remove the DataFields from the list.

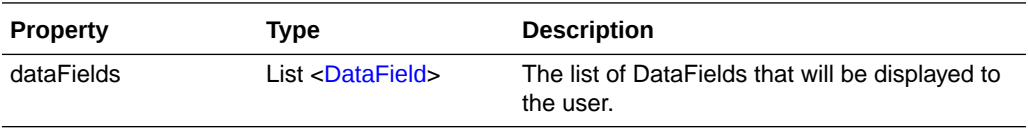

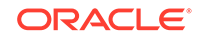

### <span id="page-29-0"></span>PageCreatedEvent

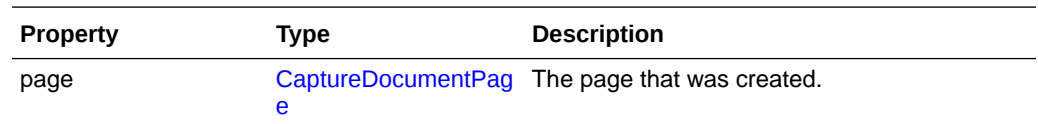

The PageCreatedEvent class is used when a page is created.

#### PageDeleteEvent

The PageDeleteEvent class is used when a page is being deleted.

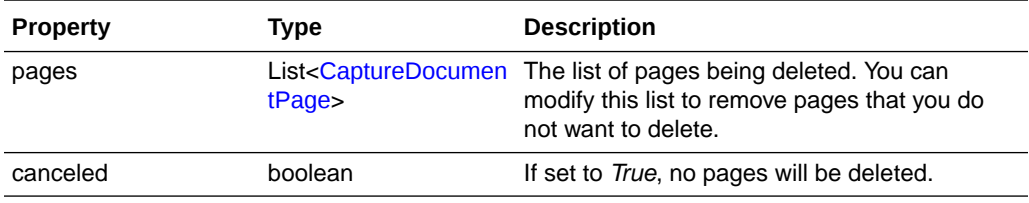

#### RegionSelectedEvent

The RegionSelectedEvent class is used in events that occur when a user selects a region of the image in the viewer.

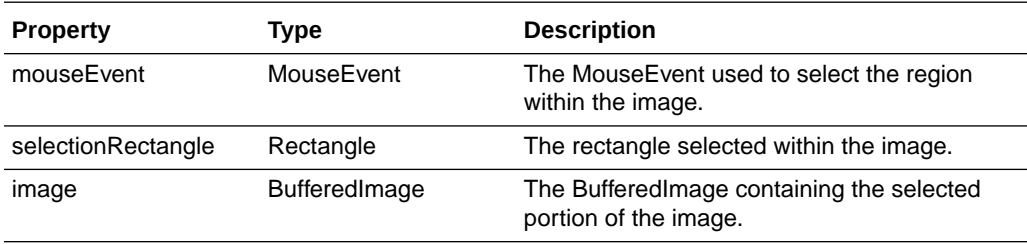

#### ReleaseBatchEvent

The ReleaseBatchEvent class is used in events that occur when a batch is about to get released or unlocked.

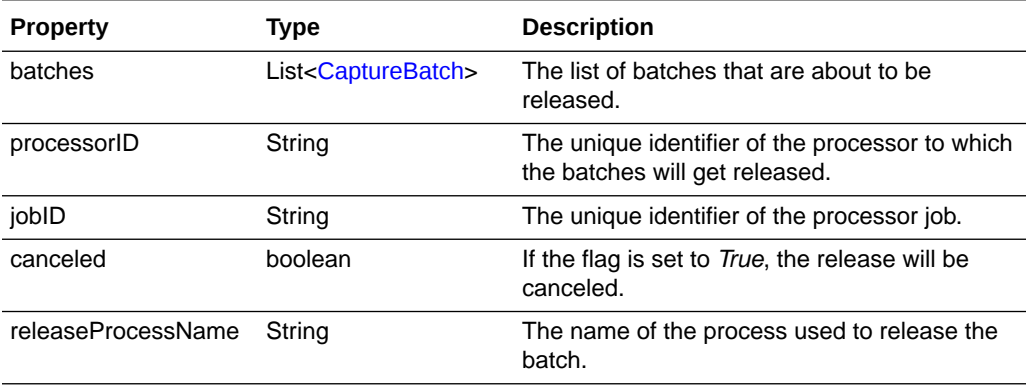

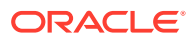

## <span id="page-30-0"></span>UploadItemEvent

The UploadItemEvent class is used in events that occur when batch items are uploaded to the server.

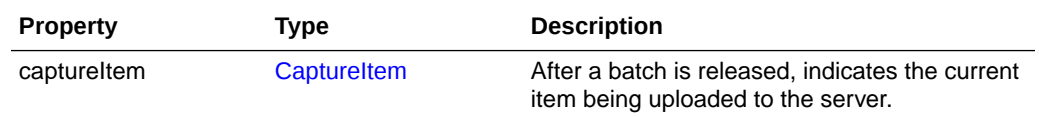

## Capture Client Core Classes

This section describes the following Capture Client Core classes:

- [AttachmentType](#page-31-0)
- [AttachmentTypes](#page-31-0)
- **[BarcodeInfo](#page-31-0)**
- [CaptureAttachment](#page-33-0)
- **[CaptureAttachments](#page-33-0)**
- **[CaptureBatch](#page-33-0)**
- **[CaptureBatchStatus](#page-34-0)**
- [CaptureDataType](#page-34-0)
- **[CaptureDocument](#page-34-0)**
- [CaptureDocumentPage](#page-35-0)
- [CaptureDocumentPages](#page-35-0)
- **[CaptureDocuments](#page-35-0)**
- [CaptureErrorManager](#page-35-0)
- **[CaptureField](#page-36-0)**
- **[CaptureFields](#page-36-0)**
- **[CaptureItem](#page-37-0)**
- **[CaptureItems](#page-37-0)**
- **[CaptureOperation](#page-37-0)**
- [CaptureStateManager](#page-38-0)
- [CaptureWorkspace](#page-38-0)
- **[ClientProfile](#page-39-0)**
- [ClientReleaseProcess](#page-41-0)
- [ClientReleaseProcesses](#page-41-0)
- **[ClientUI](#page-42-0)**
- **[DBLookupProfile](#page-44-0)**
- **[DBLookupResult](#page-45-0)**

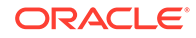

- <span id="page-31-0"></span>• [DbSearchResultRow](#page-46-0)
- [DbSearchFieldInfo](#page-46-0)
- [DocumentType](#page-46-0)
- [DocumentTypes](#page-46-0)
- [FieldDefinition](#page-47-0)
- **[FieldDefinitions](#page-47-0)**
- [ImageCaptureEngine](#page-47-0)
- **[MicrInfo](#page-48-0)**
- **[Source](#page-48-0)**
- **[TWAINSource](#page-60-0)**

#### AttachmentType

The AttachmentType class contains all properties of an attachment type.

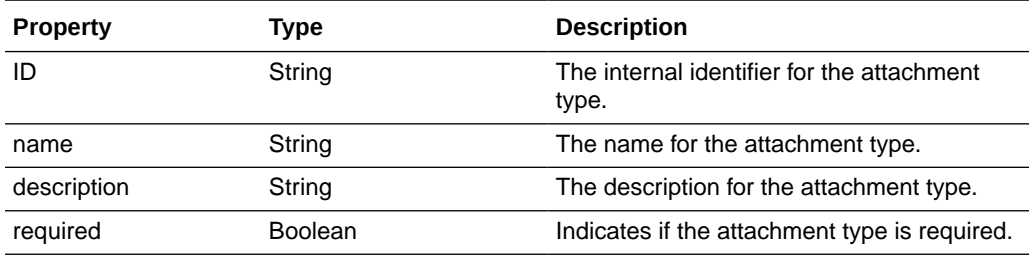

#### AttachmentTypes

The AttachmentTypes class is a map of attachment types. It is of type LinkedHashMap<String, AttachmentType> and the map key is the attachment type ID. Use the LinkedHashMap methods to retrieve the attachment types from instances of this class.

See the Java API documentation for more information on the LinkedHashMap class and its methods.

#### BarcodeInfo

The BarcodeInfo class contains all the properties associated with a bar code detected by a scanner.

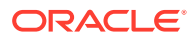

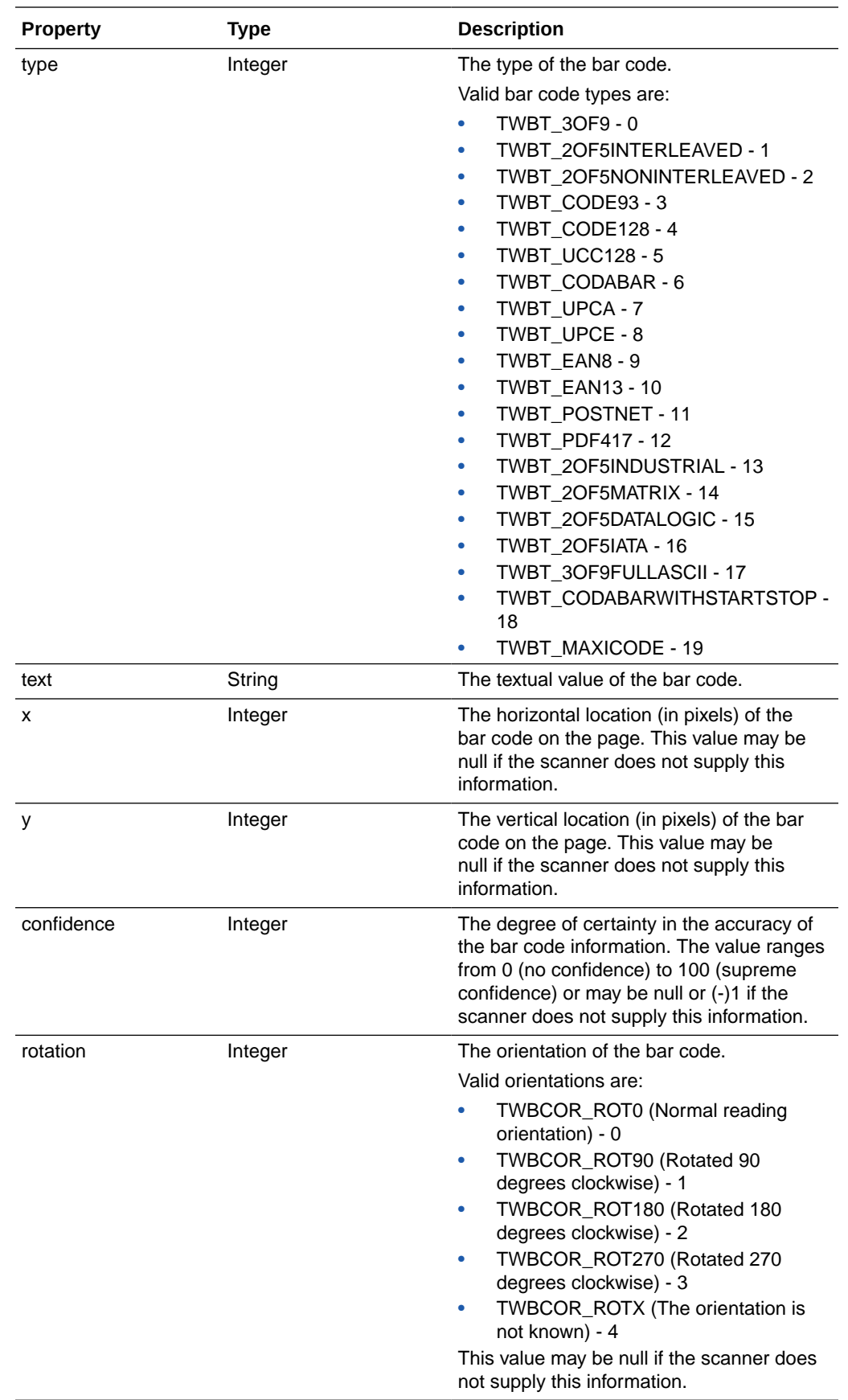

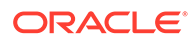

#### <span id="page-33-0"></span>**CaptureAttachment**

The CaptureAttachment class contains all properties of an attachment.

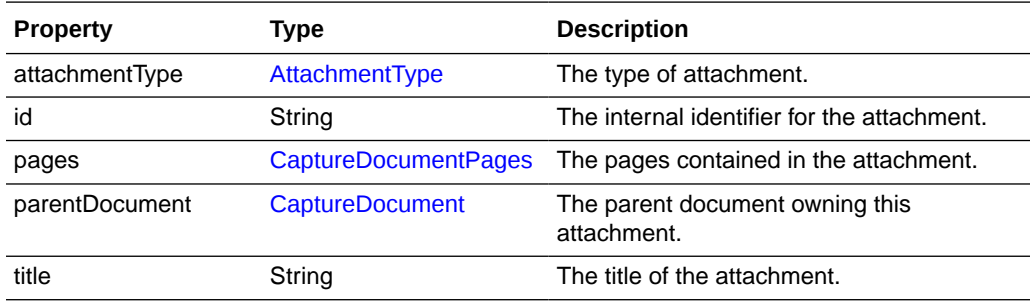

The following table describes the syntax for persist() method:

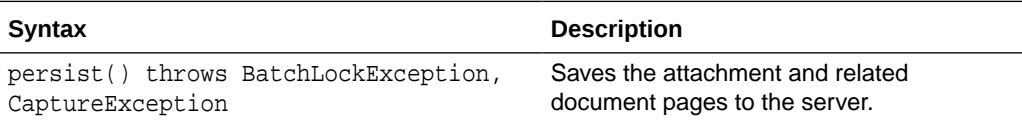

#### **CaptureAttachments**

The CaptureAttachments class is a collection of attachments and is of type Vector<CaptureAttachment>. Use the Vector methods to retrieve attachments from instances of this class.

See the Java API documentation for more information on the Vector class and its methods.

## **CaptureBatch**

The CaptureBatch class contains all properties and operations for a batch.

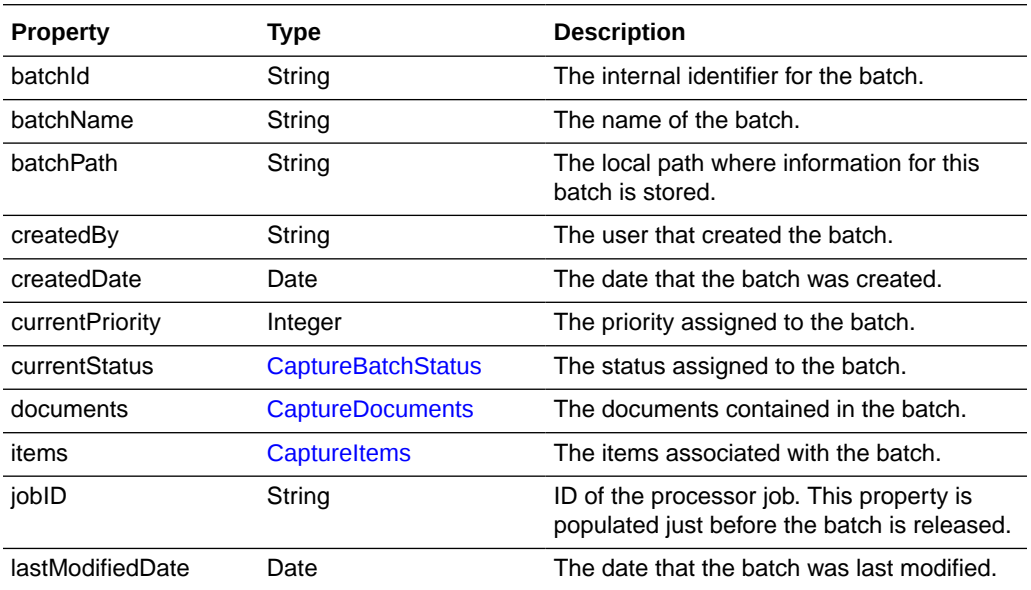

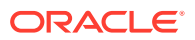

<span id="page-34-0"></span>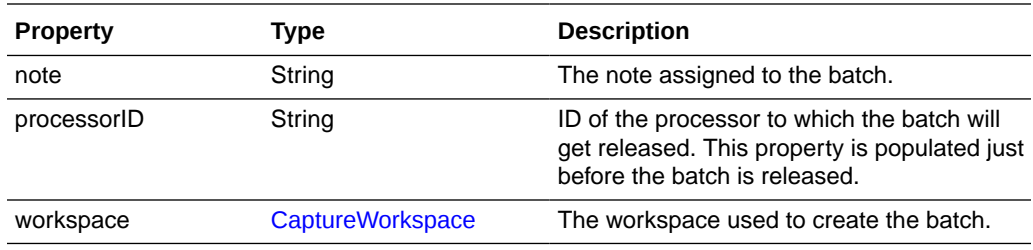

The following table describes the syntax for persist() method:

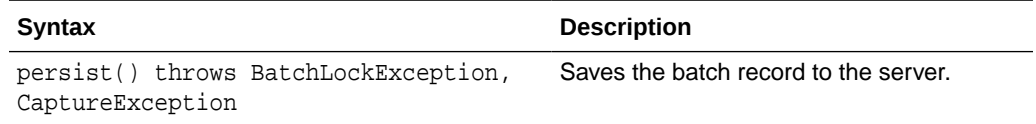

#### **CaptureBatchStatus**

The CaptureBatchStatus class contains the properties of a batch status.

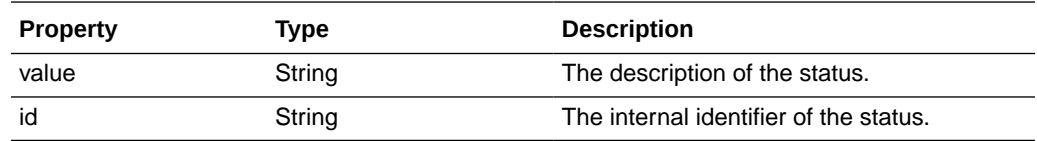

#### CaptureDataType

The CaptureDataType is an enumeration that defines the data types for metadata field definitions. The following are valid Capture data types:

- NUMERIC
- ALPHA
- **ALPHANUMERIC**
- DATE
- **FLOAT**

#### CaptureDocument

The CaptureDocument class contains all properties of a document.

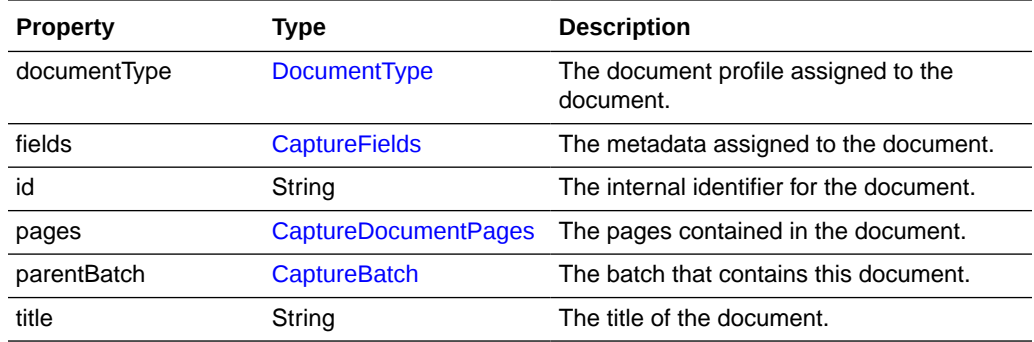

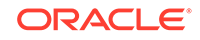

<span id="page-35-0"></span>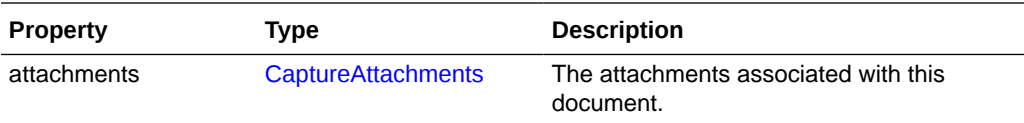

The following table describes the syntax for persist() method:

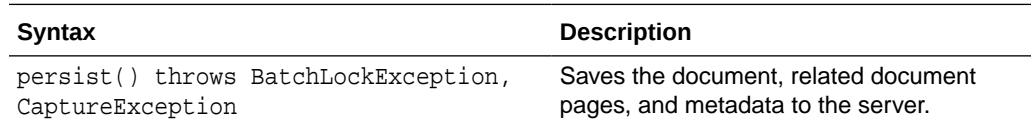

#### CaptureDocumentPage

The CaptureDocumentPage class contains the properties of a document page.

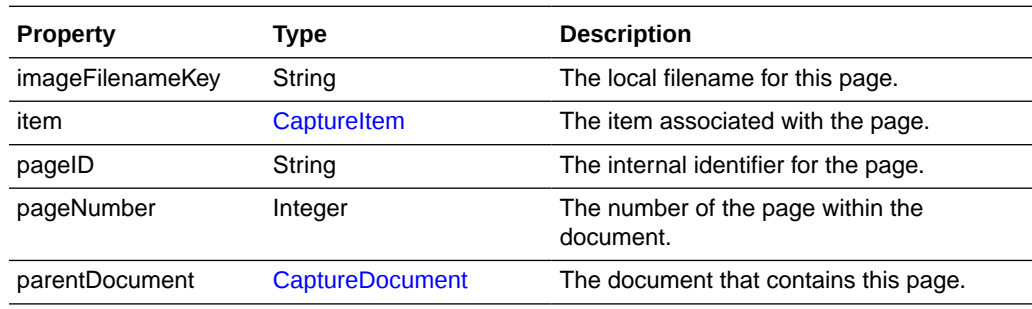

#### CaptureDocumentPages

The CaptureDocumentPages class is a collection of document pages and is of type Vector<CaptureDocumentPage>. Use the Vector methods to retrieve document pages from instances of this class.

See the Java API documentation for more information on the Vector class and its methods.

#### **CaptureDocuments**

The CaptureDocuments class is a collection of documents and is of type Vector<CaptureDocument>. Use the Vector methods to retrieve documents from instances of this class.

See the Java API documentation for more information on the Vector class and its methods.

#### CaptureErrorManager

The CaptureErrorManager class manages what error messages are logged.

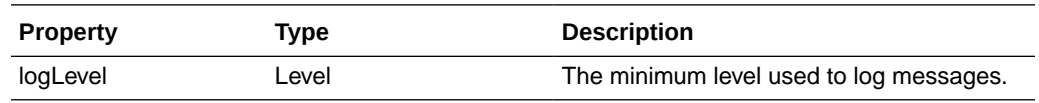

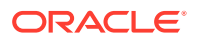
The following table describes the syntax for logMessage() method:

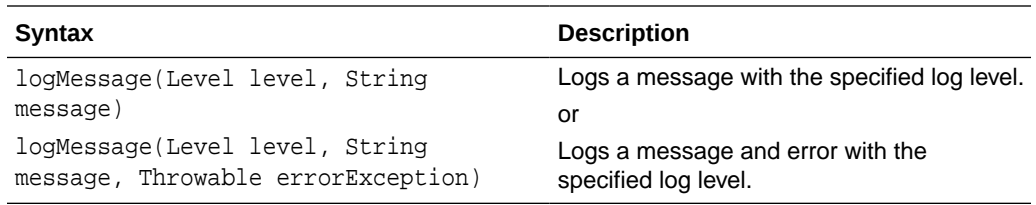

The following table describes the parameters for logMessage() method:

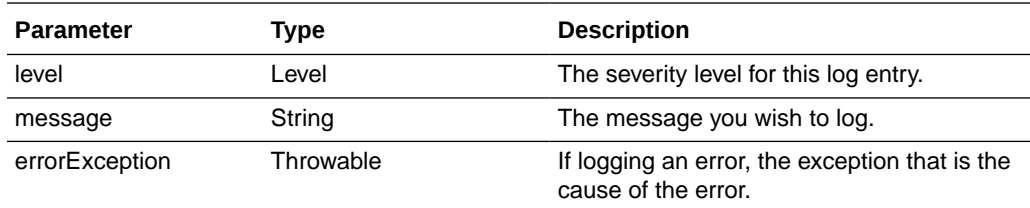

# **CaptureField**

The CaptureField class contains the properties of a document metadata field.

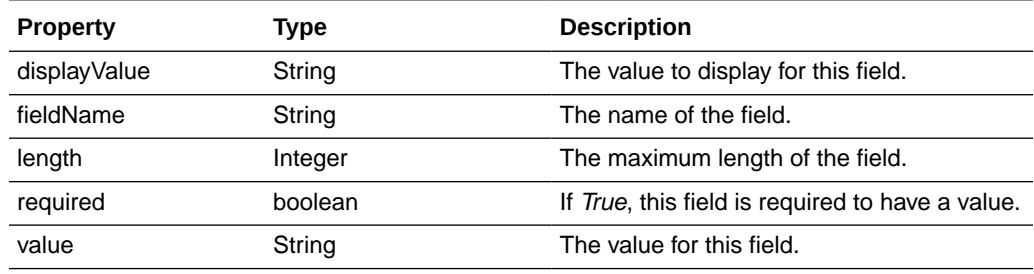

The following table describes the syntax for setDate() method:

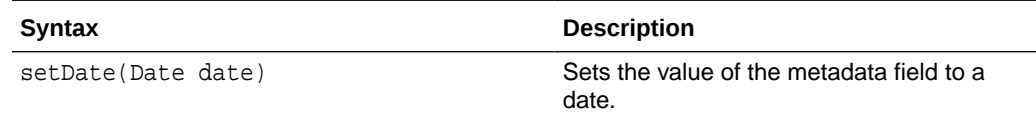

The following table describes the parameters for setDate() method:

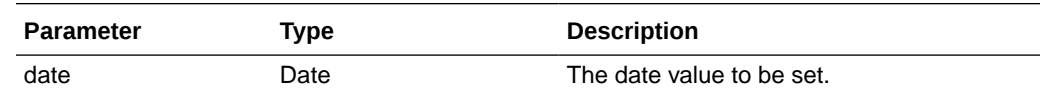

# **CaptureFields**

The CaptureFields class is a map of metadata field definitions. It is of type LinkedHashMap<String, CaptureField> and the map key is the field name. Use the LinkedHashMap methods to retrieve the fields from instances of this class.

See the Java API documentation for more information on the LinkedHashMap class and its methods.

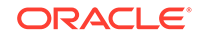

# **CaptureItem**

The CaptureItem class contains properties of an item (single image or non-image file) associated with a document page.

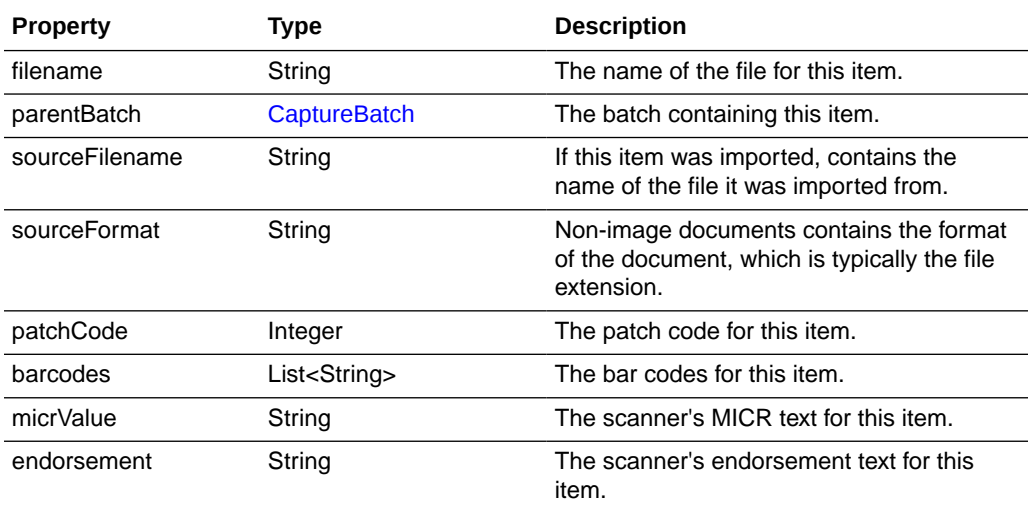

The following table describes the syntax for persist() method:

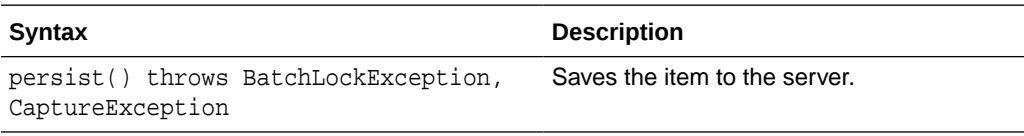

### **CaptureItems**

The CaptureItems class is a map of Capture items. It is of type TreeMap<String, CaptureItem> and the map key is the item filename. Use the TreeMap methods to retrieve the items from instances of this class.

See the Java API documentation for more information on the TreeMap class and its methods.

### **CaptureOperation**

This is an enumeration that defines the capture operation being performed on the batch. The following are valid Capture operation values:

- **Create**
- Append
- **Insert**
- Replace

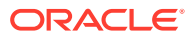

# CaptureStateManager

The CaptureStateManager class contains properties related to the current state of the client. The instance of this class is available to all scripting events through the Capture property.

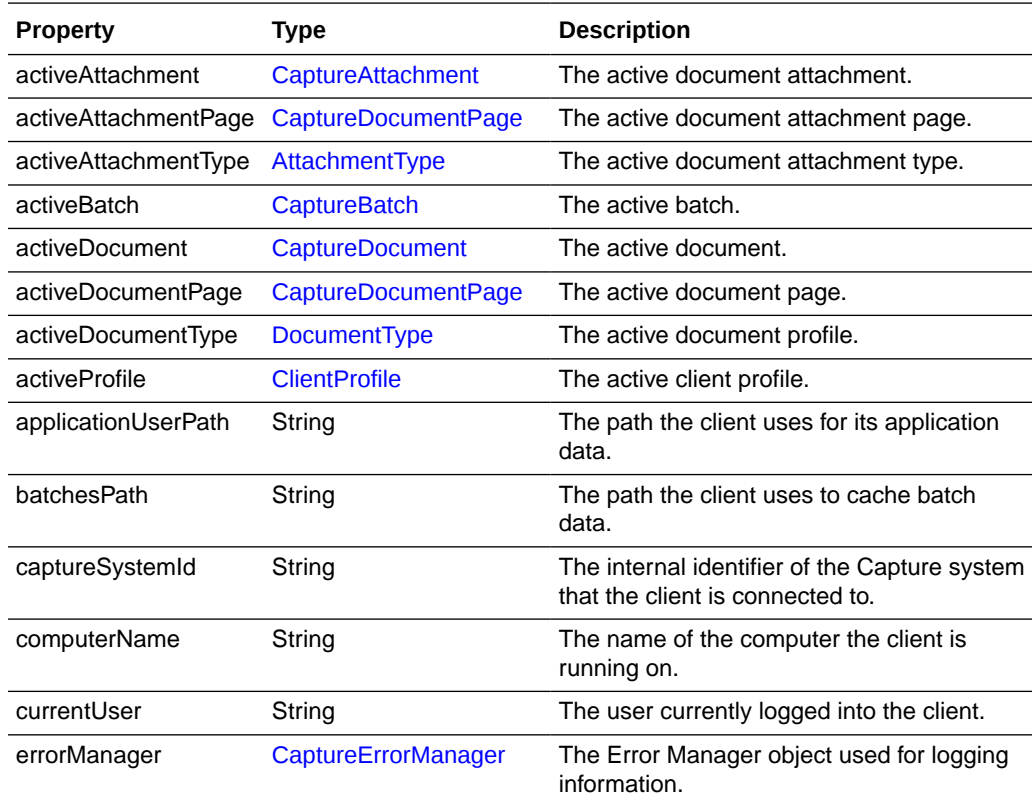

# CaptureWorkspace

The CaptureWorkspace class contains all properties and operations for a workspace.

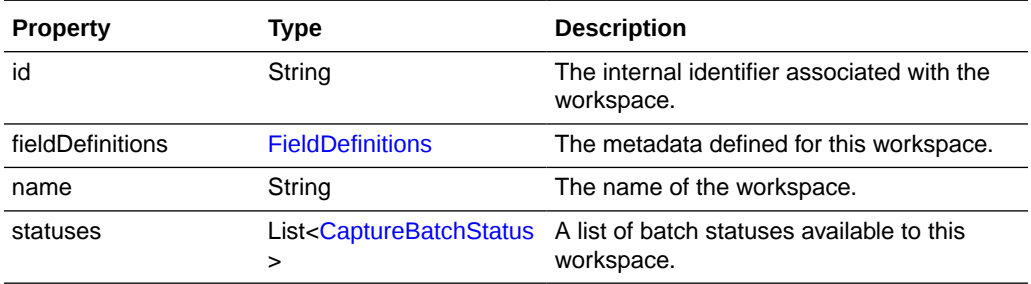

The following table describes the syntax for getDBLookupProfile() method:

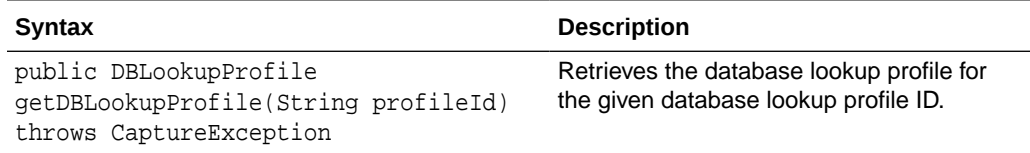

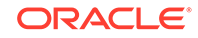

<span id="page-39-0"></span>The following table describes the parameter for getDBLookupProfile() method:

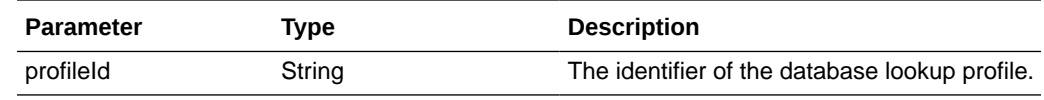

# **ClientProfile**

The ClientProfile class contains the properties of a client profile as defined in the Capture Workspace Console.

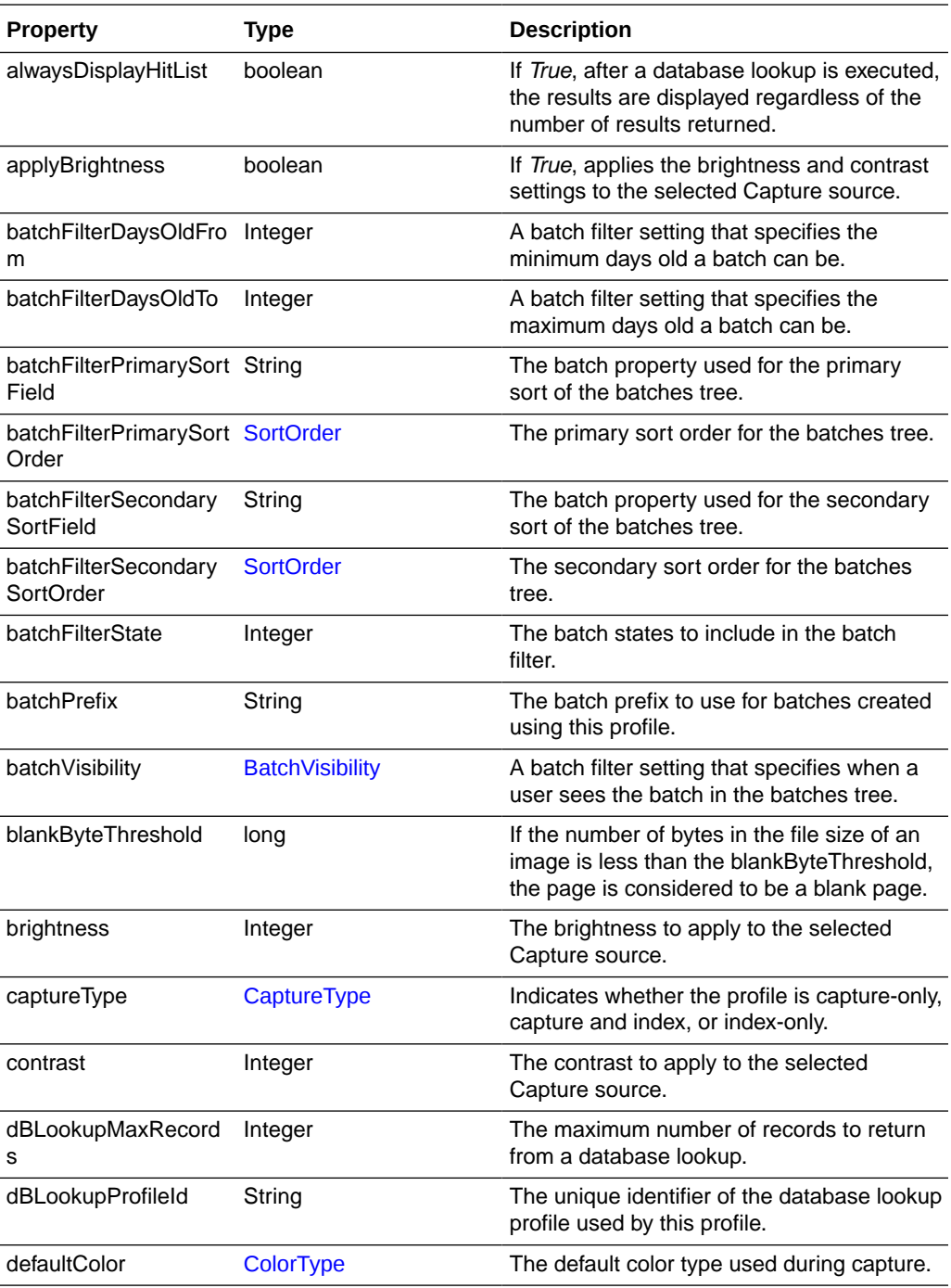

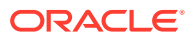

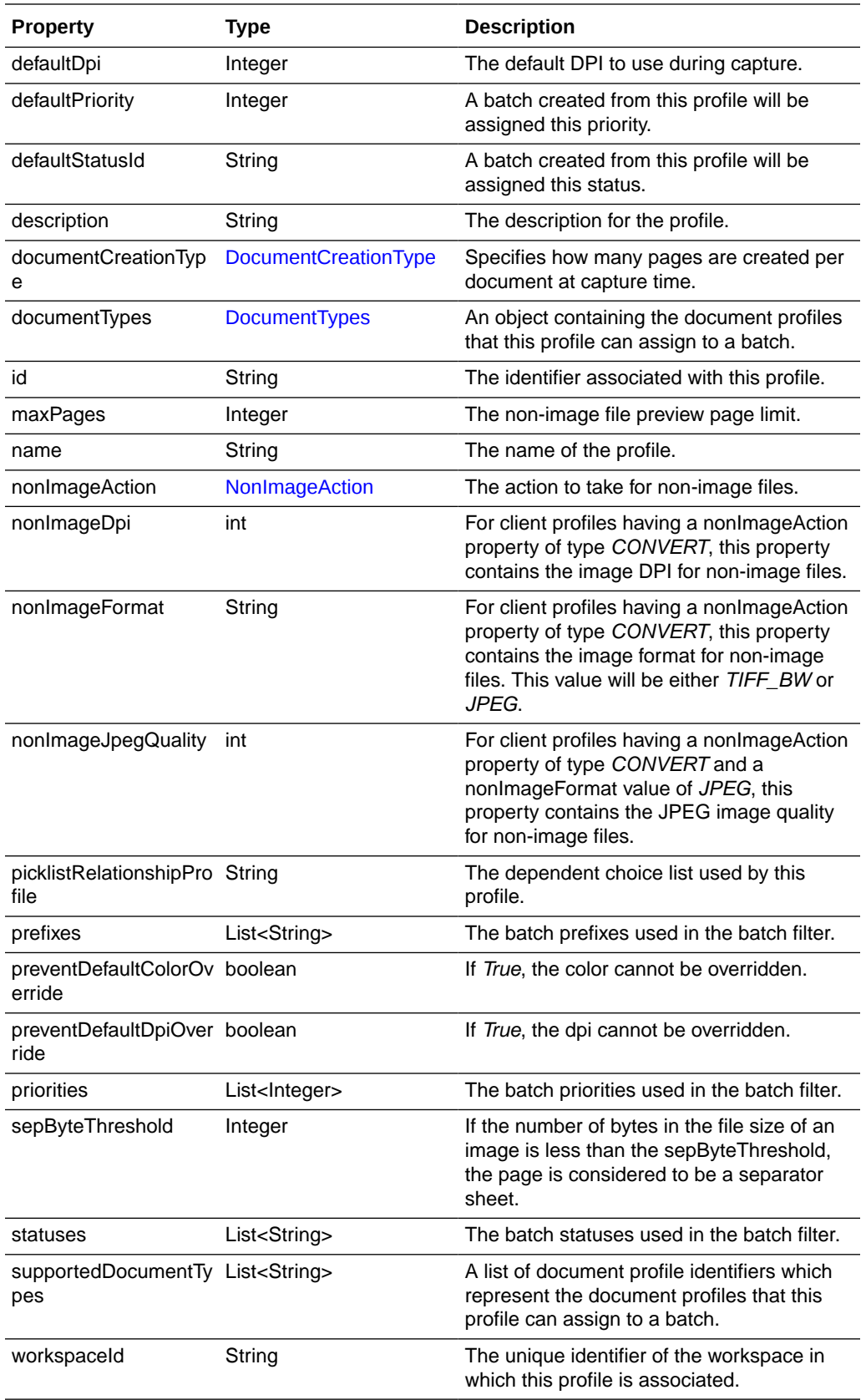

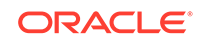

<span id="page-41-0"></span>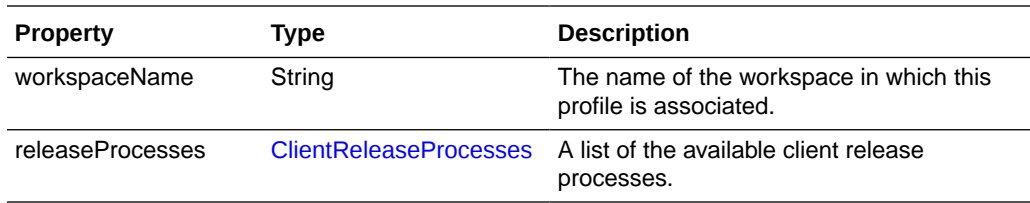

The following table describes the enumeration and values for the ClientProfile class:

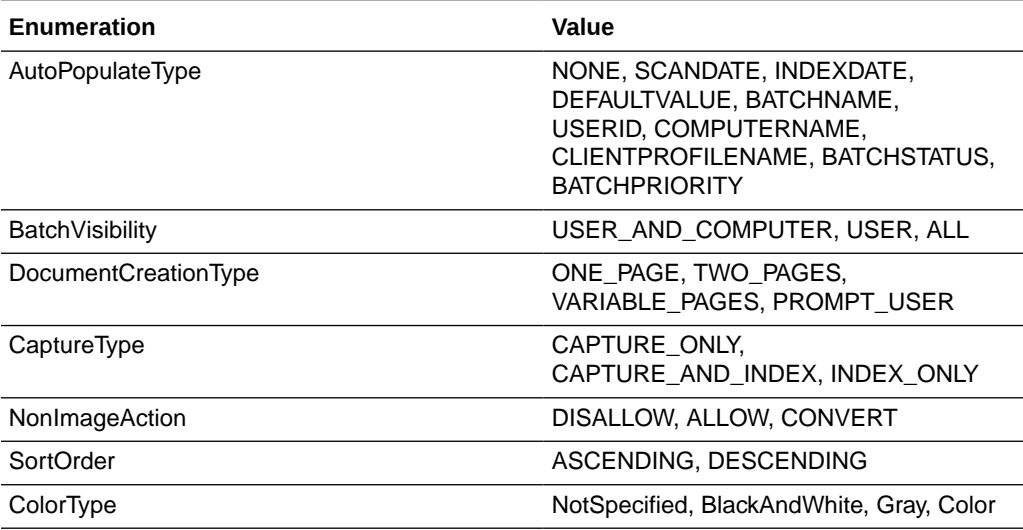

# ClientReleaseProcess

The ClientReleaseProcess class contains all properties of a client release process.

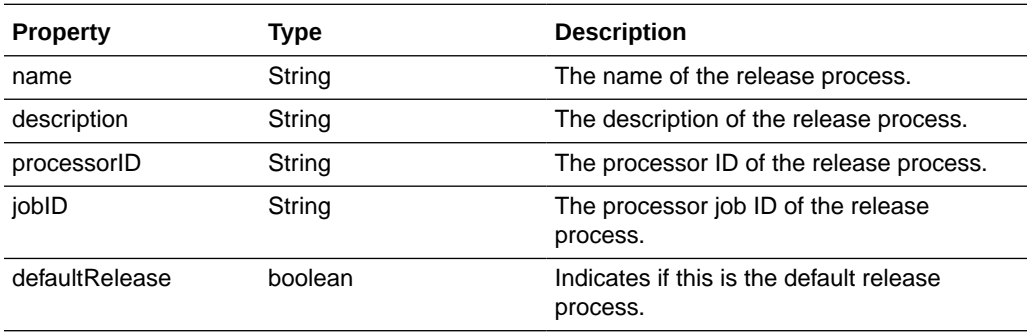

### ClientReleaseProcesses

The ClientReleaseProcesses class is a list of client release processes. It is of type ArrayList<ClientReleaseProcess>. Use the ArrayList methods to retrieve the client release processes from instances of this class.

See the Java API documentation for more information on the ArrayList class and its methods.

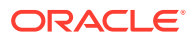

# **ClientUI**

The ClientUI class allows the user to invoke user interface related actions and can be accessed through client scripts.

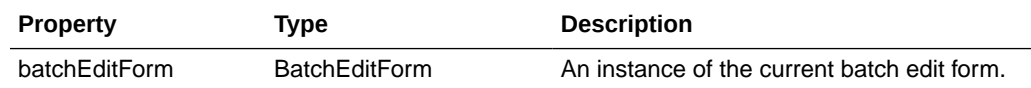

This class includes the following methods:

- releaseBatch()
- setActiveMetadataFieldByName()
- [setActiveMetadataFieldByID\(\)](#page-43-0)
- [execDBSearch\(\)](#page-43-0)
- [execDBSearch\(\)](#page-43-0)
- [selectDocument\(\)](#page-44-0)
- [refreshDocumentMetadata\(\)](#page-44-0)

#### **releaseBatch()**

The following table describes the syntax for releaseBatch() method:

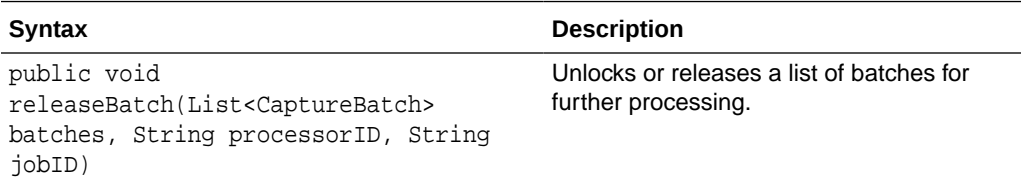

The following table describes the parameters for releaseBatch() method:

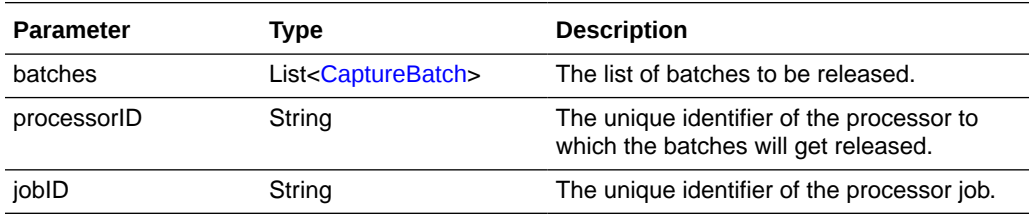

#### **setActiveMetadataFieldByName()**

The following table describes the syntax for setActiveMetadataFieldByName() method:

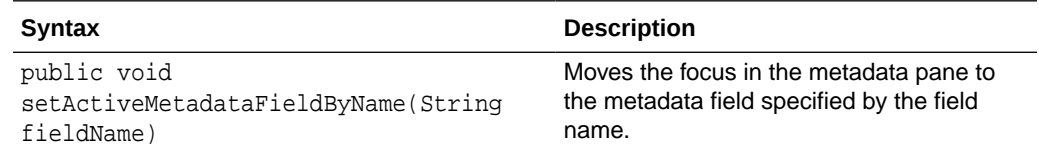

The following table describes the parameter for setActiveMetadataFieldByName() method:

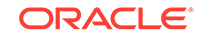

<span id="page-43-0"></span>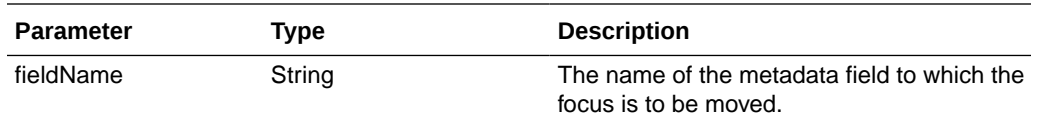

#### **setActiveMetadataFieldByID()**

The following table describes the syntax for setActiveMetadataFieldByID() method:

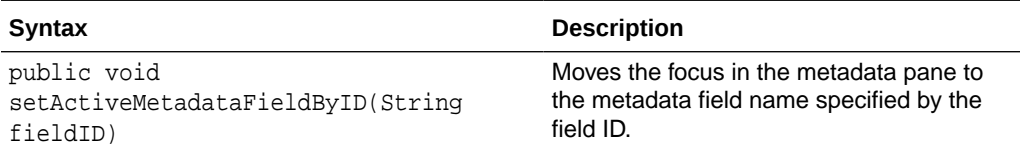

The following table describes the parameter for setActiveMetadataFieldByID() method:

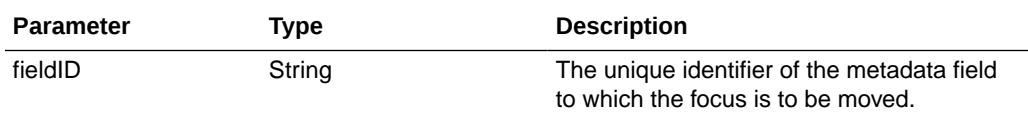

#### **execDBSearch()**

The following table describes the syntax for execDBSearch() method:

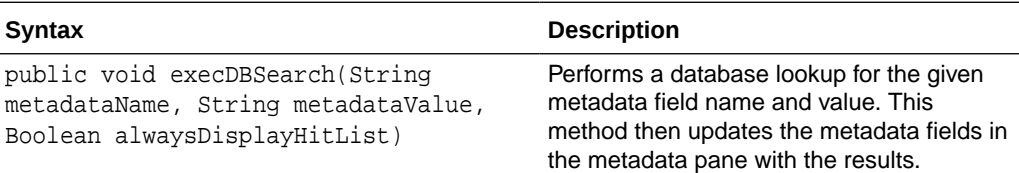

The following table describes the parameters for execDBSearch() method:

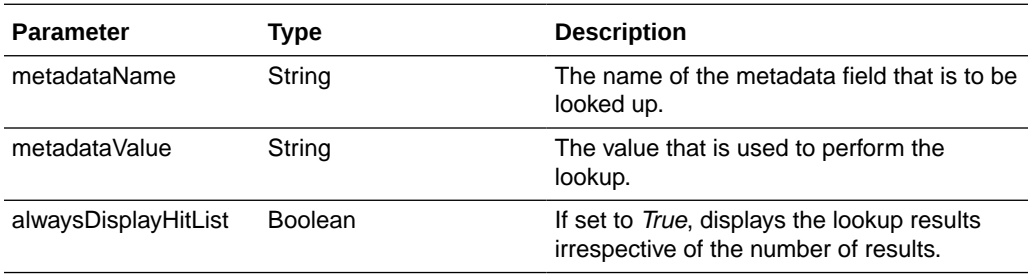

#### **execDBSearch()**

The following table describes the syntax for execDBSearch() method:

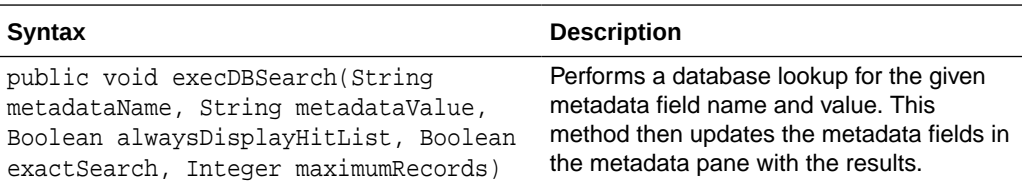

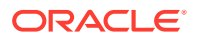

<span id="page-44-0"></span>The following table describes the parameters for execDBSearch() method:

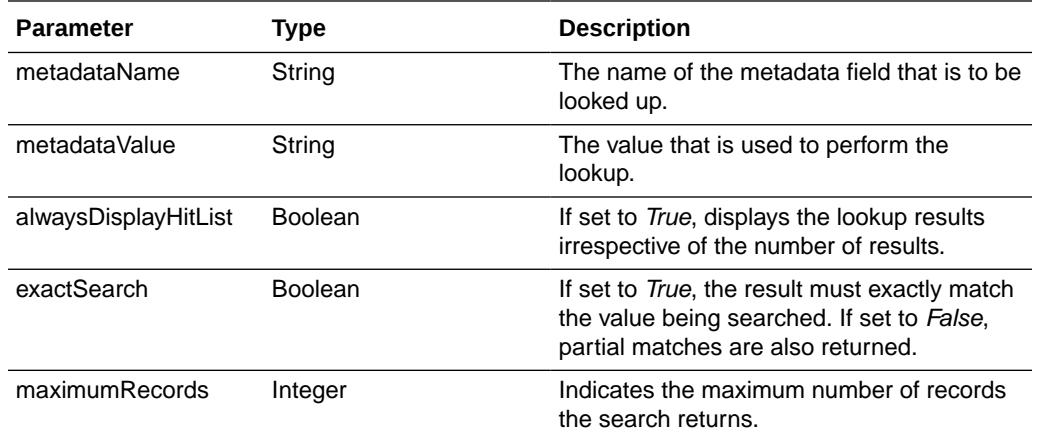

#### **selectDocument()**

The following table describes the syntax for selectDocument() method:

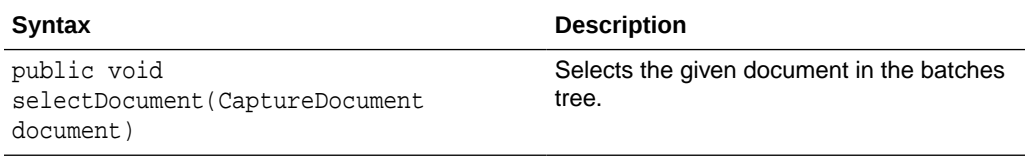

The following table describes the parameters for selectDocument() method:

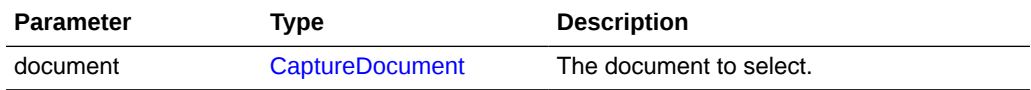

#### **refreshDocumentMetadata()**

The following table describes the syntax for refreshDocumentMetadata() method:

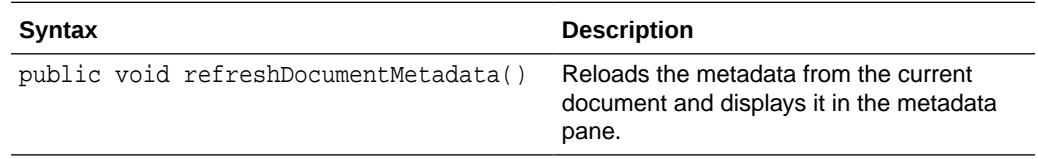

# DBLookupProfile

The DBLookupProfile class represents a profile for database lookup. This class includes the following method:

#### **execDBLookup()**

The following table describes the syntax for execDBLookup() method:

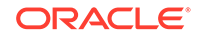

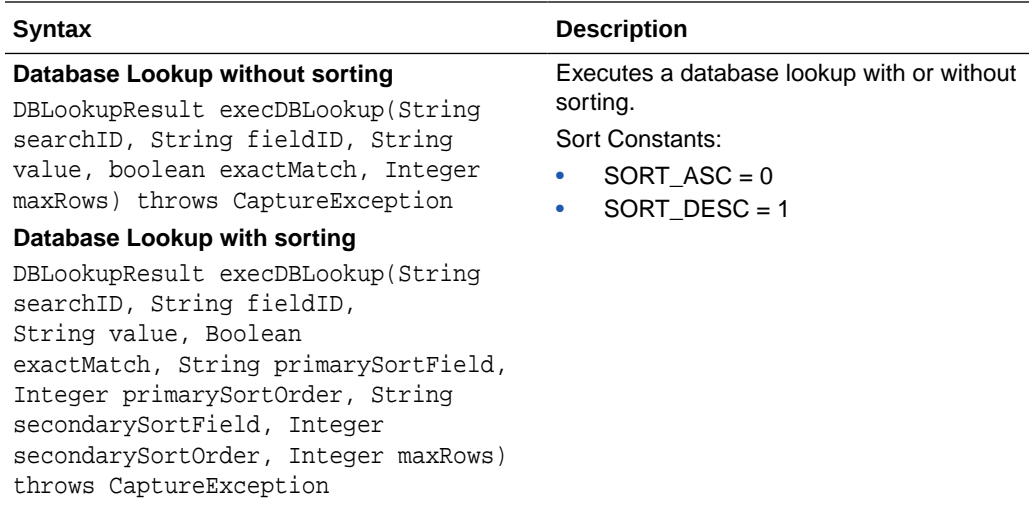

The following table describes the parameters for the execDBLookup() method:

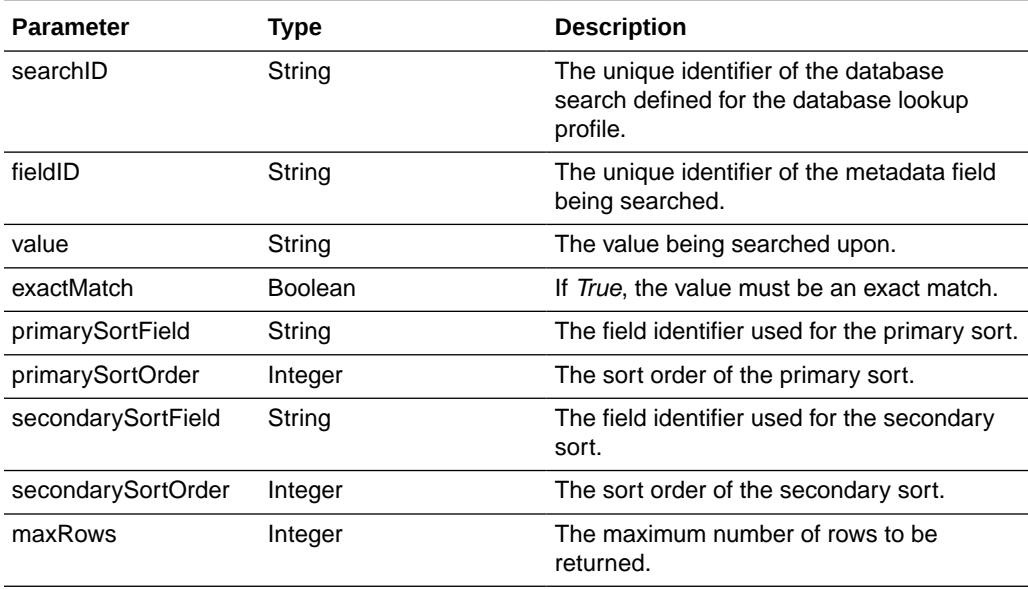

# DBLookupResult

The DBLookupResult class represents the result of a database lookup.

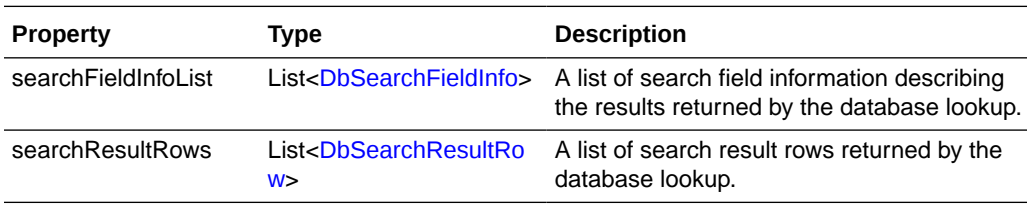

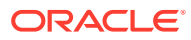

# <span id="page-46-0"></span>**DbSearchResultRow**

The DbSearchResultRow class represents one row result returned from a database lookup.

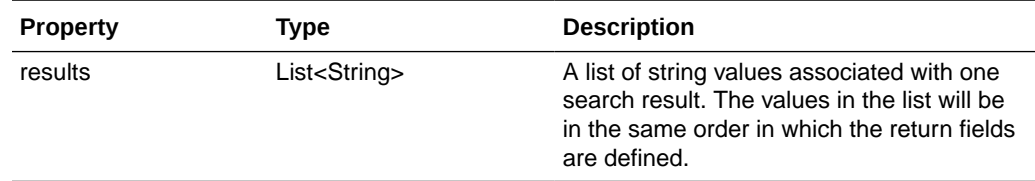

# DbSearchFieldInfo

The DbSearchFieldInfo class represents the field information describing the results of a database lookup.

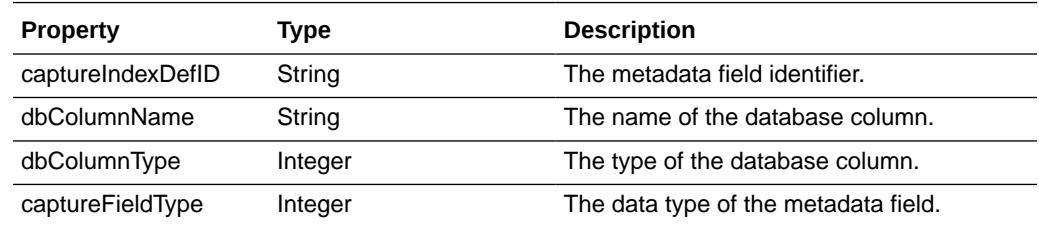

# DocumentType

The DocumentType class represents a document profile. A document profile dictates what metadata fields are available to documents created from this type.

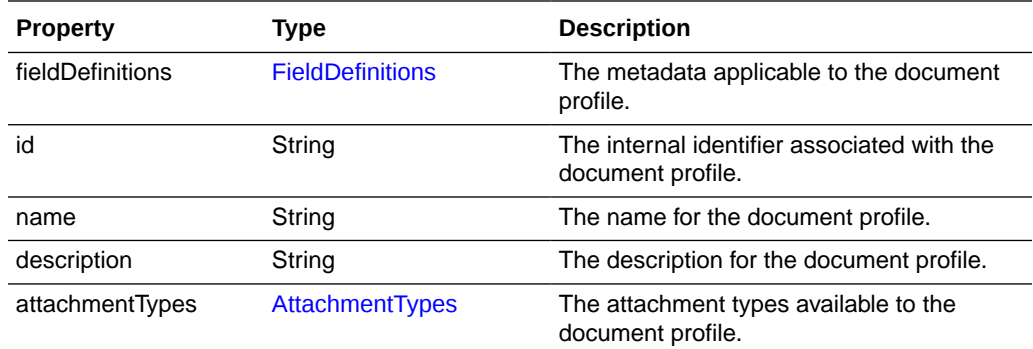

# DocumentTypes

The DocumentTypes class is a map of document profiles. It is of type TreeMap<String, DocumentType> and the map key is the document profile ID. You can use the TreeMap methods to retrieve the document profiles from instances of this class.

See the Java API documentation for more information on the TreeMap class and its methods.

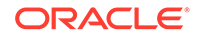

# <span id="page-47-0"></span>FieldDefinition

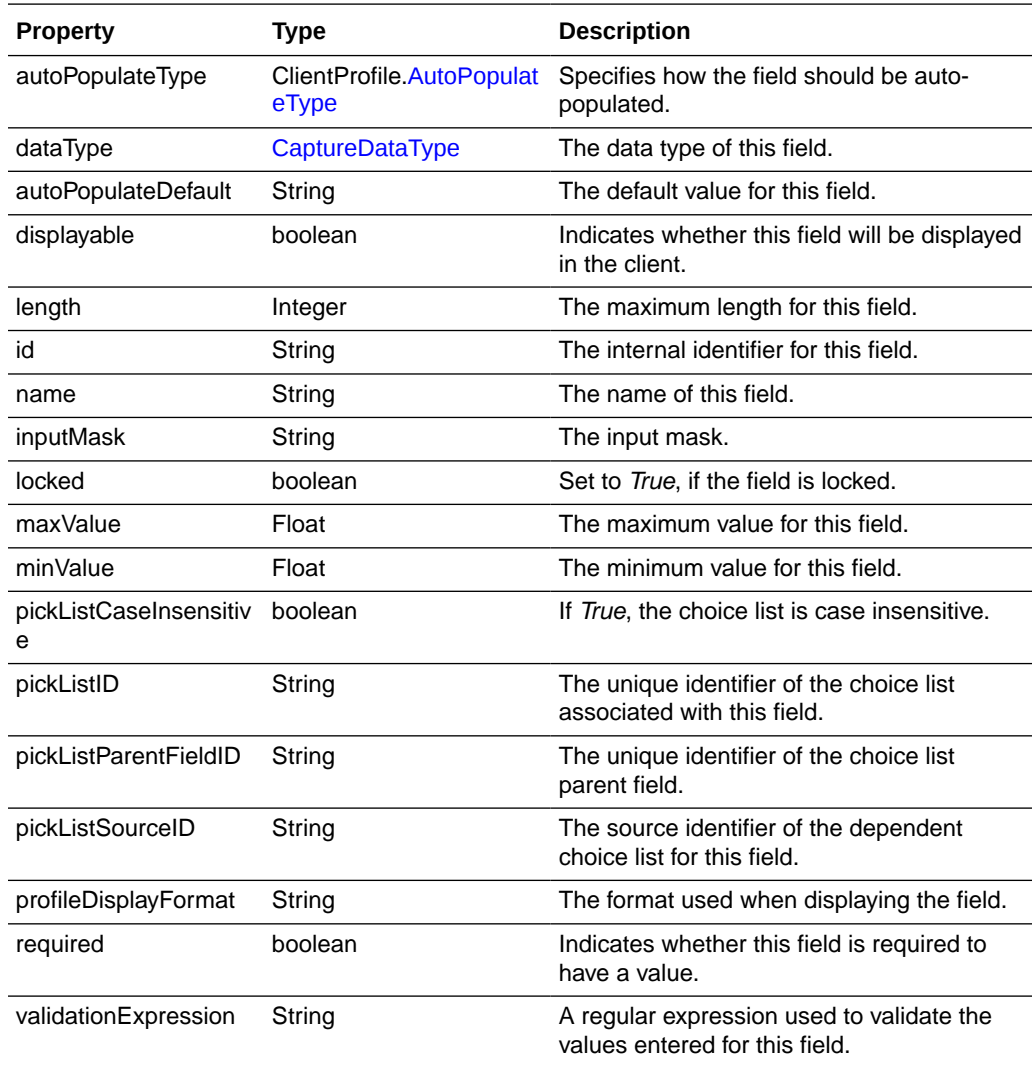

The FieldDefinition class represents a metadata field's definition.

# FieldDefinitions

The FieldDefinitions class is a map of metadata field definitions. It is of type LinkedHashMap<String, FieldDefinition> and the map key is the metadata field definition ID. You can use the LinkedHashMap methods to retrieve the metadata field definitions from instances of this class.

See the Java API documentation for more information on the LinkedHashMap class and its methods.

# ImageCaptureEngine

The ImageCaptureEngine class contains all the properties and operations associated with image capture.

<span id="page-48-0"></span>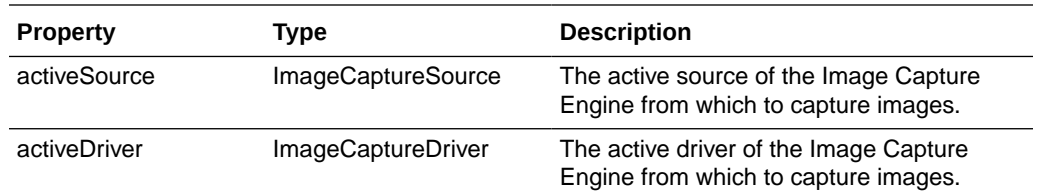

# MicrInfo

The MicrInfo class contains all the properties associated with the magnetic data detected by a scanner.

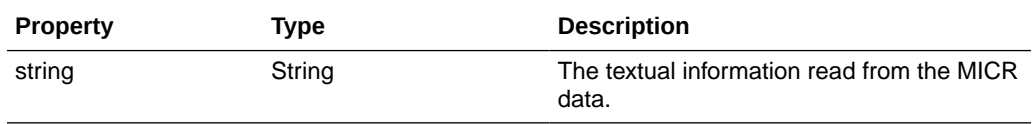

### Source

The Source class is a low-level class used to interact with a TWAIN scanner.

This class includes the following methods:

- [getCurrentPrinter\(\)](#page-49-0)
- [getPrinterIndex\(\)](#page-49-0)
- [getPrinterMode\(\)](#page-50-0)
- [getPrinterString\(\)](#page-50-0)
- [getPrinterSuffix\(\)](#page-50-0)
- [getSupportedPrinters\(\)](#page-50-0)
- [isPrinterEnabled\(\)](#page-50-0)
- [isBarcodeDetectionEnabled\(\)](#page-50-0)
- [getBarcodeMaxRetries\(\)](#page-51-0)
- [getBarcodeMaxSearchPriorities\(\)](#page-51-0)
- [getBarcodeSearchMode\(\)](#page-51-0)
- [getBarcodeTimeout\(\)](#page-51-0)
- [getBarcodeSearchPriorities\(\)](#page-51-0)
- [getSupportedBarcodeTypes\(\)](#page-52-0)
- [getBarcodesDetected\(\)](#page-52-0)
- [isPatchCodeDetectionEnabled\(\)](#page-53-0)
- [getPatchCodeMaxRetries\(\)](#page-53-0)
- [getPatchCodeMaxSearchPriorities\(\)](#page-53-0)
- [getPatchCodeSearchMode\(\)](#page-53-0)
- [getPatchCodeTimeout\(\)](#page-54-0)

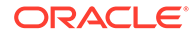

- <span id="page-49-0"></span>• [getPatchCodeSearchPriorities\(\)](#page-54-0)
- [getSupportedPatchCodeTypes\(\)](#page-54-0)
- [getPatchCodesDetected\(\)](#page-54-0)
- [isMicrEnabled\(\)](#page-55-0)
- [getMicrDetected\(\)](#page-55-0)
- [setPrinterIndex\(int printerIndex\)](#page-55-0)
- [setPrinterMode\(int printerMode\)](#page-56-0)
- [setPrinterString\(String printerString\)](#page-56-0)
- setPrinterString(String[] printerString)
- [setPrinterSuffix\(String printerSuffix\)](#page-56-0)
- [setBarcodeDetectionEnabled\(boolean enabled\)](#page-57-0)
- [setBarcodeMaxRetries\(int maxRetries\)](#page-57-0)
- [setBarcodeMaxSearchPriorities\(int maxSearchPriorities\)](#page-57-0)
- [setBarcodeSearchMode\(int searchMode\)](#page-57-0)
- [setBarcodeTimeout\(int timeout\)](#page-57-0)
- [setBarcodeSearchPriorities\(int\[\] value\)](#page-58-0)
- [setPatchCodeDetectionEnabled\(boolean enabled\)](#page-58-0)
- [setPatchCodeMaxRetries\(int maxRetries\)](#page-58-0)
- [setPatchCodeMaxSearchPriorities\(int maxSearchPriorities\)](#page-59-0)
- [setPatchCodeSearchMode\(int searchMode\)](#page-59-0)
- [setPatchCodeTimeout\(int timeout\)](#page-59-0)
- [setPatchCodeSearchPriorities\(int\[\] value\)](#page-59-0)
- [setMicrEnabled\(boolean enabled\)](#page-60-0)

#### **getCurrentPrinter()**

The following table describes the syntax for getCurrentPrinter() method:

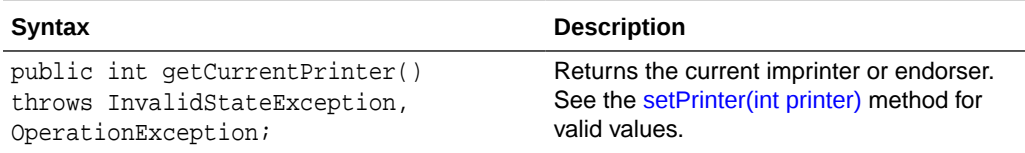

#### **getPrinterIndex()**

The following table describes the syntax for getPrinterIndex() method:

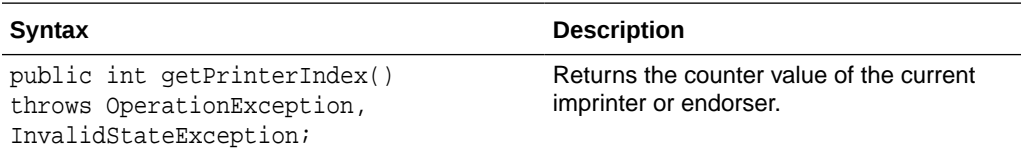

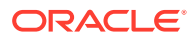

#### <span id="page-50-0"></span>**getPrinterMode()**

The following table describes the syntax for getPrinterMode() method:

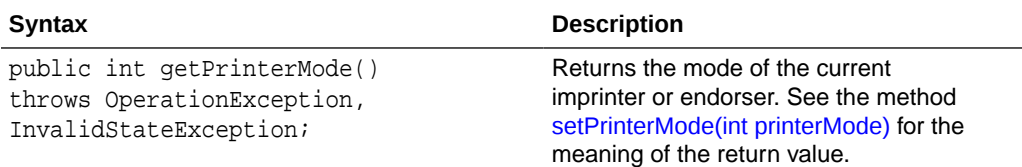

#### **getPrinterString()**

The following table describes the syntax for getPrinterString() method:

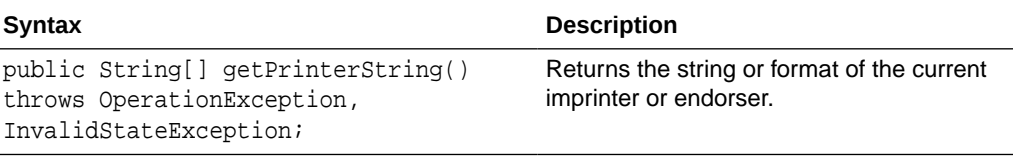

#### **getPrinterSuffix()**

The following table describes the syntax for getPrinterSuffix() method:

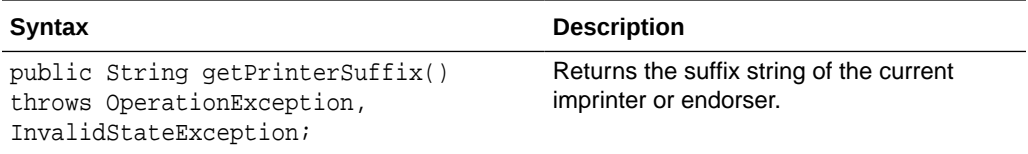

#### **getSupportedPrinters()**

The following table describes the syntax for getSupportedPrinters() method:

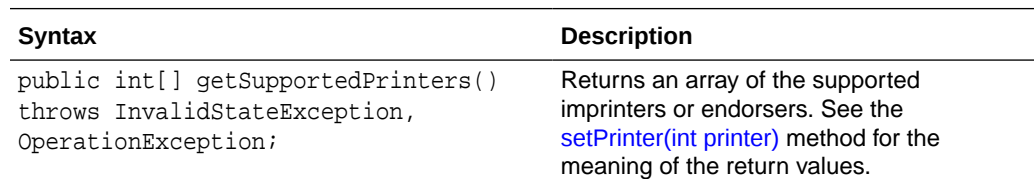

#### **isPrinterEnabled()**

The following table describes the syntax for isPrinterEnabled() method:

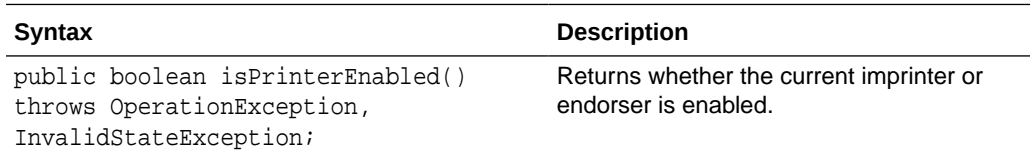

#### **isBarcodeDetectionEnabled()**

The following table describes the syntax for isBarcodeDetectionEnabled() method:

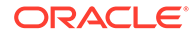

<span id="page-51-0"></span>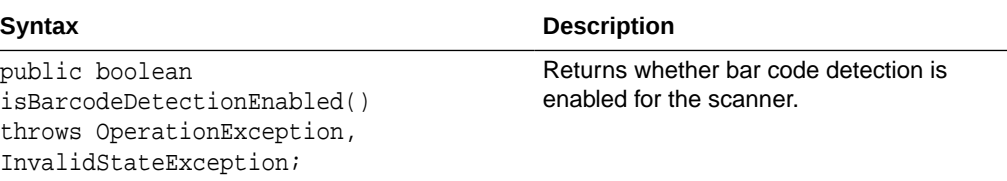

#### **getBarcodeMaxRetries()**

The following table describes the syntax for getBarcodeMaxRetries() method:

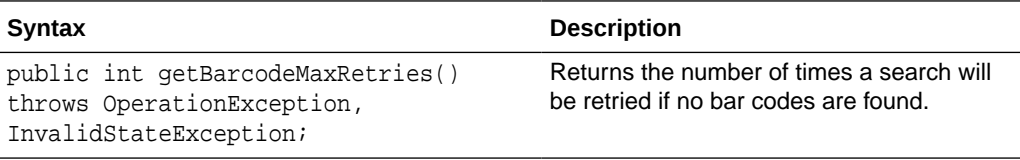

#### **getBarcodeMaxSearchPriorities()**

The following table describes the syntax for getBarcodeMaxSearchPriorities() method:

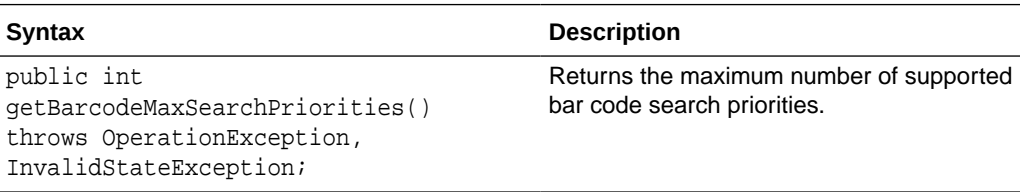

#### **getBarcodeSearchMode()**

The following table describes the syntax for getBarcodeSearchMode() method:

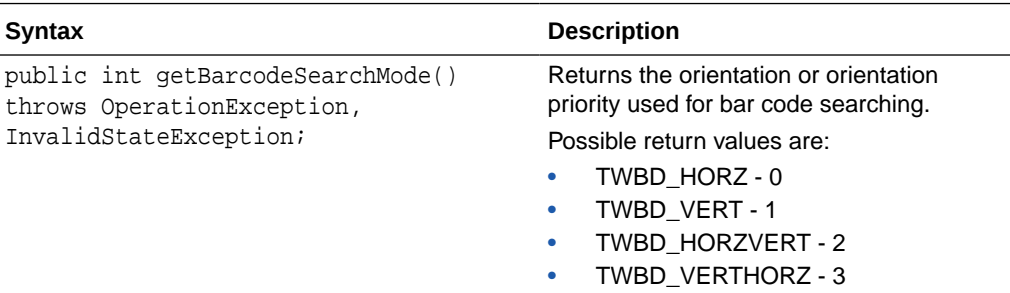

#### **getBarcodeTimeout()**

The following table describes the syntax for getBarcodeTimeout() method:

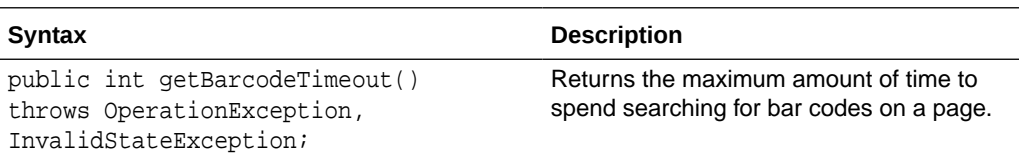

#### **getBarcodeSearchPriorities()**

The following table describes the syntax for getBarcodeSearchPriorities() method:

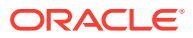

<span id="page-52-0"></span>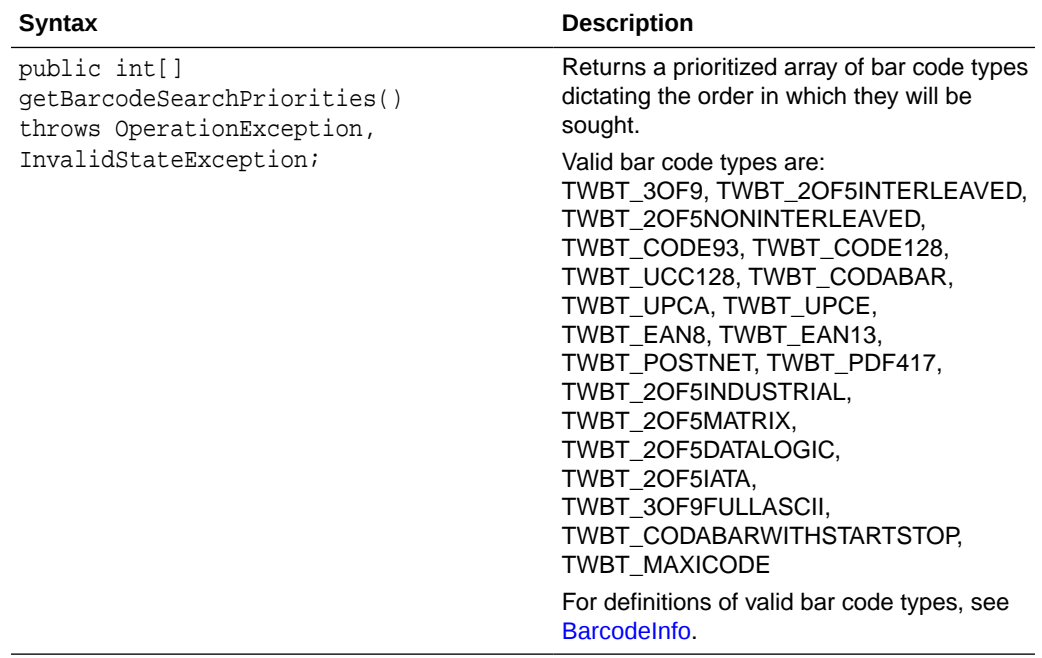

#### **getSupportedBarcodeTypes()**

The following table describes the syntax for getSupportedBarcodeTypes() method:

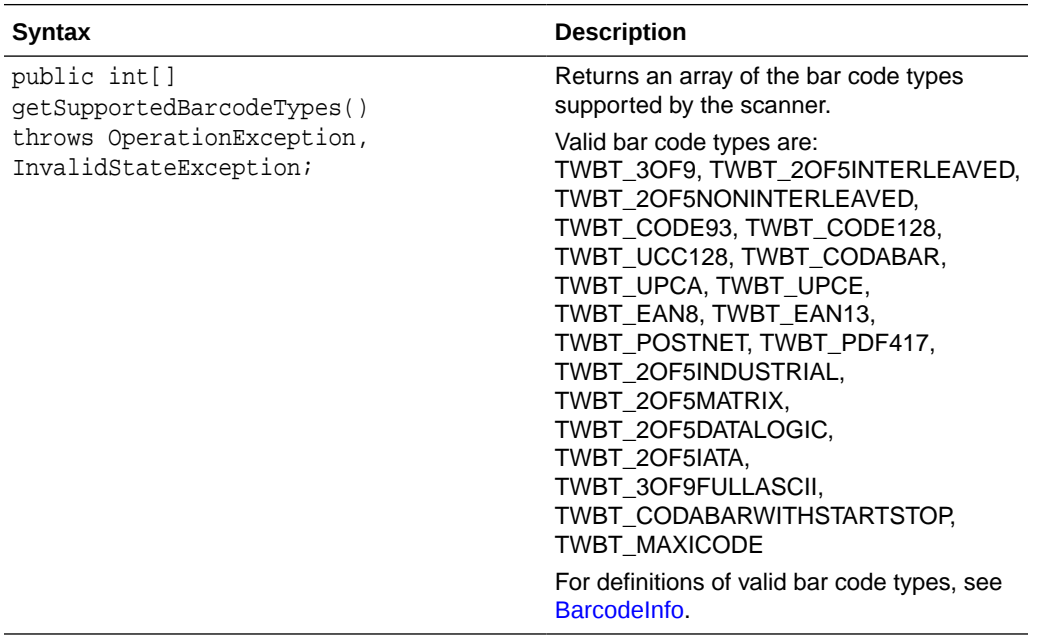

#### **getBarcodesDetected()**

The following table describes the syntax for getBarcodesDetected() method:

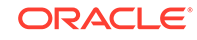

<span id="page-53-0"></span>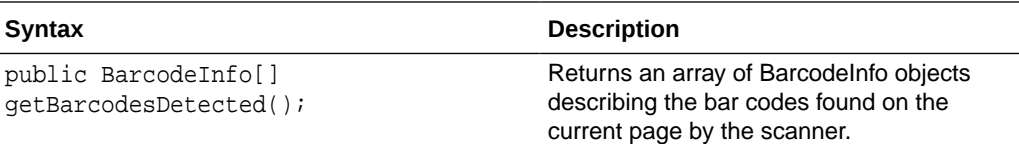

#### **isPatchCodeDetectionEnabled()**

The following table describes the syntax for isPatchCodeDetectionEnabled() method:

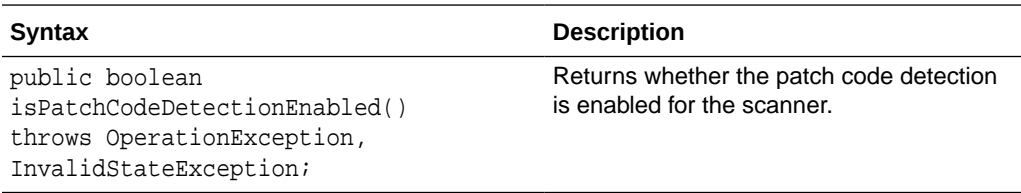

#### **getPatchCodeMaxRetries()**

The following table describes the syntax for getPatchCodeMaxRetries() method:

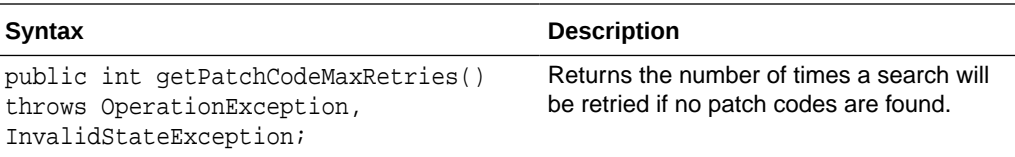

#### **getPatchCodeMaxSearchPriorities()**

The following table describes the syntax for getPatchCodeMaxSearchPriorities() method:

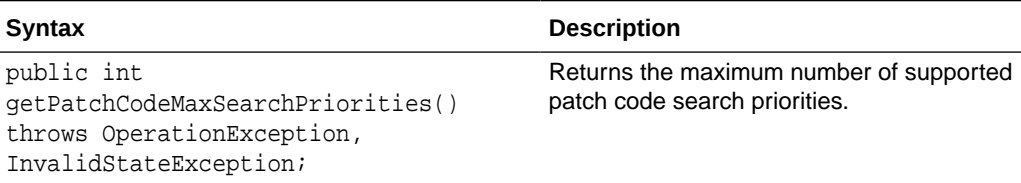

#### **getPatchCodeSearchMode()**

The following table describes the syntax for getPatchCodeSearchMode() method:

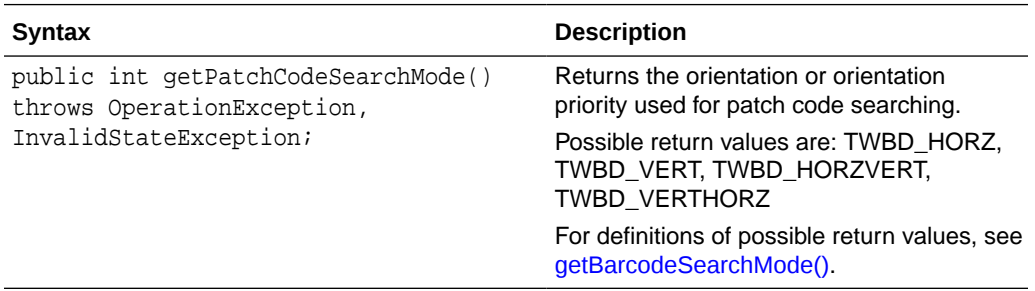

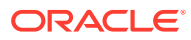

#### <span id="page-54-0"></span>**getPatchCodeTimeout()**

The following table describes the syntax for getPatchCodeTimeout() method:

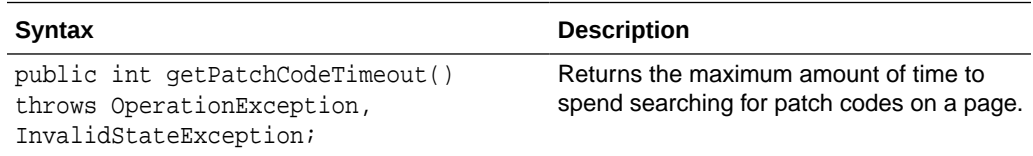

#### **getPatchCodeSearchPriorities()**

The following table describes the syntax for getPatchCodeSearchPriorities() method:

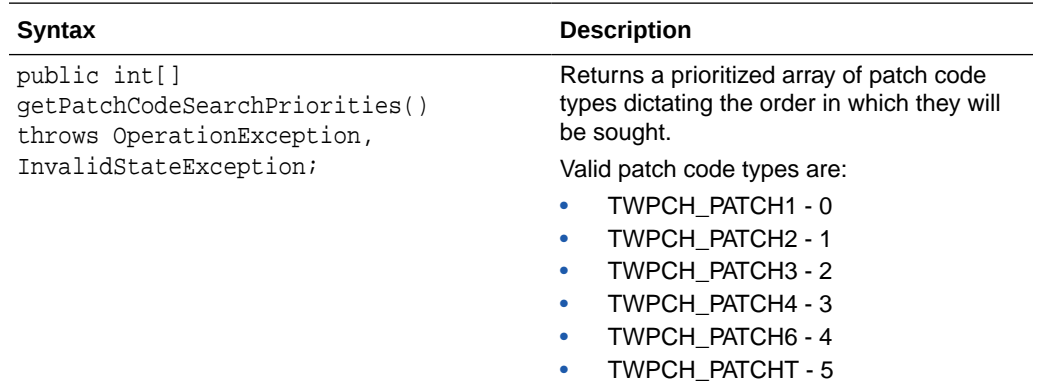

#### **getSupportedPatchCodeTypes()**

The following table describes the syntax for getSupportedPatchCodeTypes() method:

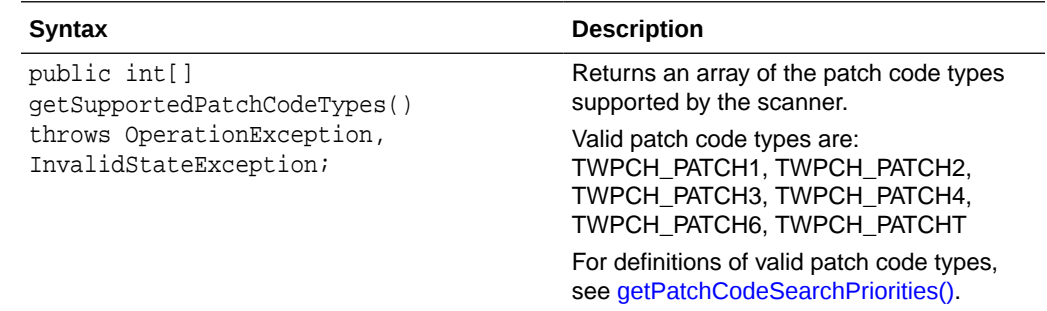

#### **getPatchCodesDetected()**

The following table describes the syntax for getPatchCodesDetected() method:

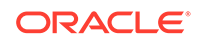

<span id="page-55-0"></span>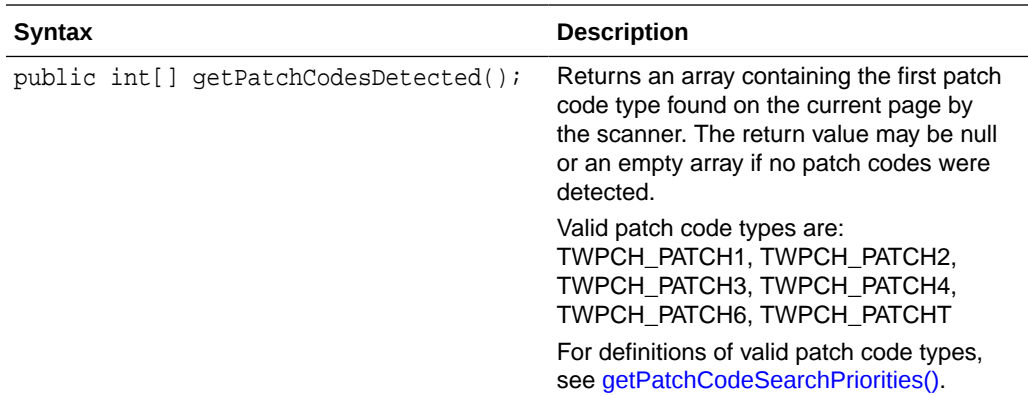

#### **isMicrEnabled()**

The following table describes the syntax for isMicrEnabled() method:

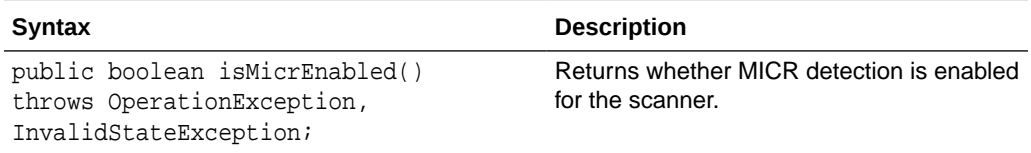

#### **getMicrDetected()**

The following table describes the syntax for getMicrDetected() method:

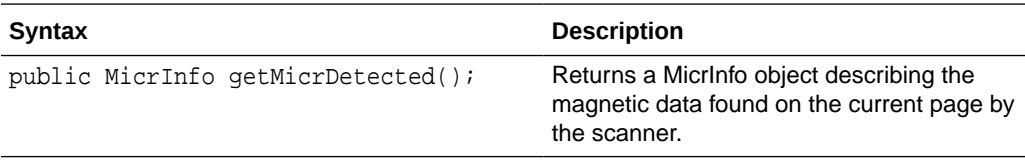

#### **setPrinter(int printer)**

The following table describes the syntax for setPrinter(int printer) method:

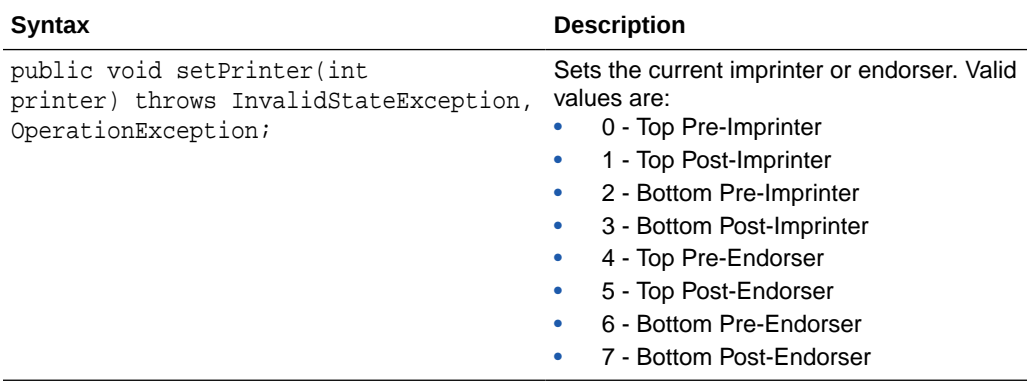

#### **setPrinterIndex(int printerIndex)**

The following table describes the syntax for setPrinterIndex(int printerIndex) method:

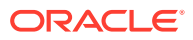

<span id="page-56-0"></span>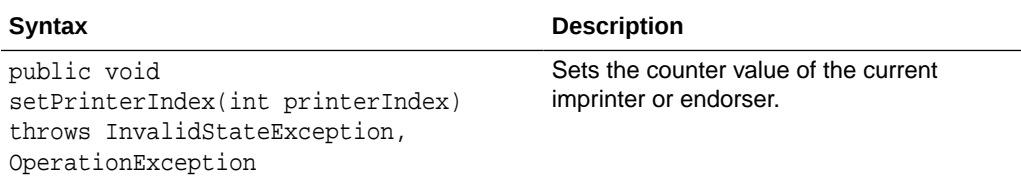

#### **setPrinterMode(int printerMode)**

The following table describes the syntax for setPrinterMode(int printerMode) method:

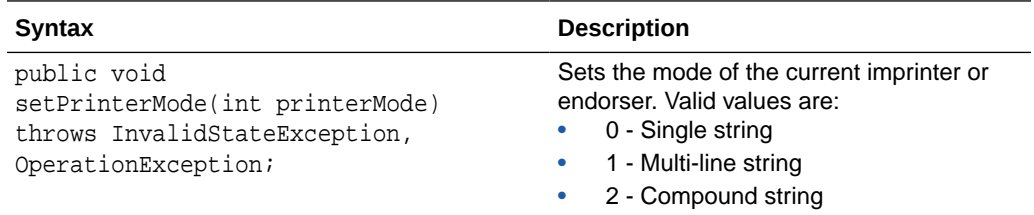

#### **setPrinterString(String printerString)**

The following table describes the syntax for setPrinterString(String printerString) method:

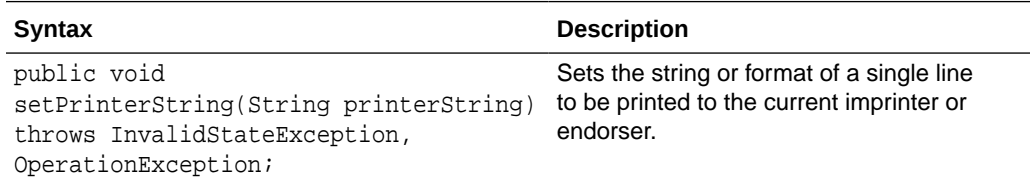

#### **setPrinterString(String[ ] printerString)**

The following table describes the syntax for setPrinterString(String[ ] printerString) method:

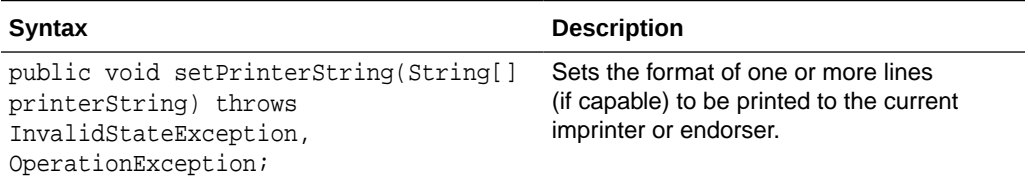

#### **setPrinterSuffix(String printerSuffix)**

The following table describes the syntax for setPrinterSuffix(String printerSuffix) method:

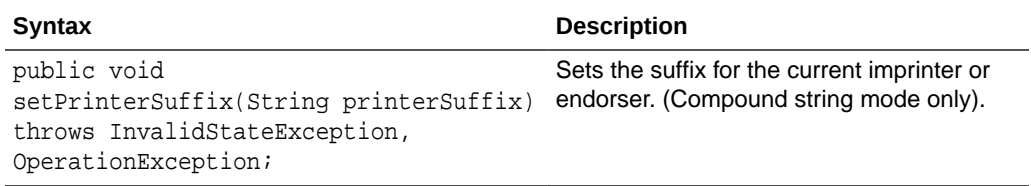

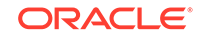

#### <span id="page-57-0"></span>**setBarcodeDetectionEnabled(boolean enabled)**

The following table describes the syntax for setBarcodeDetectionEnabled(boolean enabled) method:

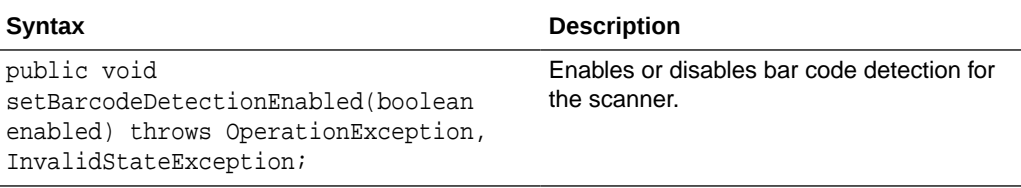

#### **setBarcodeMaxRetries(int maxRetries)**

The following table describes the syntax for setBarcodeMaxRetries(int maxRetries) method:

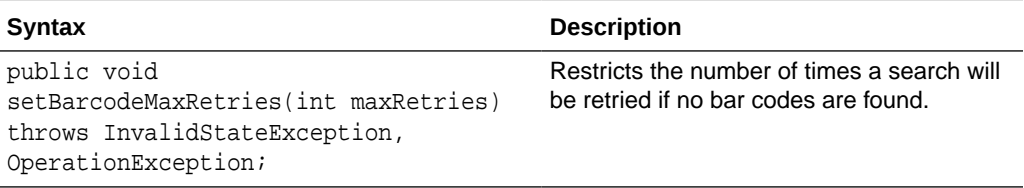

#### **setBarcodeMaxSearchPriorities(int maxSearchPriorities)**

The following table describes the syntax for setBarcodeMaxSearchPriorities(int maxSearchPriorities) method:

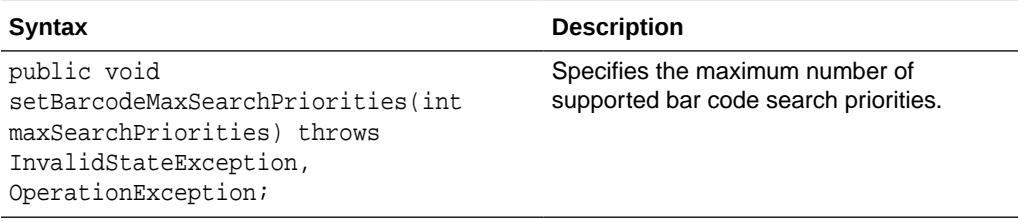

#### **setBarcodeSearchMode(int searchMode)**

The following table describes the syntax for setBarcodeSearchMode(int searchMode) method:

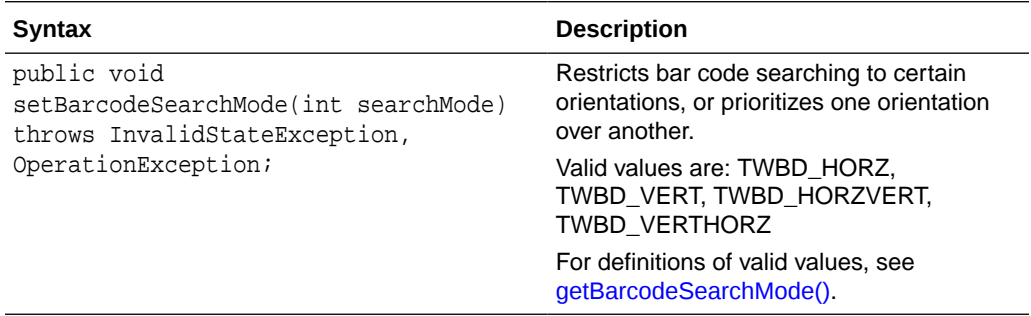

#### **setBarcodeTimeout(int timeout)**

The following table describes the syntax for setBarcodeTimeout(int timeout) method:

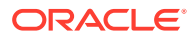

<span id="page-58-0"></span>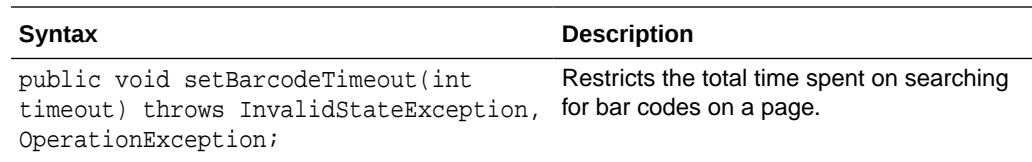

#### **setBarcodeSearchPriorities(int[] value)**

The following table describes the syntax for setBarcodeSearchPriorities(int[] value) method:

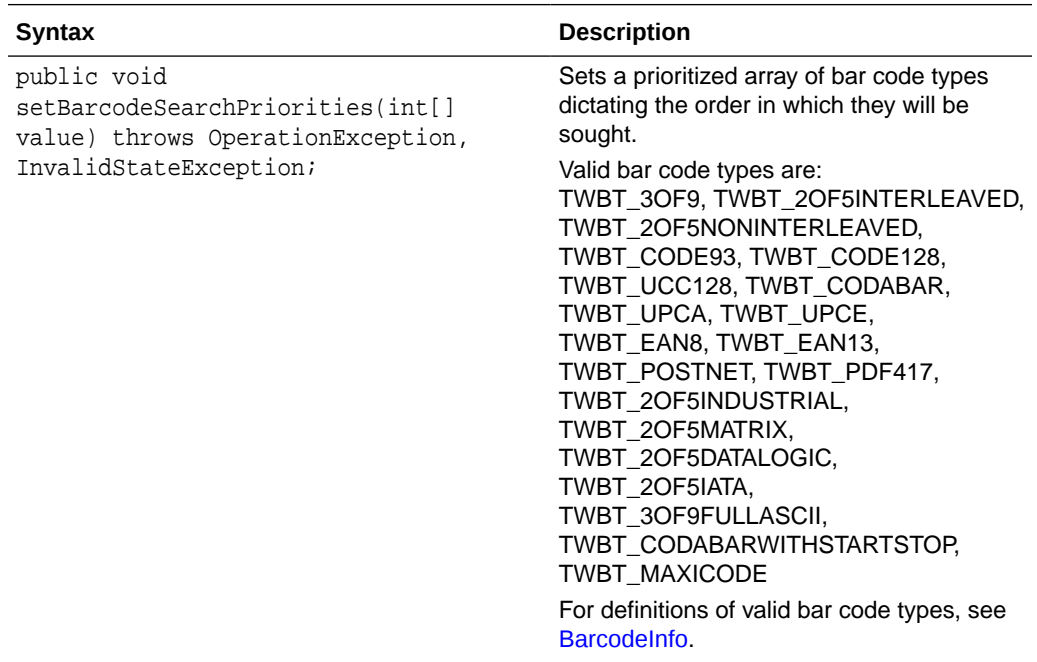

#### **setPatchCodeDetectionEnabled(boolean enabled)**

The following table describes the syntax for setPatchCodeDetectionEnabled(boolean enabled) method:

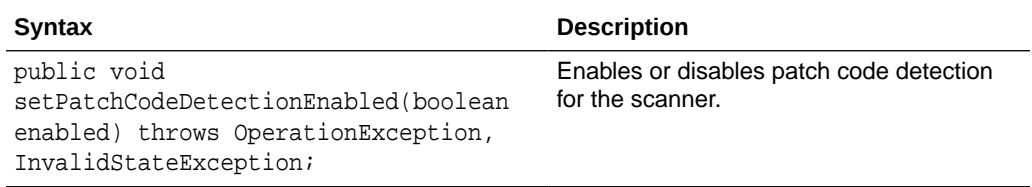

#### **setPatchCodeMaxRetries(int maxRetries)**

The following table describes the syntax for setPatchCodeMaxRetries(int maxRetries) method:

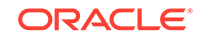

<span id="page-59-0"></span>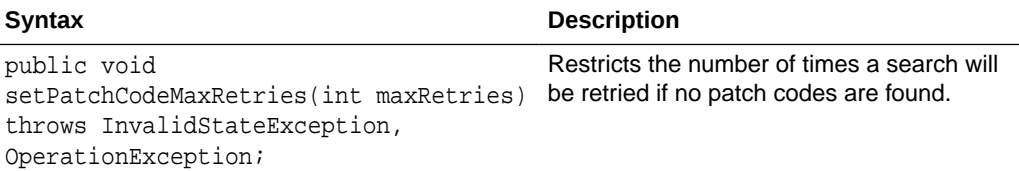

#### **setPatchCodeMaxSearchPriorities(int maxSearchPriorities)**

The following table describes the syntax for setPatchCodeMaxSearchPriorities(int maxSearchPriorities) method:

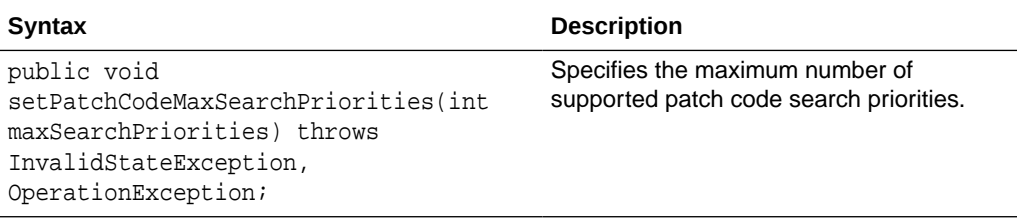

#### **setPatchCodeSearchMode(int searchMode)**

The following table describes the syntax for setPatchCodeSearchMode(int searchMode) method:

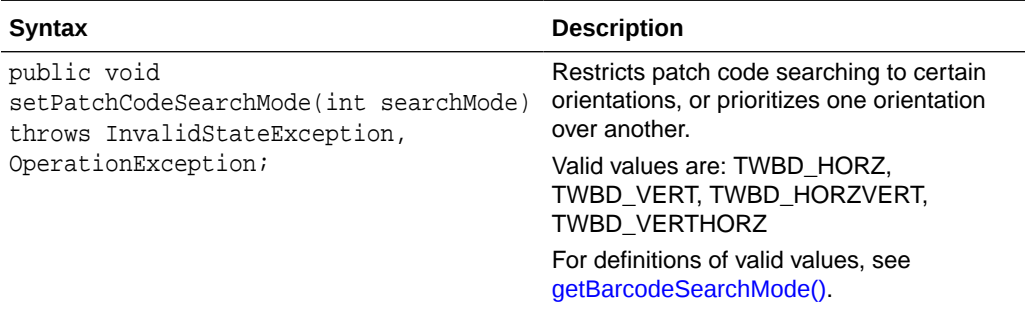

#### **setPatchCodeTimeout(int timeout)**

The following table describes the syntax for setPatchCodeTimeout(int timeout) method:

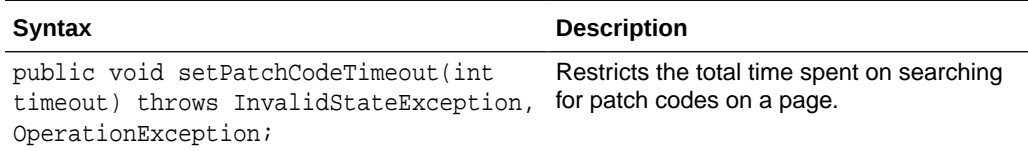

#### **setPatchCodeSearchPriorities(int[] value)**

The following table describes the syntax for setPatchCodeSearchPriorities(int[] value) method:

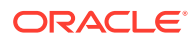

<span id="page-60-0"></span>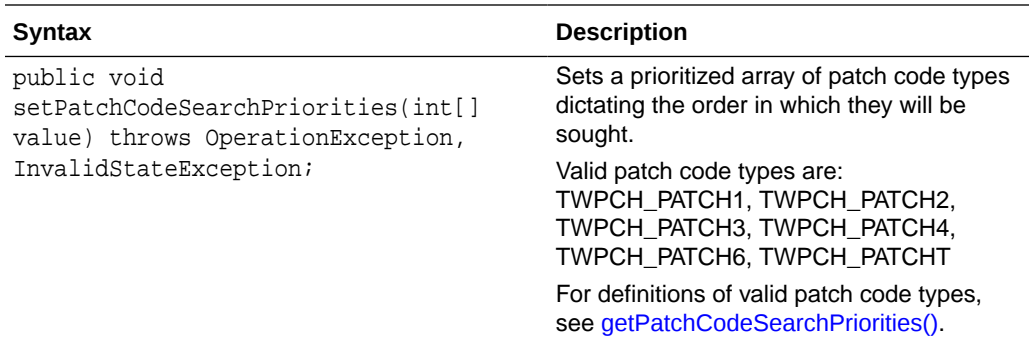

#### **setMicrEnabled(boolean enabled)**

The following table describes the syntax for setMicrEnabled(boolean enabled) method:

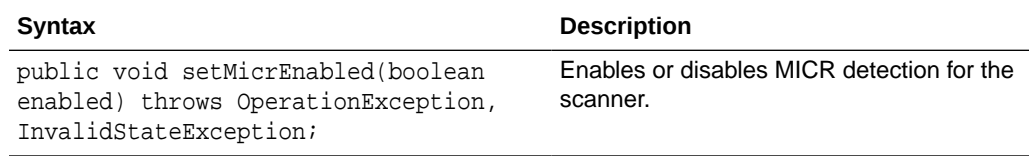

### **TWAINSource**

The TWAINSource class is an instance of ImageCaptureSource, and it represents the source used by TWAIN scanning.

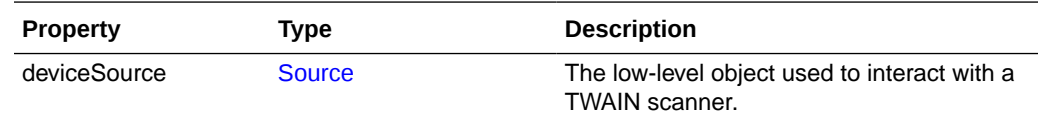

# Capture Client FieldEdit Classes

The FieldEdit class is the user interface component for entering metadata values. This section describes the following Capture Client FieldEdit classes:

- **DataField**
- **[FloatField](#page-61-0)**
- **[IntegerField](#page-61-0)**
- **[PicklistEntry](#page-61-0)**
- **[PicklistField](#page-62-0)**
- **[TextField](#page-62-0)**

### DataField

The DataField class represents the data for a single field of the FieldEdit component and is the base class for the various field types.

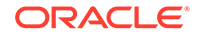

<span id="page-61-0"></span>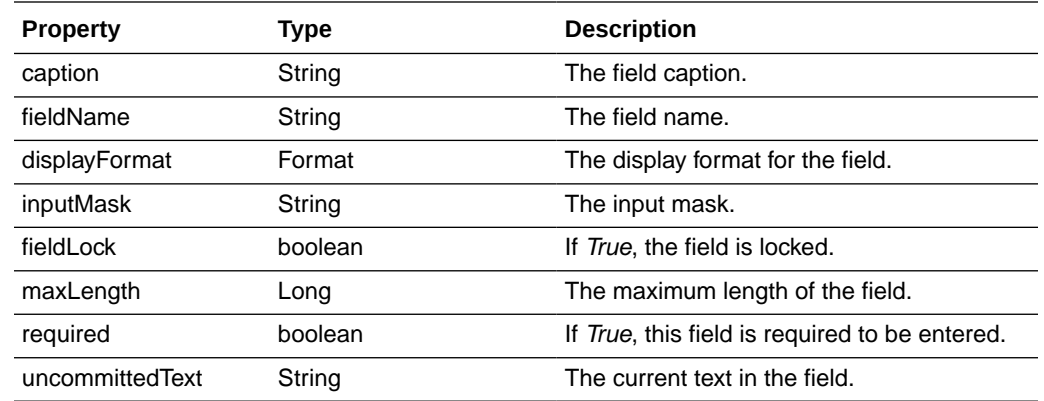

### DateField

The DataField class extends from DataField and represents a date field.

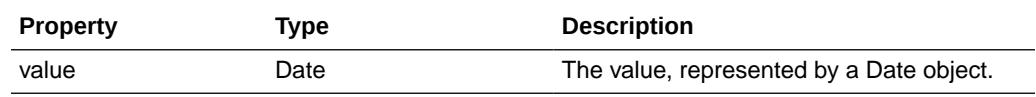

# FloatField

This FloatField class extends from DataField and represents a float field.

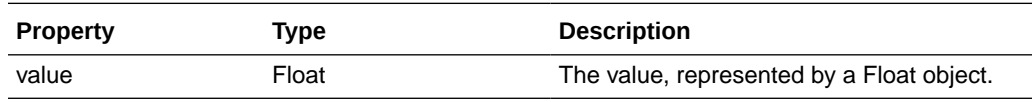

# IntegerField

The IntegerField class extends from DataField and represents an integer field.

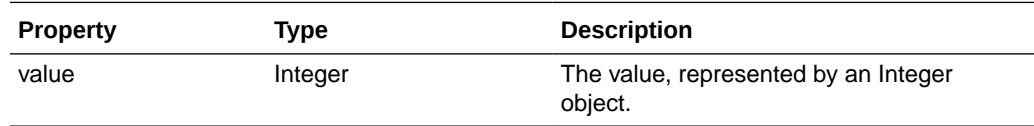

# **PicklistEntry**

The PicklistEntry class is used in picklist-type fields to determine the display and commit values. This class includes the following methods:

- getCommitValue()
- [getDisplayValue\(\)](#page-62-0)

#### **getCommitValue()**

The following table describes the syntax for getCommitValue() method:

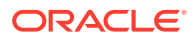

<span id="page-62-0"></span>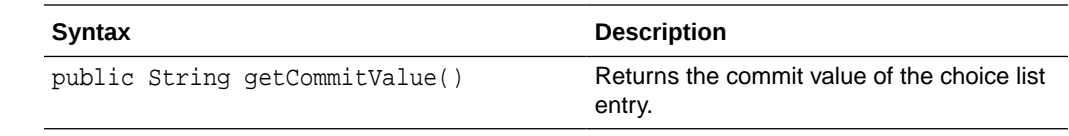

#### **getDisplayValue()**

The following table describes the syntax for getDisplayValue() method:

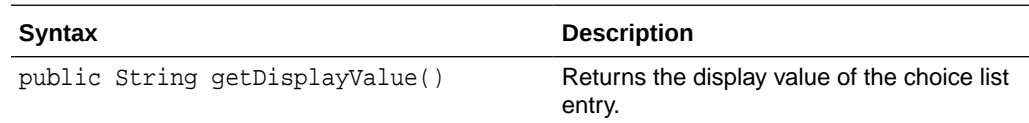

### **PicklistField**

The PicklistField class extends from DataField and represents a Pick-list (Choice List) field.

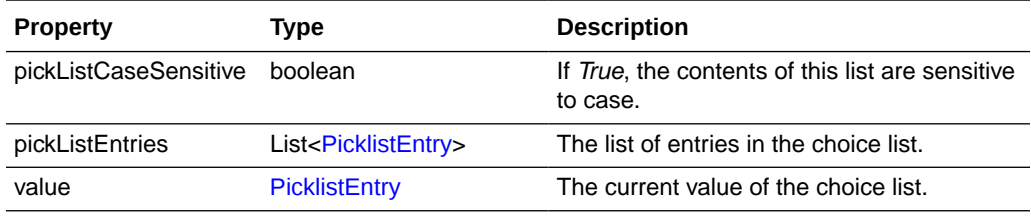

### **TextField**

This TextField class extends from DataField and represents an alphanumeric field.

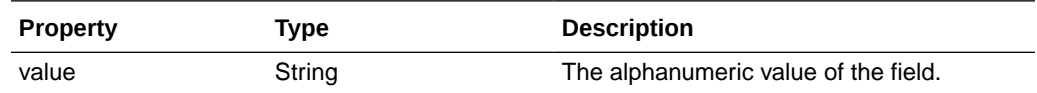

# Sample Client Scripts

The section describes the following sample client scripts:

- Sample Client Script 1
- [Sample Client Script 2](#page-65-0)
- [Sample Client Script 3](#page-66-0)

# Sample Client Script 1

This sample script customizes client behavior in the following ways:

- Prevents the client user from leaving a metadata field if the entry contains the word *test*.
- Prevents the user from entering an asterisk in any metadata field.

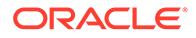

- Outputs event information to the java console, such as coordinates after a user right-mouse-drags a selection on an image.
- Stops releasing the batches to predefined processors and unlocks the batches.

Note that this script also writes out a line (printIn) to the java console for each script event, for verification or debugging purposes.

```
function ScriptStart() {
     java.lang.System.out.println("ScriptStart");
}
function PreBatchScan(event) { // BatchScanEvent
     java.lang.System.out.println("PreBatchScan");
}
function BatchScanBegin(event) { // BatchScanEvent
     java.lang.System.out.println("BatchScanBegin");
}
function BatchScanComplete(event) { // BatchScanEvent
     java.lang.System.out.println("BatchScanComplete");
     java.lang.System.out.println(event.getBatch().getBatchName() + " finished 
Scanning.");
}
function BatchSelected(event) { // BatchSelectedEvent
     java.lang.System.out.println("BatchSelected: " + 
event.getBatch().getBatchName());
}
function PreBatchDelete(event) { // BatchDeleteEvent
     java.lang.System.out.println("PreBatchDelete");
}
function CaptureImage(event) { // ImageCaptureEvent
     java.lang.System.out.println("CaptureImage");
}
function DocumentCreated(event) { // CaptureDocument
     java.lang.System.out.println("DocumentCreated");
}
function DocumentSelected(event) { // DocumentSelectedEvent
     java.lang.System.out.println("DocumentSelected: " + 
event.getDocument().getTitle());
}
function FieldGotFocus(event) { // FieldEvent
     java.lang.System.out.println("FieldGotFocus");
}
function FieldLostFocus(event) { // FieldEvent
    var dataField;
     java.lang.System.out.println("FieldLostFocus");
    dataField = event.getField();
     if (dataField.getUncommittedText().equalsIgnoreCase("test")) {
         event.setCancel(true);
         java.lang.System.out.println("invalid value. script will not allow 
leaving focus.");
     }
```

```
function FieldProcessKey(event) { // FieldEvent
    var keyEvent;
     // java.lang.System.out.println("FieldProcessKey");
    keyEvent = event.getKeyEvent();
     if (keyEvent.getID() == java.awt.event.KeyEvent.KEY_TYPED) {
         //java.lang.System.out.println(keyEvent.getKeyChar());
         if (new java.lang.Character(keyEvent.getKeyChar()).equals(new 
java.lang.Character('*'))) {
             java.lang.System.out.println("Asterisk not allowed in any field.");
             keyEvent.consume();
 }
     }
}
function PostCaptureImage(event) { // ImageCaptureEvent
     java.lang.System.out.println("PostCaptureImage");
}
function PreCaptureImage(event) { // ImageCaptureEvent
     java.lang.System.out.println("PreCaptureImage");
}
function PreUploadItem(event) { // UploadItemEvent
     java.lang.System.out.println("PreUploadItem: " + 
event.getCaptureItem().getFilename());
}
function PostUploadItem(event) { // UploadItemEvent
     java.lang.System.out.println("PostUploadItem: " + 
event.getCaptureItem().getFilename());
}
function DBSearchComplete(searchEvent) { // DBSearchEvent
     java.lang.System.out.println("DBSearchComplete.");
}
function DBSearchResults(searchEvent) { // DBSearchEvent
    var results;
    var resultRow;
    var searchParameters;
     java.lang.System.out.println("DBSearchResult");
    results = searchEvent.getRowResults();
     java.lang.System.out.println("Found " + results.size() + " results.");
}
function DBSearchStart(searchEvent) { // DBSearchEvent
     java.lang.System.out.println("DBSearchStart");
     java.lang.System.out.println("Metadata value being sought: " + 
searchEvent.getMetadataValue());
}
function DocumentRemoved(event) { // DocumentRemovedEvent
     java.lang.System.out.println("DocumentRemoved");
}
function PostDownloadItem(event) { // DownloadItemEvent
```
}

```
 java.lang.System.out.println("PostDownloadItem: " + 
event.getCaptureItem().getFilename());
}
function PreDownloadItem(event) { // DownloadItemEvent
     java.lang.System.out.println("PreDownloadItem: " + 
event.getCaptureItem().getFilename());
}
function RegionSelected(event) { // RegionSelectedEvent
     java.lang.System.out.println("RegionSelected");
     var rect = event.getSelectionRectangle();
     java.lang.System.out.println("Rectangle (X,Y): (" + rect.getX() + "," + 
rect.getY() + 
         "); (W,H): (" + rect.getWidth() + "," + rect.getHeight() + ")");
}
function PreReleaseBatch(event) { // ReleaseBatchEvent
     // Skips the postProcess setting specified in the Capture profile and only 
unlocks the batch.
     event.setProcessorID(null);
     event.setJobID(null);
}
```
# Sample Client Script 2

This sample script customizes client behavior in the following ways:

- Uses the BatchScanBegin function to restrict files that can be imported to those with a .TIF extension only.
- Uses the DBSearchResults function to modify the results of a database lookup so that only the first result is used, and prevents the results list from displaying.

```
function BatchScanBegin(event) { // BatchScanEvent
     // Check if there are files being imported.
     var sourceFilesList = event.getSourceFiles();
     if (sourceFilesList != null) {
         // Create a list to hold the filtered results.
         var filteredList = new java.util.ArrayList();
         // Loop through each of the files.
         var iterator = sourceFilesList.iterator();
         while (iterator.hasNext()) {
             // If the file name ends with ".TIF", add it to the list.
             var file = iterator.next();
             var filename = file.getName().toUpperCase();
             if (filename.endsWith(".TIF")) {
                 filteredList.add(file);
 }
         }
         // Replace the original list with the filtered list.
         event.setSourceFiles(filteredList);
     }
}
function DBSearchResults(searchEvent) { // DBSearchEvent
    var results;
    var resultRow;
    var searchParameters;
```
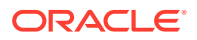

```
 // Return only the first search result.
    results = searchEvent.getRowResults();
     if (results.size() > 0) {
        resultRow = results.get(0); results.clear();
         results.add(resultRow);
         // Do not display the list of results to the user.
         searchEvent.setDisplayHitlist(false);
     }
}
```
# Sample Client Script 3

This sample script customizes client behavior in the following ways:

- Uses the *PreReleaseBatch* event to copy metadata from the first document in a batch to the remaining documents in the batch. Copying of metadata takes place when the batch is released. The variable, *fieldsToCopy*, specifies which metadata fields are to be copied. For each document to which fields are being copied, if a field already contains a value, that value is not overwritten.
- Iterates through the documents in a batch.
- Obtains the metadata fields from a document.
- Sets the metadata field values.
- Saves the changes to a document.

```
function PreReleaseBatch(event) {
     // Metadata fields to copy to remaining documents
    var fieldsToCopy = new Array("Account Name", "Account Number");
    // Loop through each batch being released
    var batches = event.getBatches();
   for (var batchIdx = 0; batchIdx < batches.size(); batchIdx++) {
       var batch = batches.get(batchIdx);
        var documents = batch.getDocuments();
        if (documents.size() == 0)
             continue;
        // Get the first document from which we'll be copying
       var firstDocument = documents.get(0);
        var captureFields = [];
         // Create an array of the first document's fields
        var fieldDefs = batch.getWorkspace().getFieldDefinitions();
        for (var fieldIdx = 0; fieldIdx < fieldsToCopy.length; fieldIdx++) {
             var fieldID = fieldDefs.findByName(fieldsToCopy[fieldIdx]).getId();
             captureFields[fieldIdx] = firstDocument.getFields().get(fieldID);
 }
         // Loop through the remaining documents in the batch
        for (var documentIdx = 1; documentIdx < documents.size(); documentIdx++)
{
            var destDocument = documents.get(documentIdx);
             var fields = destDocument.getFields();
             // Copy the source document's field values to the destination 
document
            for (var fieldIdx = 0; fieldIdx < captureFields.length; fieldIdx++) {
                 var sourceField = captureFields[fieldIdx];
                 // If the field in the source document was never set, skip it.
                 if (sourceField == null)
                     continue;
```
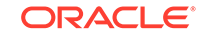

```
 // Look up the field in the document
                 var destField = fields.get(sourceField.getFieldName());
                 // If it doesn't exist yet, create it
                 if (destField == null)
                     destField = fields.add(sourceField.getFieldName());
                 // If the value hasn't been set yet, set it
                if ((\text{destField.getValue}() == null) ||)(destField.getValue().isEmpty())) {
                     destField.setValue(sourceField.getValue());
                destField.setDisplayValue(sourceField.getDisplayValue());<br>}
 }
             }
             // Save the document.
             destDocument.persist();
         }
     }
}
```
# 4 Creating Recognition Processor Scripts

This chapter describes creating Recognition Processor scripts. The following are common uses for Recognition Processor scripts:

- Splitting a single bar code value into multiple field values.
- Assigning bar code value(s) to proper fields.
- Using custom logic to determine which pages constitute document separation.
- Performing custom auditing of server activity.
- Canceling the committing of a batch due to invalid data.

Capture enables you to create Recognition Processor scripts to customize recognition processing. For more information, see *Managing Oracle WebCenter Enterprise Capture*.

This chapter covers the following topics:

- **Recognition Processor Methods**
- **[Recognition Processor Classes](#page-76-0)**
- **[Sample Recognition Processor Script](#page-88-0)**

# Recognition Processor Methods

This section provides a description of the Recognition Processor methods. Methods are executed in the following order in Recognition Processor batch jobs:

- **1.** [initialize](#page-69-0)
- **2.** [processBatch](#page-69-0)
- **3.** [restoreCaptureBatch](#page-70-0)
- **4.** [beginPhase](#page-70-0)
- **5.** [endPhase](#page-71-0)
- **6.** [extractBatchItem](#page-71-0)
- **7.** [barcodesFoundOnItem](#page-71-0)
- **8.** [batchItemAllValidBarcodes](#page-72-0)
- **9.** [determineSeparatorPage](#page-72-0)
- **10.** [batchItemValidBarcode](#page-73-0)
- **11.** [determineDocType](#page-73-0)
- **12.** [beginDatabaseLookup](#page-74-0)
- **13.** [determineIndexValues](#page-74-0)
- **14.** [renameOrigCaptureDocTitle](#page-74-0)
- **15.** [createCaptureDoc](#page-75-0)

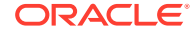

- <span id="page-69-0"></span>**16.** [postProcess](#page-75-0)
- **17.** [endBatchProcess](#page-76-0)

**Note:**

Some methods are only executed under certain job configurations.

### initialize

This is the very first call the Recognition Processor makes to the script. There is no batch identified yet.

The following are the properties populated in the Recognition Processor class (rpc):

- phaseID: 0
- logger: Logger can be used to log additional entries. This property remains during the entire process, and does not repeat for every method.
- job: current Recognition Job. This property remains during the entire process, and does not repeat for every method.
- workspaceEntity: Current workspace entity. This property remains during the entire process, and does not repeat for every method.
- batchManager: BatchManager can be used to audit and manipulate batches, documents, and batch items. Use this property with caution when calling methods within BatchManager. If this property is not used properly, batch can get corrupted.

The following table describes the syntax and parameter for this method:

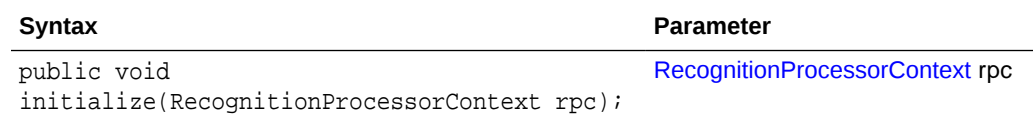

### processBatch

The processBatch method is called before the Recognition Processor processes the batch. The following are the properties populated in the rpc:

- phaseID: 0
- ble: At this point, the Recognition Processor has refreshed the document list for the batch. This property will remain during the remainder of the process, and will not repeat for the rest of the methods.
- cancelAction: You can set the flag to true to skip processing of a batch.
- processorBase: Represents a Dynamic Monitoring Service (DMS) Noun object that can be used to collect your own set of metrics. This property will stay through the remainder of the process and does not repeat for each method.
- DMS\_Literals: Resource bundles that are being used by DMS. This property will stay through the remainder of the process and does not repeat for each method.

The following table describes the syntax and parameter for this method:

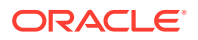

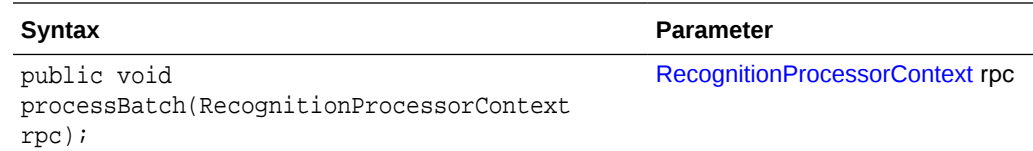

# <span id="page-70-0"></span>restoreCaptureBatch

The restoreCaptureBatch method is invoked when a batch that was processed earlier was aborted due to an error or other reasons during document creation phase. Recognition Processor must first clean up the batch to restore the batch to its original state, before initiating processing.

The restoreCaptureBatch method is invoked when all the following conditions are met:

- Batch state indicates that the Recognition Processor last failed at the document creation phase.
- Batch has not been modified since last process.
- Recognition job has not been modified since last process.

The Recognition Processor makes sure that both batch and job have not been modified since the last process. In such cases, the Recognition Processor attempts to restore the batch to its original state by removing previous documents created by the recognition process.

The following are the properties populated in the rpc:

- phaseID: 0
- cancelAction: You can set the flag to true to skip restoring of the batch, and the process skips processing this batch.

The following table describes the syntax and parameter for this method:

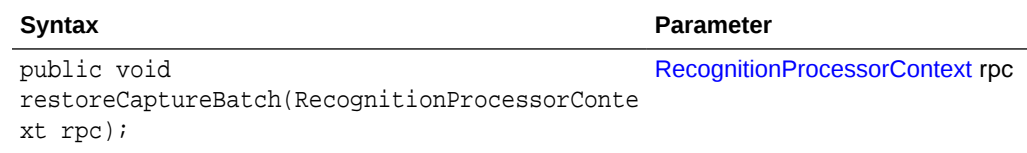

### beginPhase

The beginPhase method indicates the beginning of a phase. The following are the properties populated in the rpc:

- phaseID: Identification of the phase. There are six different phases (see [RecognitionProcessorContext](#page-85-0) for details on RecognitionProcessorContext phaseID).
- cancelAction: You can set the flag to true to skip certain phases. For phases that cannot be skipped, this flag is ignored.
	- Phases that can be canceled are: bar code recognition, document classification, and indexing.

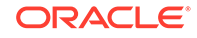

– Phases that cannot be canceled are: document organization, document creation, and post-processing.

<span id="page-71-0"></span>The following table describes the syntax and parameter for this method:

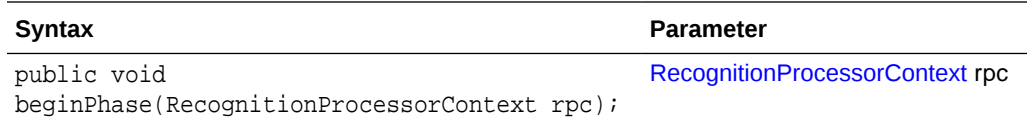

### endPhase

The endPhase method indicates the end of a phase. The following are the properties populated in the rpc:

• phaseID: Identification of the phase. There are six different phases (see [RecognitionProcessorContext](#page-85-0) for details on RecognitionProcessorContext phaseID).

The following table describes the syntax and parameter for this method:

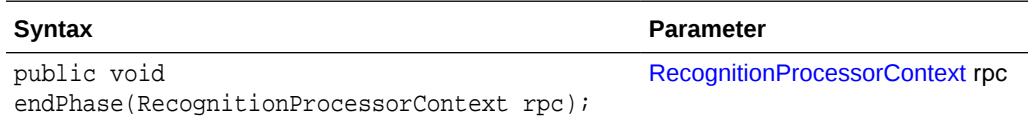

### extractBatchItem

The extractBatchItem method is executed during the bar code recognition phase. The Recognition Processor extracts batch items, one at a time, into a directory right before the Recognition Processor performs bar code recognition on the page. Then the Recognition Processor informs you where the items are located.

The following are the properties populated in the rpc:

- phaseID: 1.
- extractPath: The directory where the batch item is located.

The following table describes the syntax and parameter for this method:

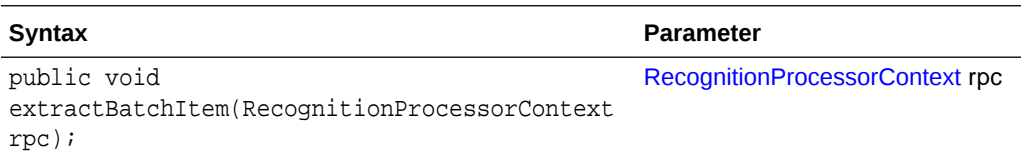

### barcodesFoundOnItem

The barcodesFoundOnItem method is invoked after the Recognition Processor processed the batch item, collected and recognized bar codes on this item.

The following are the properties populated in the rpc:

- phaseID: 1.
- batchItem: Current batch item that is used to perform bar code recognition.

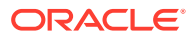
- patchCodeRead: Patch code value found on the batch item.
- barCodesRead: A combination of bar codes read on the page and existing bar codes on the batch item.

The following table describes the syntax and parameter for this method:

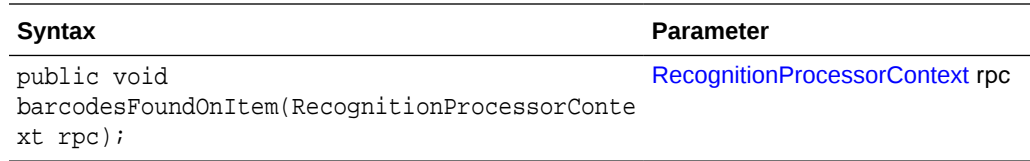

### batchItemAllValidBarcodes

The batchItemAllValidBarcodes method is called after the Recognition Processor has finished validating bar codes on a specific batch item.

The following are the properties populated in the rpc:

- phaseID: 2.
- batchItem: Current batch item that is used to perform bar code validation.
- validBarCodes: A list of name and value pairs of the valid bar codes found on the batch item. This list includes all bar codes definitions in the recognition job. You can change the value, but you must not change the name, or add or remove items from the list.

The following table describes the syntax and parameter for this method:

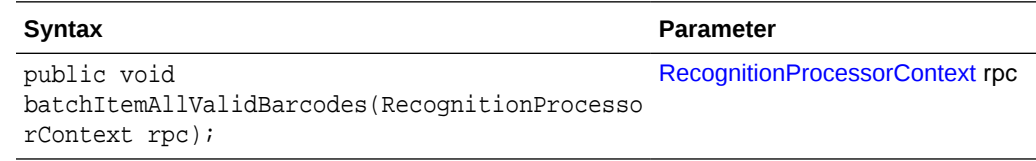

### determineSeparatorPage

The determineSeparatorPage method is called after the Recognition Processor has validated a page as a separator. This method is only invoked if a separator page is defined for a recognition job.

The following are the properties populated in the rpc:

- phaseID: 2.
- batchItem: Current batch item that is to determine whether the page is a separator or not.
- validBarCodes: A list of name and value pairs for the valid bar codes found on the batch item. This list includes all bar code definitions in the recognition job.
- separator: This object is null unless this batch item is a valid separator page. If you want to make changes, you must either set the separator to null or to a valid object of class ProcessSeparatorPage.

Recognition Processor's hierarchical separator feature processes and organizes documents within a hierarchy of levels. You can change the level determined by the Recognition Processor. However, if the level does not fit into a recognition job

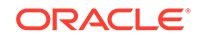

definition, the Recognition Processor uses either the lowest level (level<=0) or highest level (level>=max defined level). The level property of the separator object is used for the hierarchy separator page type only. For any other document organization type, this value is ignored. Level should always begin with 1.

The following table describes the syntax and parameter for this method:

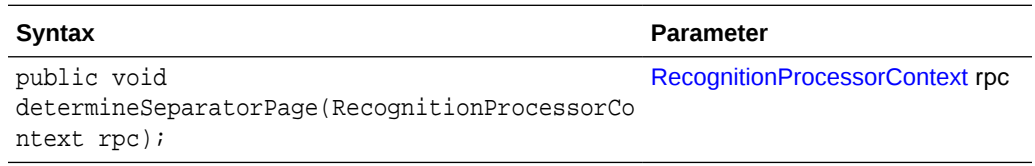

### batchItemValidBarcode

The batchItemValidBarcode method passes in one valid bar code recognized on a specific batch item. This method call will only happen when the document organization type is *Same bar code value on each page* and *Optimize Bar Code Recognition* is turned on.

When the Recognition Processor cannot find a bar code on a page, it will try to determine the separator bar code value on the next page. validBarcode is populated with the bar code found on the next page. If bar code is not found, validBarcode is set to null. In such cases, this method is called right after the Recognition Processor has determined the bar code value.

The following are the properties populated in the rpc:

- phaseID: 2.
- batchItem: Next page batch item that is to determine the separator bar code value.
- validBarcode: Name and value pair for the separator bar code. You can change the value if required.

The following table describes the syntax and parameter for this method:

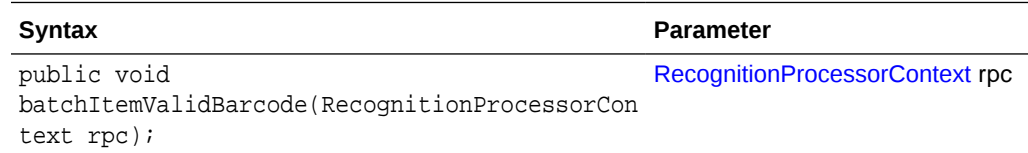

### determineDocType

The determineDocType method is called after the Recognition Processor has identified a document type as either the default document type or one of the dynamic document type mappings. docTypeID can be null if the Recognition Processor is unable to identify it.

The following are the properties populated in the rpc:

- phaseID: 3.
- document: Contains the current document information. Some properties are specific to certain document organization type. You can modify the document's metadata values by using the indexValues property of the document object.

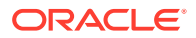

The following table describes the syntax and parameter for this method:

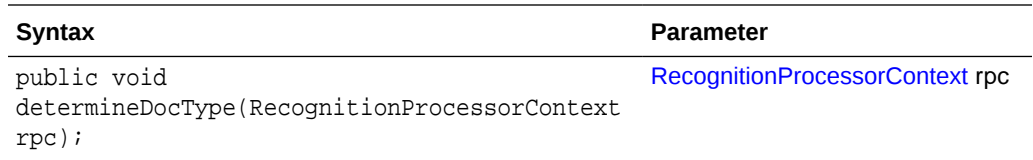

#### beginDatabaseLookup

The beginDatabaseLookup method is called after the Recognition Processor has determined the lookup value, and before the actual execution of the lookup is called.

The following are the properties populated in the rpc:

- phaseID: 4.
- dbLookupValue: You can modify the lookup value.
- cancelAction: You can cancel lookup.

The following table describes the syntax and parameter for this method:

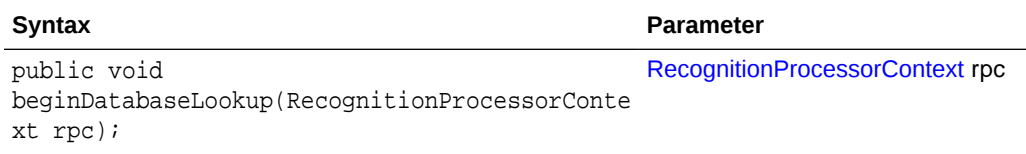

### determineIndexValues

The determineIndexValues method is called after the Recognition Processor has determined all metadata values for a particular document. You can modify the metadata values.

The following are the properties populated in the rpc:

- phaseID: 4.
- document: Contains the current document information. Some properties are specific to certain document organization types. You can modify the metadata values of the document by using the indexValues property of the document object.

The following table describes the syntax and parameter for this method:

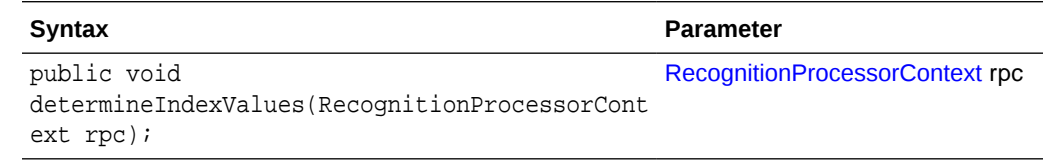

### renameOrigCaptureDocTitle

The renameOrigCaptureDocTitle method is called before the Recognition Processor renames the original document as *unindexed*. This applies to all document organization types except the *Do not perform document organization* type.

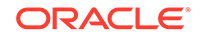

The following are the properties populated in the rpc:

- phaseID: 5.
- unIndexedDocTitle: You can change the title.

The following table describes the syntax and parameter for this method:

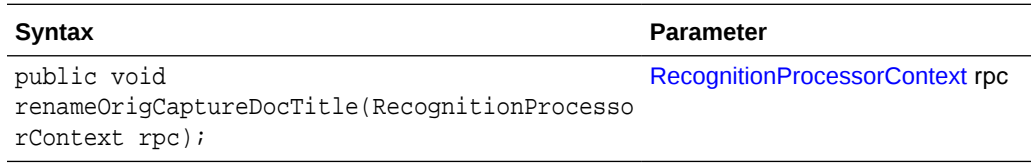

#### createCaptureDoc

Before the Recognition Processor creates the Capture document, it is possible to customize the document title, document type id, metadata values, and document comments. You can also change the batch items associated with this document, although in the case of the *Do not perform document organization* type, changing batch items does not affect the outcome.

#### **Note:**

You must be careful while changing batch items as it may possibly leave orphan items in the batch, that are not associated with any documents.

The following are the properties populated in the rpc:

- phaseID: 5.
- document: Capture document that the Recognition Processor is about to create.

The following table describes the syntax and parameter for this method:

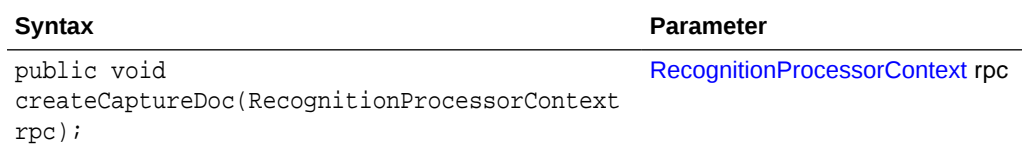

### postProcess

The postProcess method is invoked after the Recognition Processor has determined all post-process settings, but before any actual changes take place.

The following is the property populated in the rpc:

• phaseID: 6.

The following table describes the syntax and parameter for this method:

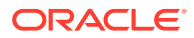

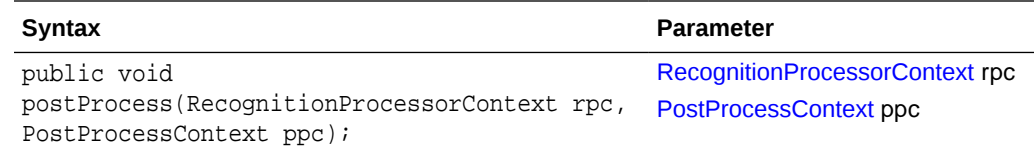

### <span id="page-76-0"></span>endBatchProcess

The endBatchProcess method indicates that the Recognition Processor has finished processing the batch.

The following is the property populated in the rpc:

• phaseID: 0

The syntax for this method is: public void endBatchProcess(RecognitionProcessorContext rpc);

### Recognition Processor Classes

The Recognition Processor classes can be used to design Recognition Processor scripts. This section describes the following classes:

- **BarcodeDefinition**
- [DocumentDefinition](#page-77-0)
- [PostProcessContext](#page-77-0)
- [ProcessorAttachment](#page-78-0)
- [ProcessorDocument](#page-79-0)
- **[ProcessorItem](#page-80-0)**
- [ProcessSeparatorPage](#page-80-0)
- [RecognitionJob](#page-80-0)
- [RecognitionJobField](#page-85-0)
- [RecognitionProcessorContext](#page-85-0)
- **[SeparatorDefinition](#page-88-0)**
- **[SeparatorRuleDefinition](#page-88-0)**

In addition to the following classes that can be used to design Recognition Processor scripts, there are some common classes that pertain to the Recognition Processor and the Import Processor. For more information on the common classes, see [Common](#page-116-0) [Capture Classes.](#page-116-0)

#### BarcodeDefinition

The BarcodeDefinition class contains the constants for the bar code validation rule type. This class represents one bar code definition specified in the third train stop of Recognition Processor Job.

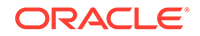

<span id="page-77-0"></span>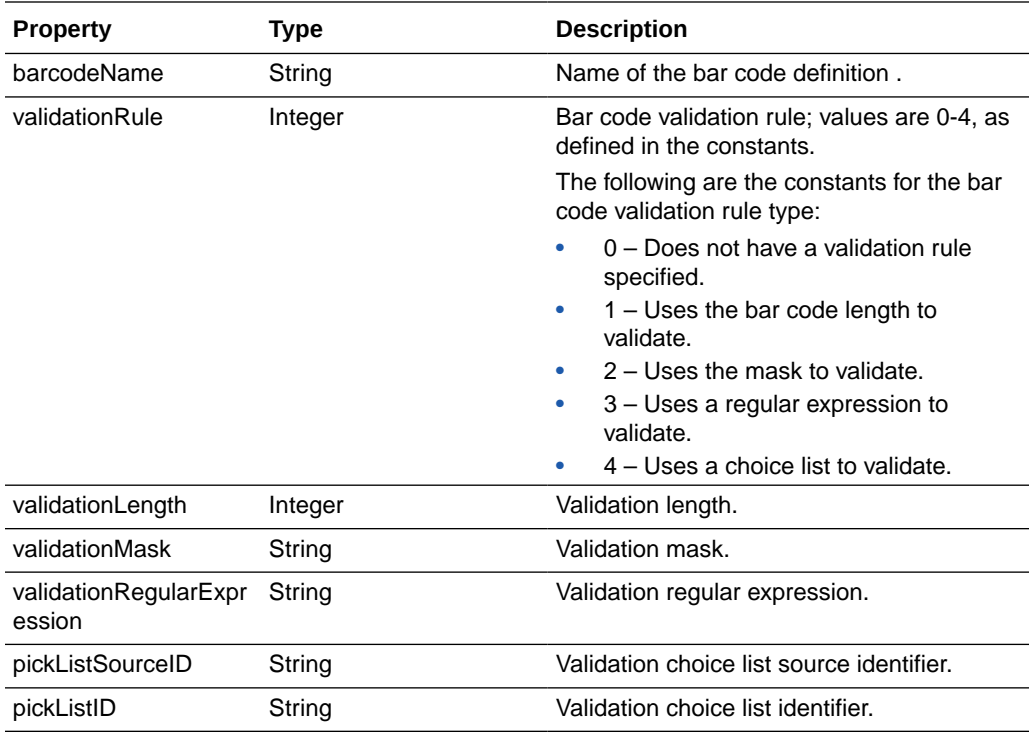

### **DocumentDefinition**

When a document profile is set to *Determine dynamically using bar code*, you can define *Document Profile and Bar Code Value Mappings*. Each mapping is represented by a DocumentDefinition class.

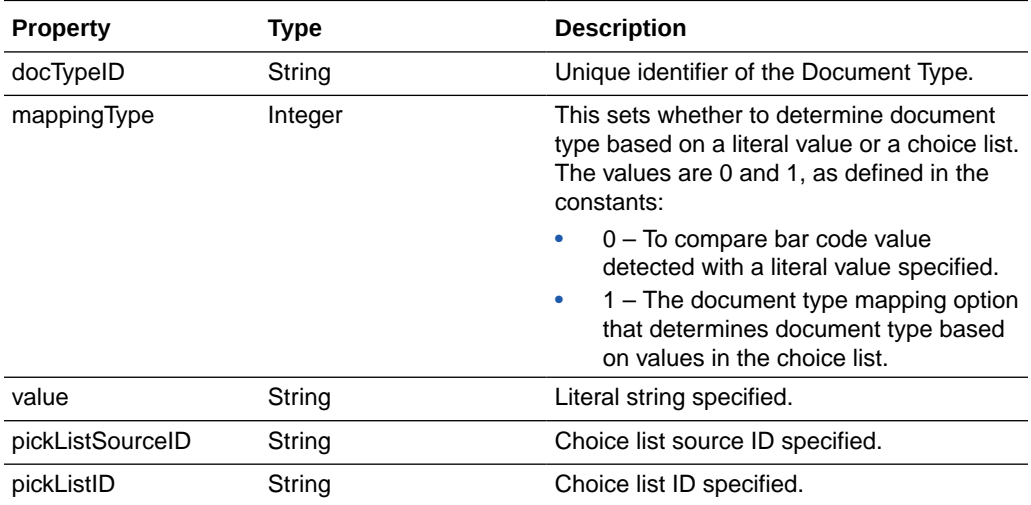

### **PostProcessContext**

The PostProcessContext class represents all the settings needed to apply to a batch after processing is completed. If there is any error during processing, PostProcessContext data is populated from the setting of Post Process train stop of Recognition Processor Job.

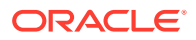

<span id="page-78-0"></span>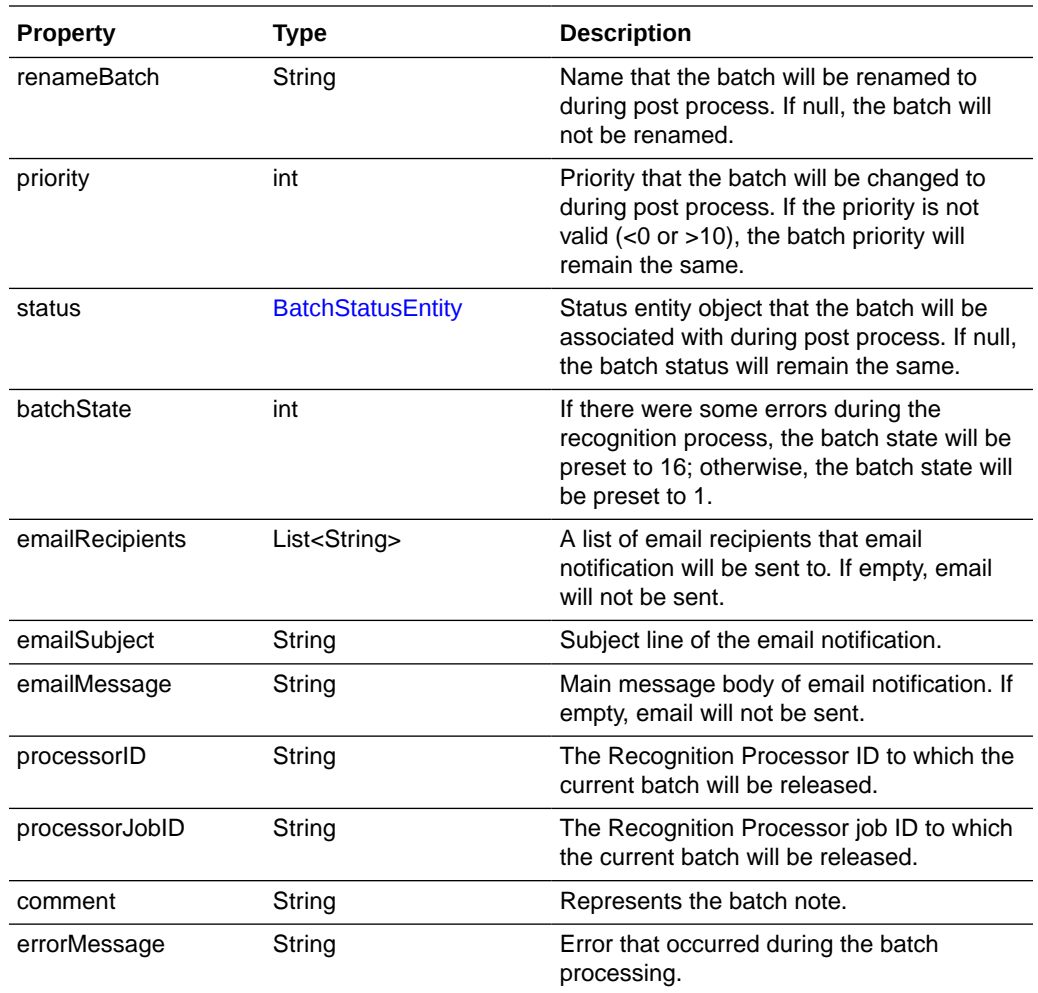

### ProcessorAttachment

The ProcessorAttachment class is a representation of a logical capture document attachment that Recognition Processor has identified. In the last phase of the document creation phase, the Recognition Processor attempts to create document attachment to the associated capture documents, based on a collection of ProcessorAttachments.

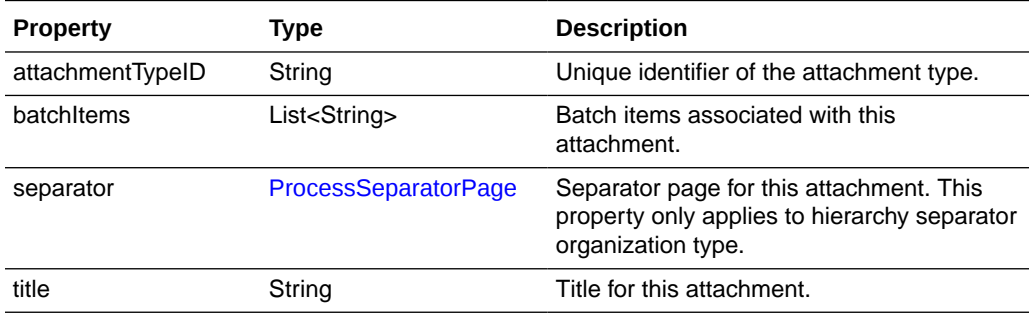

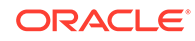

### <span id="page-79-0"></span>**ProcessorDocument**

The ProcessorDocument class is a representation of a logical capture document that Recognition Processor has identified. In the last phase of the document creation phase, the Recognition Processor attempts to create documents within the batch, based on a collection of ProcessorDocument.

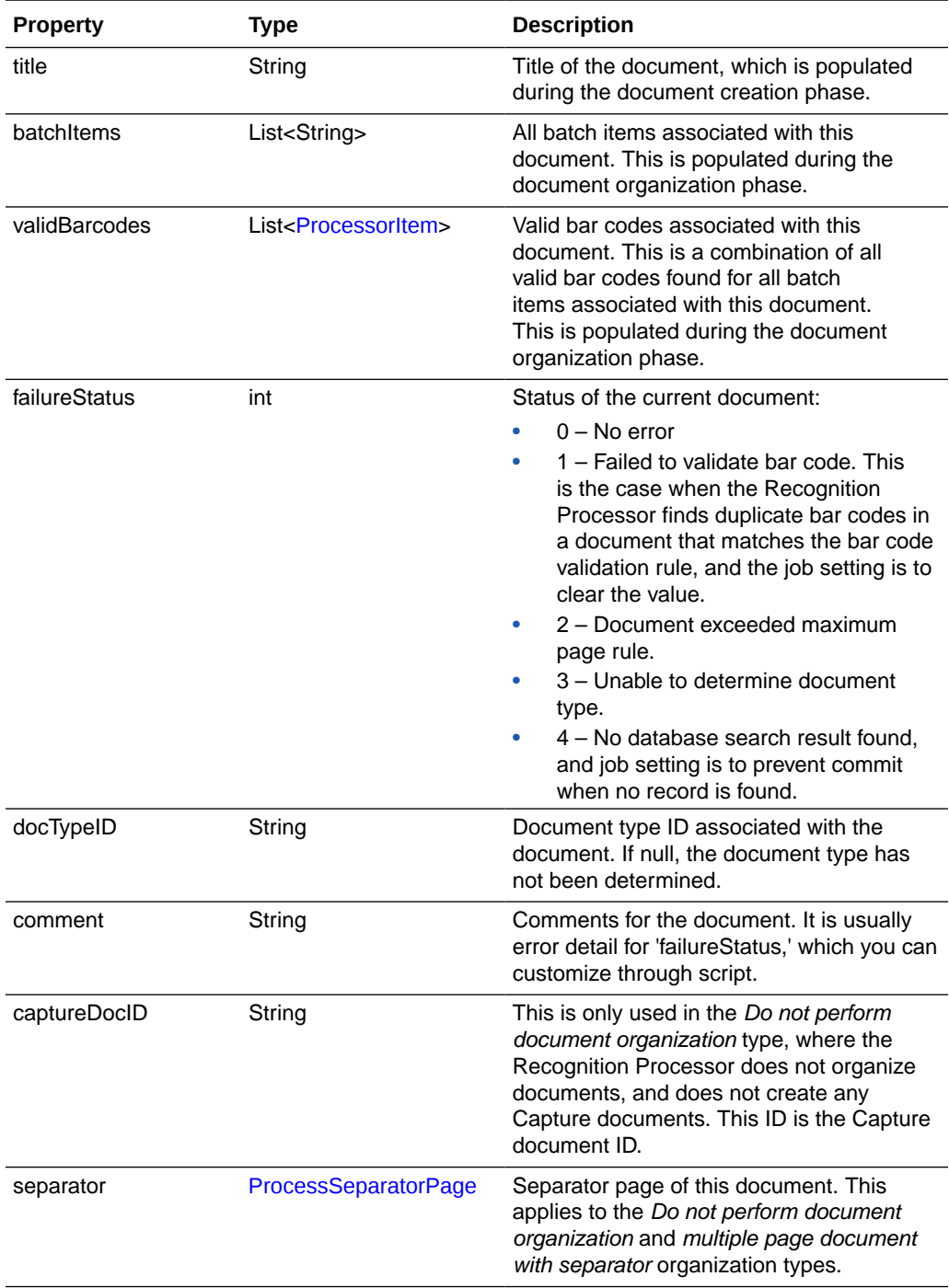

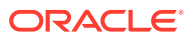

<span id="page-80-0"></span>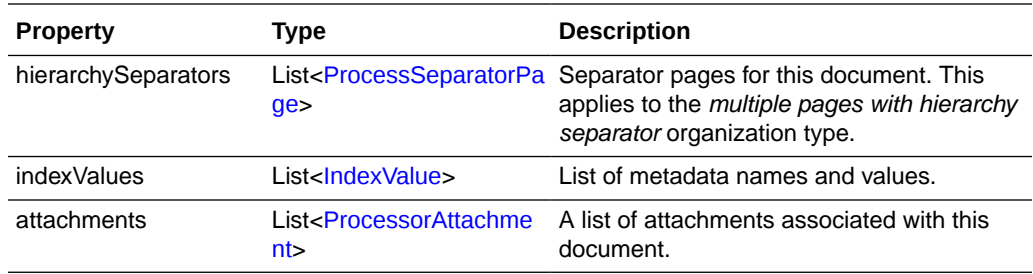

### **ProcessorItem**

The ProcessorItem class is a representation of an item identified by Name and Value properties. This class holds the name and value pair for a metadata field. In this case, this class holds a particular bar code's name and value.

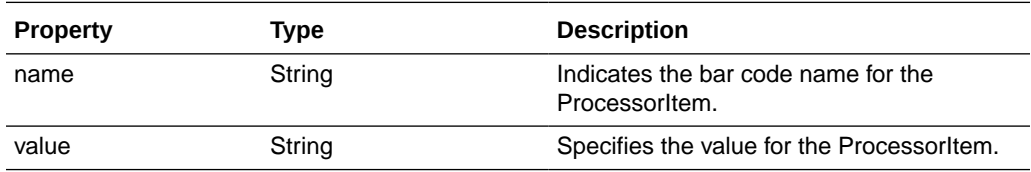

### ProcessSeparatorPage

The ProcessSeparatorPage class represents a separator page that has been identified by Recognition Processor.

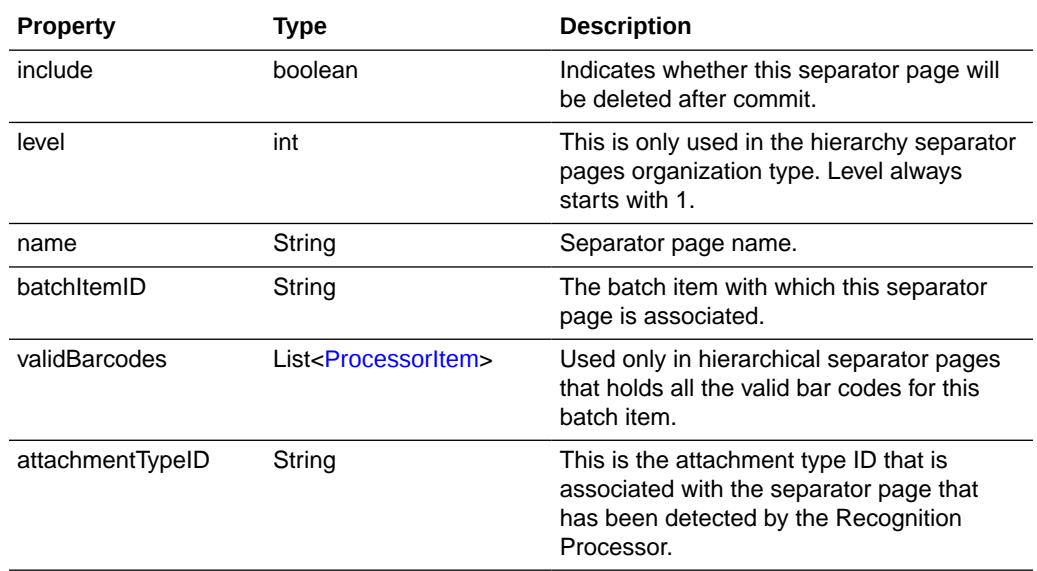

### RecognitionJob

The RecognitionJob class represents a Recognition Process Job and contains the constants for the bar code symbologies.

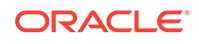

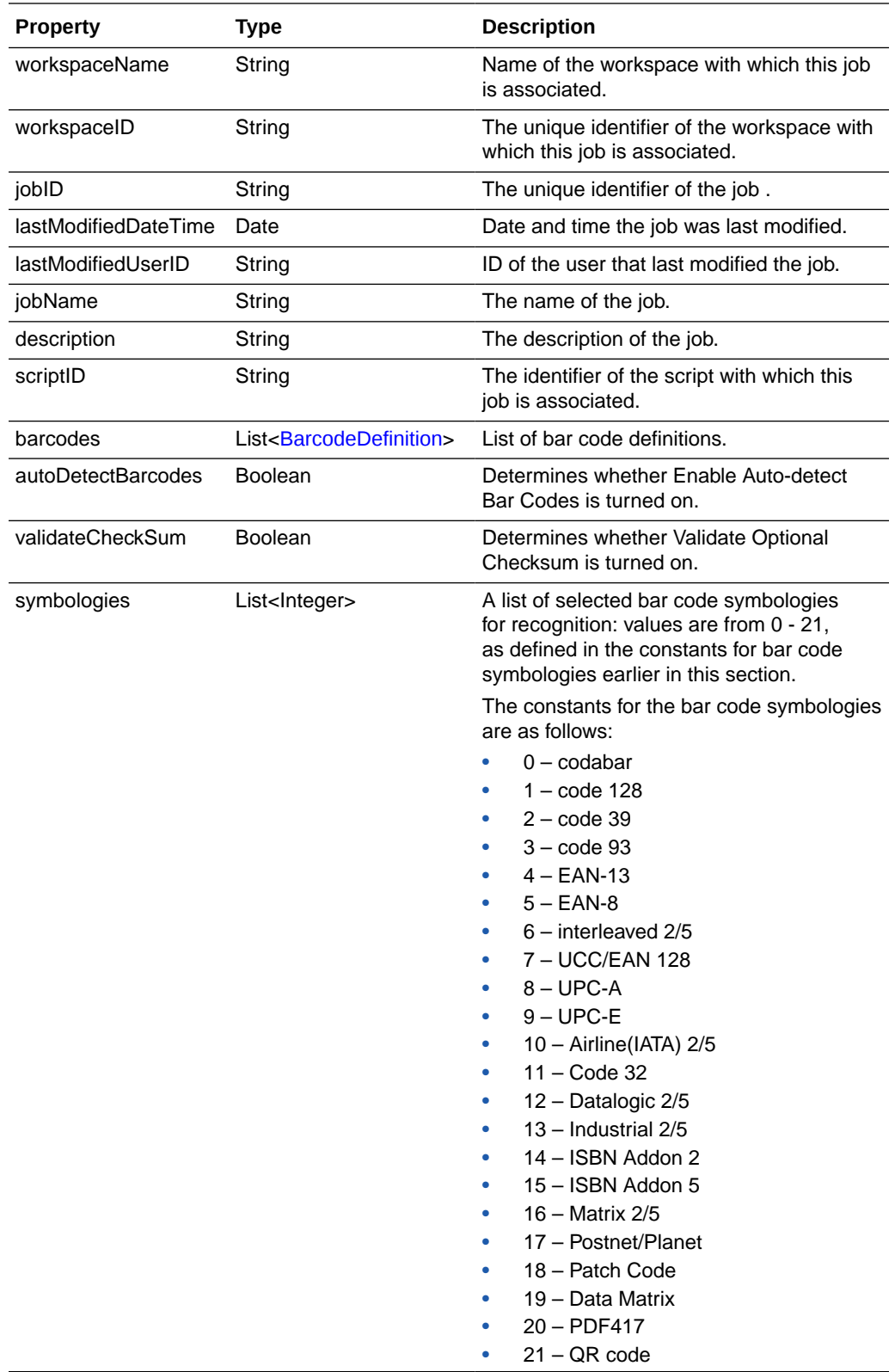

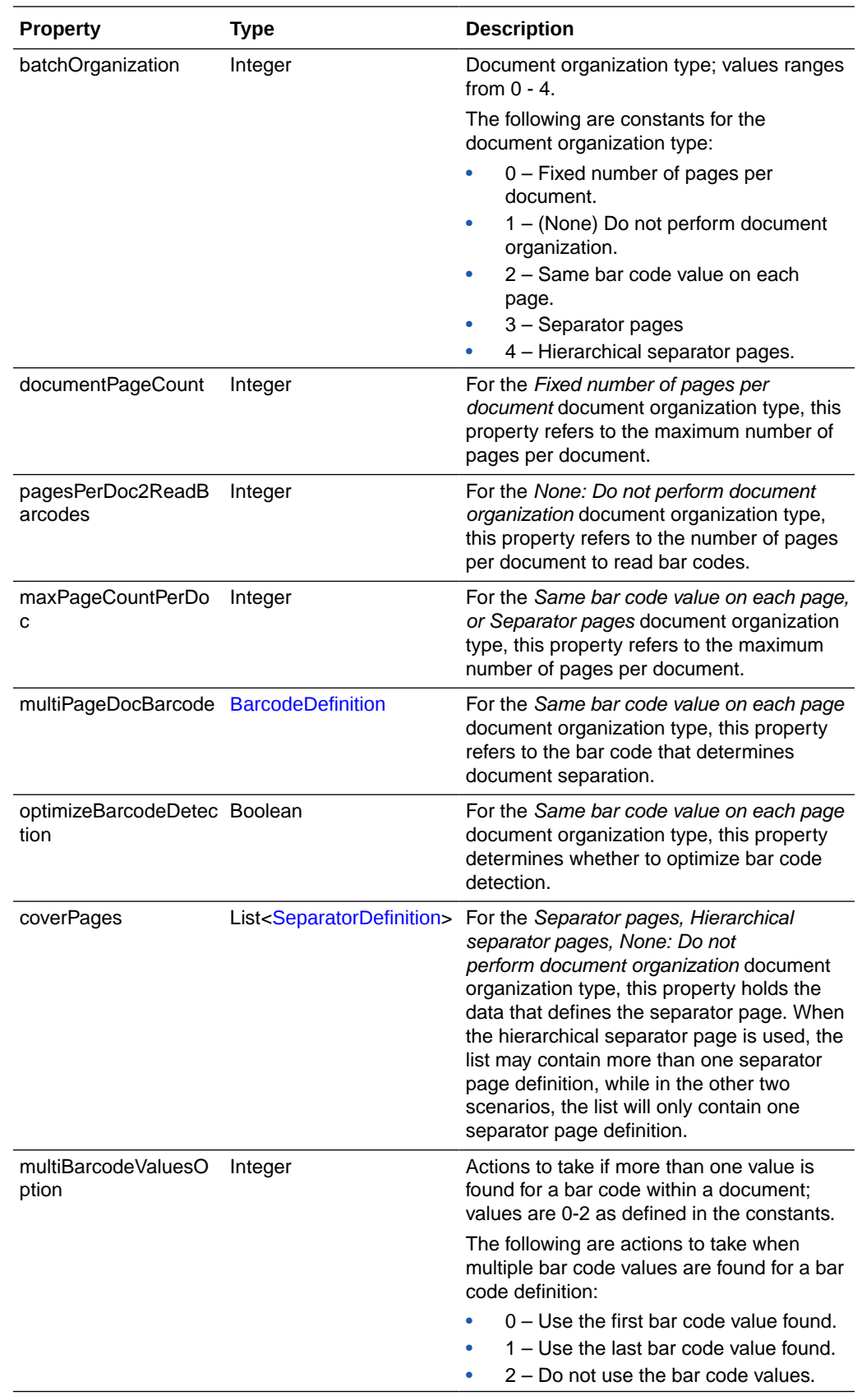

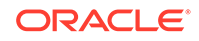

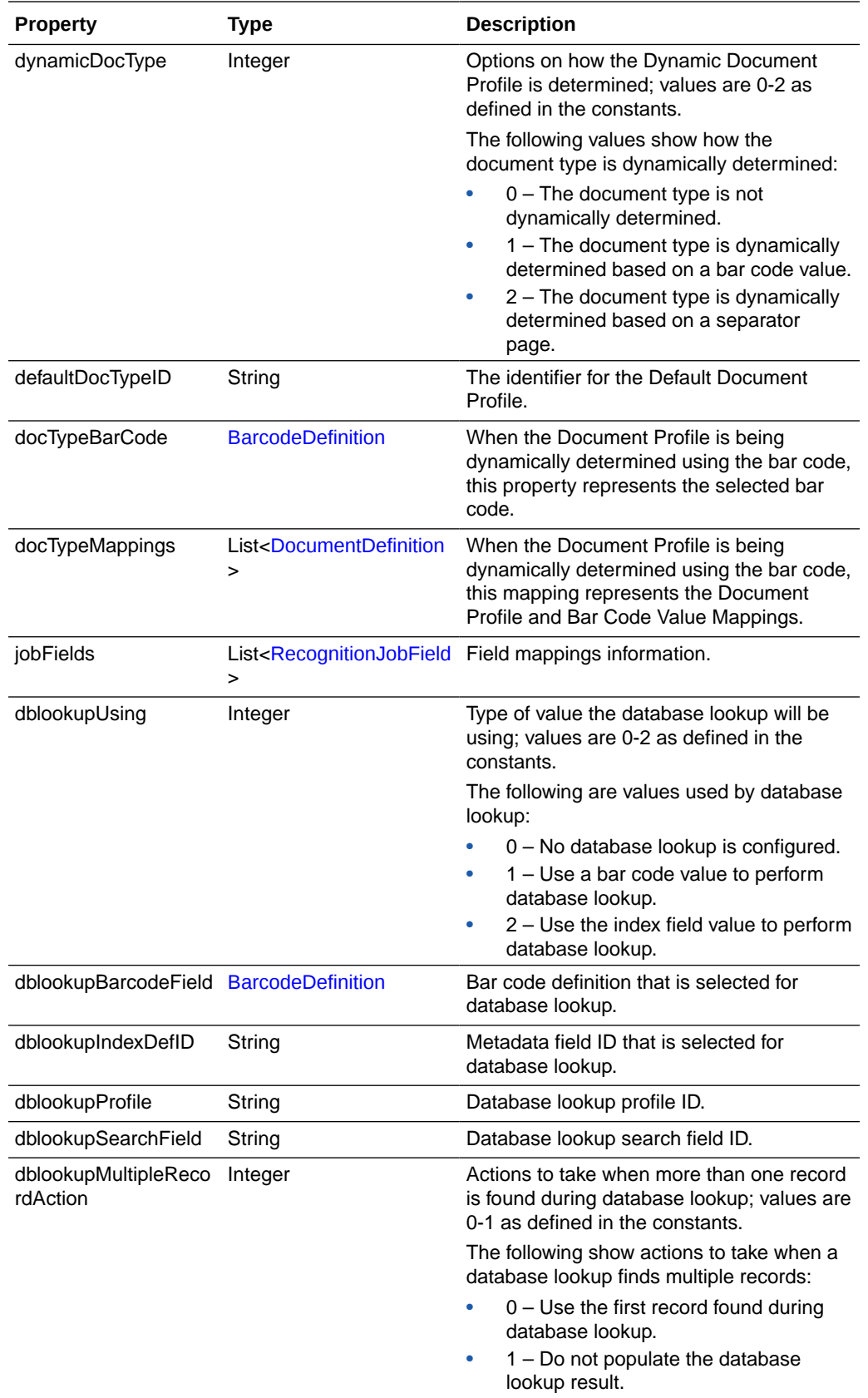

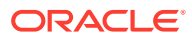

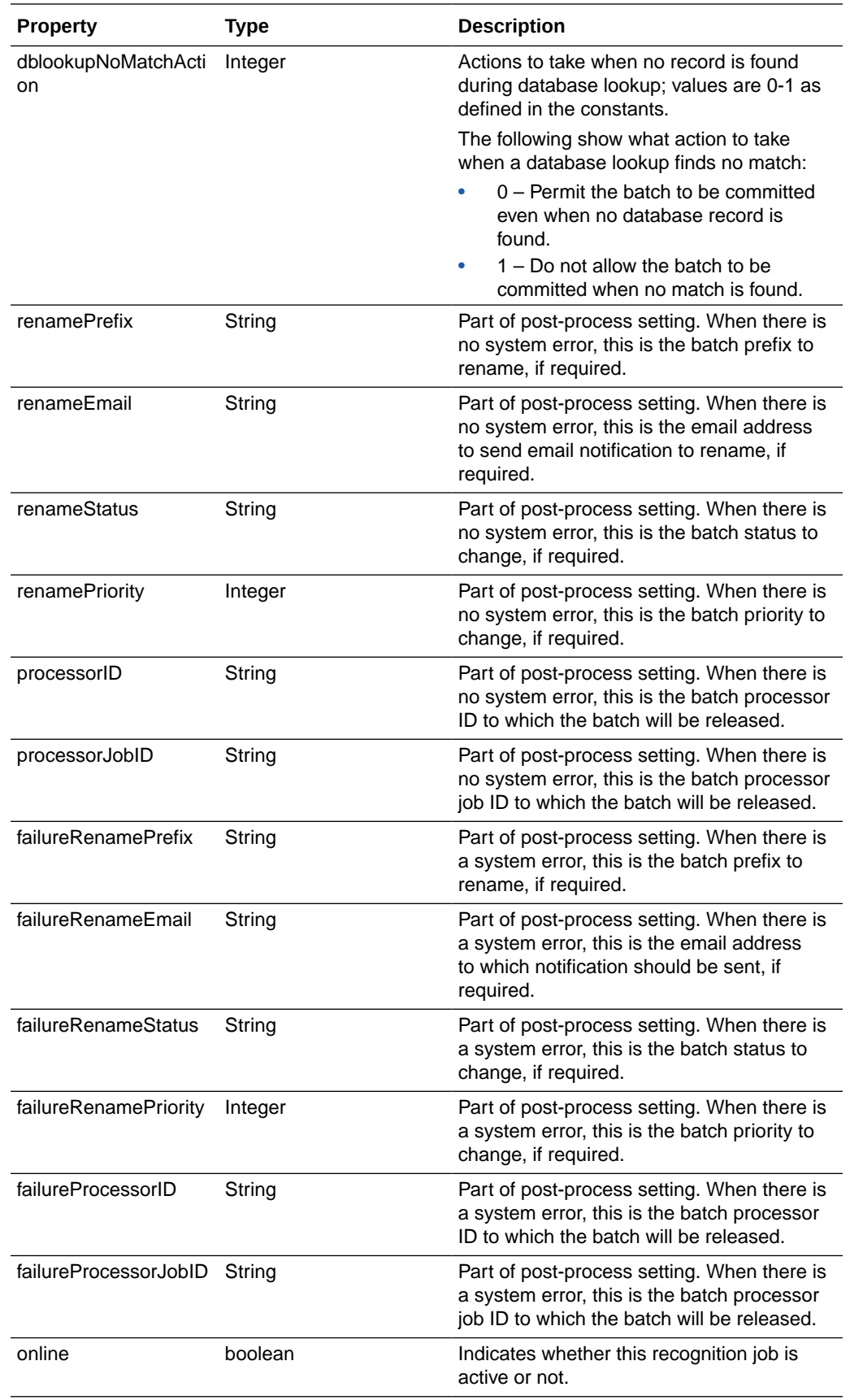

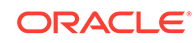

<span id="page-85-0"></span>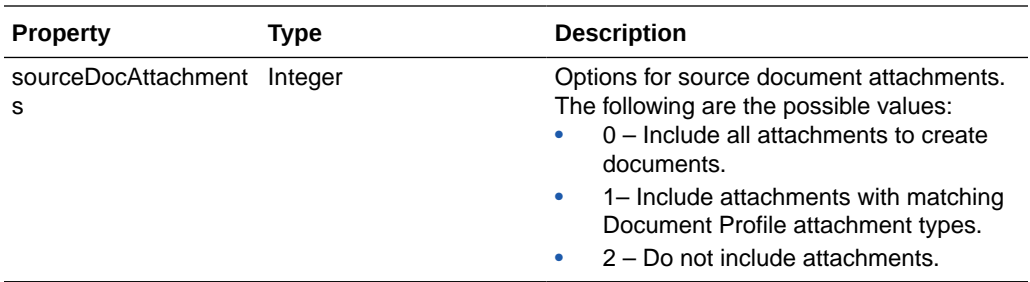

### RecognitionJobField

The RecognitionJobField class represents each field in the *Fields* train stop.

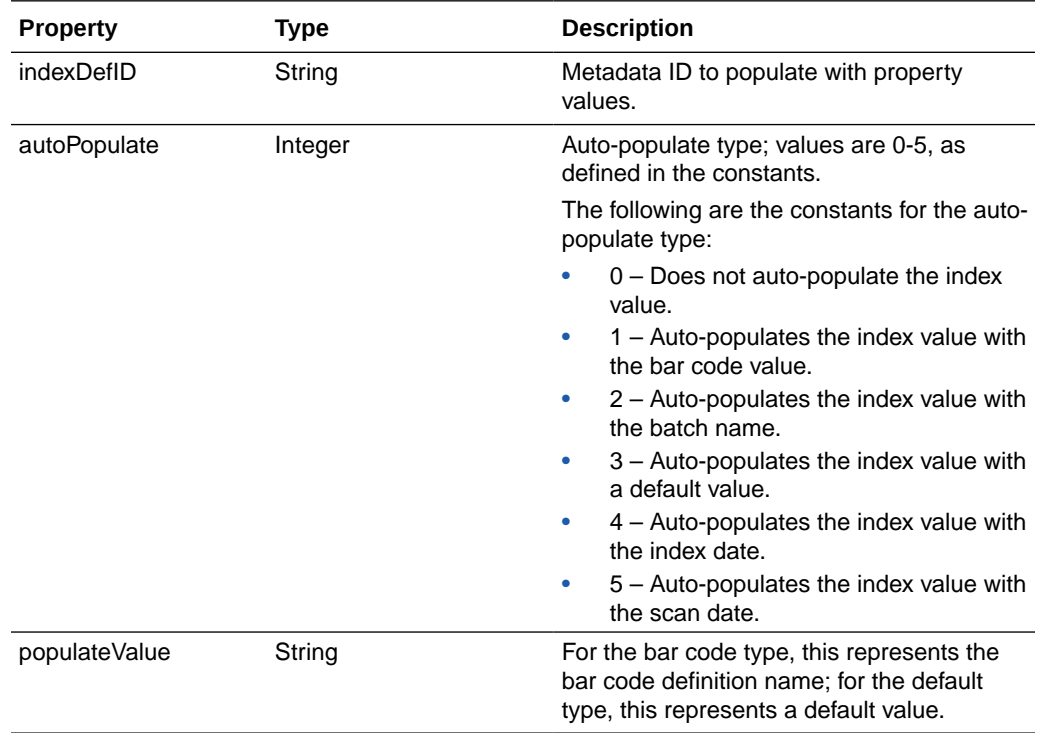

# RecognitionProcessorContext

The RecognitionProcessorContext class is a context object that contains relevant attributes that relates to the recognition processing.

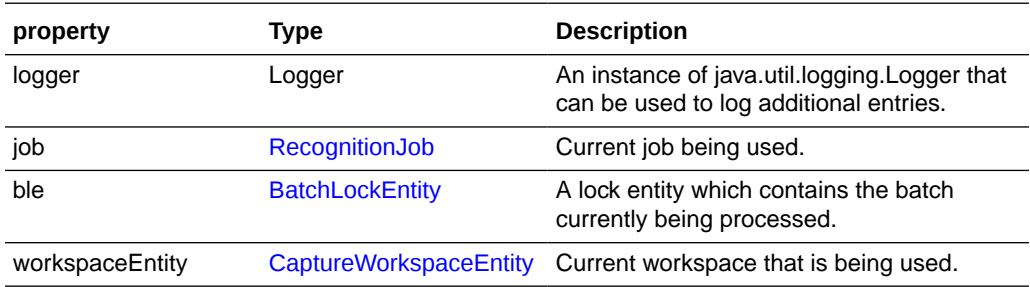

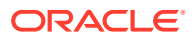

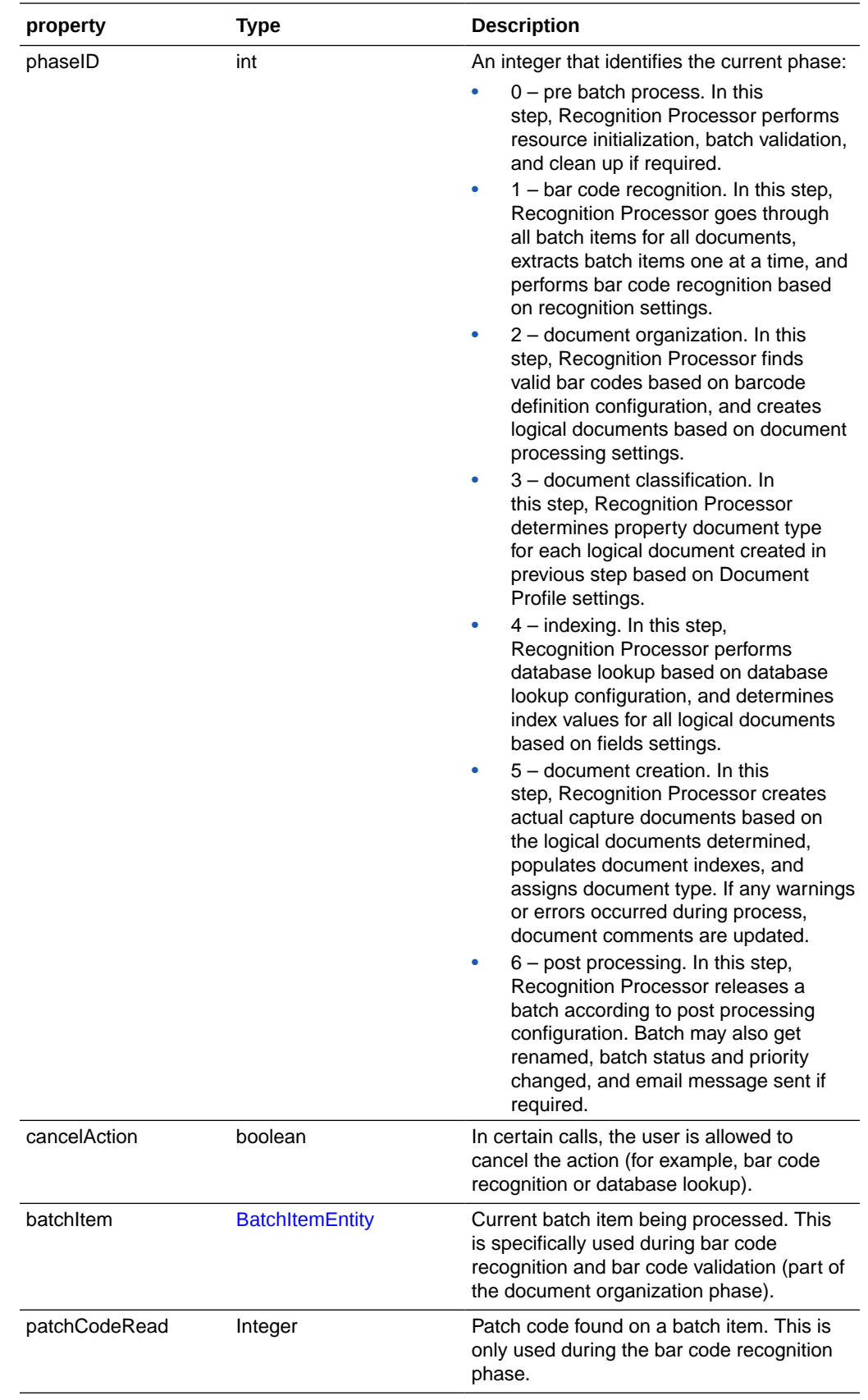

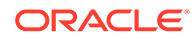

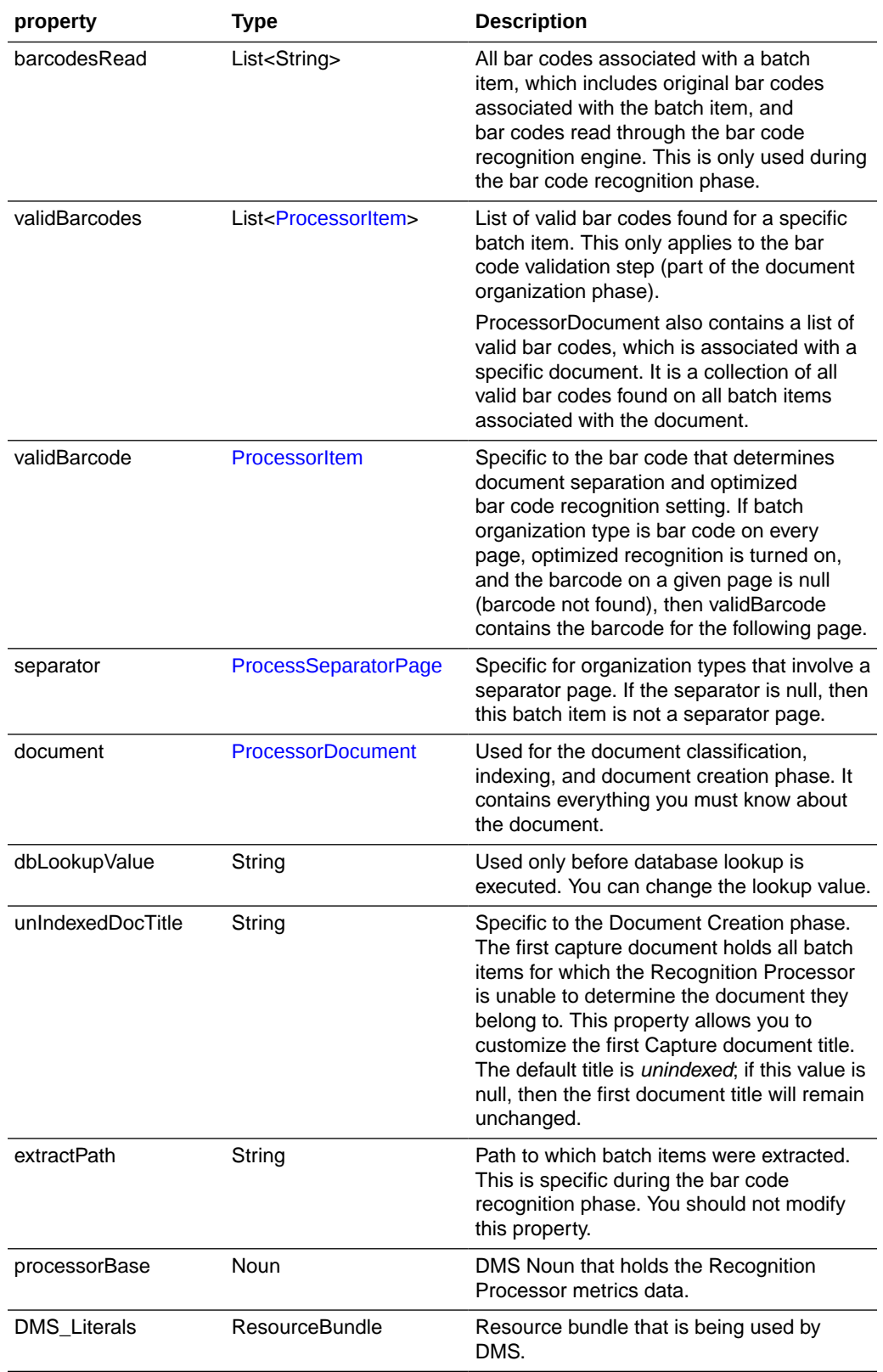

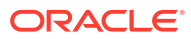

<span id="page-88-0"></span>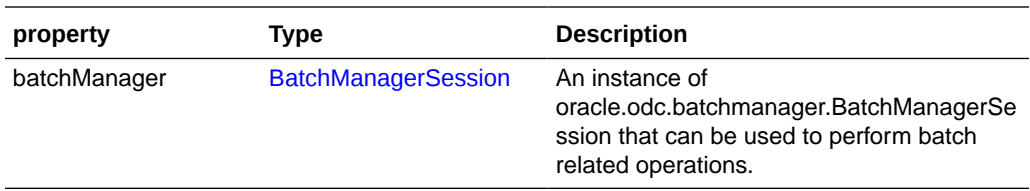

### **SeparatorDefinition**

The SeparatorDefinition class represents the definition on what is considered a separator page.

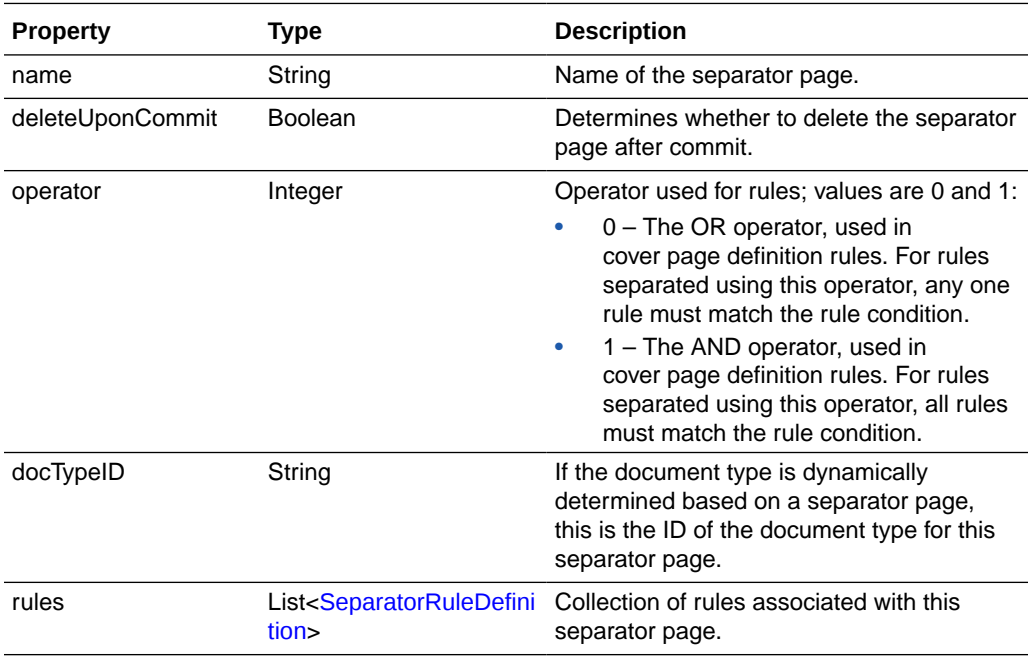

### **SeparatorRuleDefinition**

The SeparatorRuleDefinition class represents one rule that applies to a separator definition.

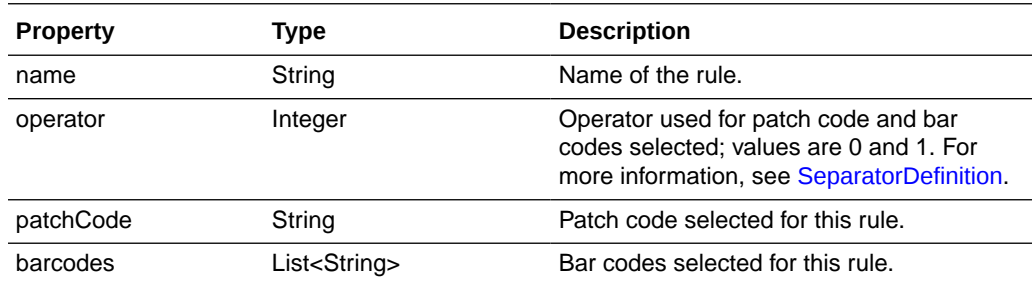

## Sample Recognition Processor Script

The following steps are involved in configuring a batch job:

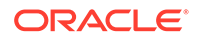

- Set the job to detect PDF417 bar codes.
- Set the PDF417 bar code on the page to be  $|$  delimited, and has 10 fields concatenated together.
- Define three bar code definitions: processorDate, Title, and Amount (with no validation rules).
- Map the three bar code definitions to three index fields.

The Recognition Processor script parses a PDF417 bar code found on a batch item, parses the value, and applies appropriate parsed text to the three bar code definitions. This sample script allows you to modify the processing behavior based on the job configuration steps:

```
function batchItemAllValidBarcodes (rpc) {
         // Obtain current batch item
         var batchItem = rpc.getBatchItem();
         // obtain bar code count.
         var count = batchItem.getBarcodeCount();
         // All barcodes on a batch item.
    var allBarcodes;
         // bar code of interest.
    var barcodeValue;
         // after parsed barcode value.
         var parsed;
         // Obtain bar code value if there is a bar code found.
        if (count > 0) {
                allBarcodes = batchItem.getBarcodes();
                 barcodeValue = allBarcodes[0];
                 // Parse the bar code value by | character.
                var regex = "|";
                   parsed = barcodeValue.split(regex);
                 var len = parsed.length;
                 // It should get splitted into 10 strings.
                if (len == 10) {
                         // This is the barcode we want, populate valid bar codes.
                         populateValues(rpc, parsed);
 }
         } 
}
function populateValues(rpc, parsed) {
         var valid = rpc.getValidBarcodes();
         var i;
        for (i=0; i<valid.size(); i++) {
                var bar = valid.get(i);
                if (bar.getName() == "processDate") {
                         bar.setValue(parsed[5]);
                 } else if (bar.getName() == "Title") {
                         bar.setValue(parsed[6]);
```

```
 } else if (bar.getName() == "Amount") {
bar.setValue(parsed[4]);
 } 
    }
```
}

# 5 Creating Import Processor Scripts

This chapter describes creating Import Processor scripts. You can develop scripts for the Import Processor to perform a wide variety of functions. Some common tasks include:

- Skipping the importing of certain image files
- Changing Capture batch properties
- Skipping the importing of a batch
- Adding page level metadata values during importing
- After importing, moving images to a different folder

Capture enables you to create Import Processor scripts to customize the importing process. For more information, see *Managing Oracle WebCenter Enterprise Capture*.

This chapter contains the following sections:

- **Import Processor Events**
- **[Email Source Events](#page-94-0)**
- [Folder Source Events](#page-95-0)
- **[List File Source Events](#page-96-0)**
- **[Import Processor Classes](#page-98-0)**
- [Sample Import Processor Script](#page-102-0)

### Import Processor Events

Import Processor scripts are JavaScript modules that enable you to customize the behavior of certain Import Processor events.

This section describes the following Import Processor events:

- **[preProcess](#page-92-0)**
- **[process](#page-92-0)**
- [postProcess](#page-92-0)
- [preCreateBatch](#page-92-0)
- [postCreateBatch](#page-92-0)
- [preCreateDocument](#page-93-0)
- [postCreateDocument](#page-93-0)
- [preImportFile](#page-93-0)
- [postImportFile](#page-93-0)
- **[preRelease](#page-93-0)**

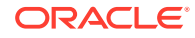

- [postRelease](#page-94-0)
- [preDatabaseSearch](#page-94-0)
- [processDatabaseSearchResults](#page-94-0)

### <span id="page-92-0"></span>preProcess

The preProcess event occurs prior to the pre-processing of the import source. Initialization code can be performed here. The processing can be canceled by setting the cancel property to True in the *ctx* parameter.

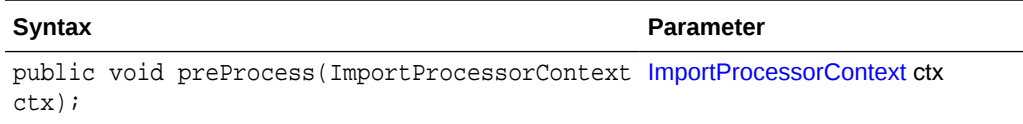

#### process

The process event signals the start of the import process.

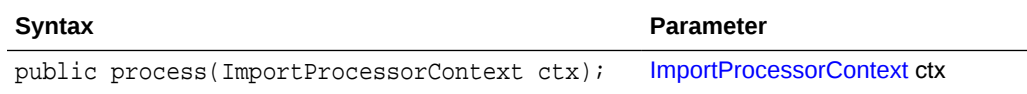

#### postProcess

The postProcess event occurs after the import source has been processed.

![](_page_92_Picture_165.jpeg)

### preCreateBatch

The preCreateBatch event occurs prior to a new batch being created. The batch creation can be canceled by setting the cancel property to True in the *ctx* parameter.

![](_page_92_Picture_166.jpeg)

### postCreateBatch

The postCreateBatch event occurs immediately after a batch is created, but before any documents have been created.

![](_page_92_Picture_167.jpeg)

![](_page_92_Picture_19.jpeg)

### <span id="page-93-0"></span>preCreateDocument

The preCreateDocument event occurs prior to a new document being created. The document creation can be canceled by setting the cancel property to True in the *ctx* parameter.

![](_page_93_Picture_156.jpeg)

### postCreateDocument

The postCreateDocument event occurs after a new document has been created.

![](_page_93_Picture_157.jpeg)

### preImportFile

The preImportFile event occurs prior to a file being imported. The importing of files can be canceled by setting the cancel property to True in the *ctx* parameter.

![](_page_93_Picture_158.jpeg)

### postImportFile

The postImportFile event occurs after a file is imported.

![](_page_93_Picture_159.jpeg)

### preRelease

The preRelease event occurs prior to a batch being released. The releasing of a batch can be canceled by setting the cancel property to True in the *ctx* parameter.

![](_page_93_Picture_160.jpeg)

![](_page_93_Picture_16.jpeg)

### <span id="page-94-0"></span>postRelease

The postRelease event occurs after a batch has been released.

![](_page_94_Picture_155.jpeg)

### preDatabaseSearch

The preDatabaseSearch event occurs prior to a database lookup. A database search can be canceled by setting the cancelDBSearch property to True in the *ctx* parameter.

![](_page_94_Picture_156.jpeg)

### processDatabaseSearchResults

The processDatabaseSearchResults event occurs after the database lookup has returned the search results.

![](_page_94_Picture_157.jpeg)

### Email Source Events

This section describes the following email source events:

- [deleteMessage](#page-95-0)
- [moveMessage](#page-95-0)
- [newAttachment](#page-95-0)
- [newMessage](#page-95-0)

#### **Note:**

If you select the import source for emails as Microsoft Exchange Web Service, then you should invoke corresponding (getExchange) methods in the script. See

[ImportProcessorContext](#page-101-0) and [EmailSourceContext](#page-98-0) classes for information on new methods that have been introduced.

![](_page_94_Picture_19.jpeg)

### <span id="page-95-0"></span>deleteMessage

The deleteMessage event occurs in the email message post-processing step when an email message is about to be deleted. To prevent the email message from being deleted, set the cancel property to True in the *ctx* parameter.

![](_page_95_Picture_173.jpeg)

### moveMessage

The moveMessage event occurs in the email message post-processing step when an email message is about to be moved to an email folder. To prevent the email message from being moved, set the cancel property to True in the *ctx* parameter.

![](_page_95_Picture_174.jpeg)

### newAttachment

The newAttachment event occurs when a new email attachment is about to be processed. To prevent the attachment from being imported, set the cancel property to True in the *ctx* parameter.

![](_page_95_Picture_175.jpeg)

### newMessage

The newMessage event occurs when a new email message is about to be processed. To prevent the email message from being imported, set the cancel property to True in the *ctx* parameter.

![](_page_95_Picture_176.jpeg)

## Folder Source Events

This section describes the following folder source events:

![](_page_95_Picture_15.jpeg)

- deleteDocumentFile
- newFolder
- renameDocumentFile

### <span id="page-96-0"></span>deleteDocumentFile

The deleteDocumentFile event occurs in the folder post-processing step when a file from the folder is about to be deleted. To prevent the document file from being deleted, set the cancel property to True in the *ctx* parameter.

![](_page_96_Picture_181.jpeg)

### newFolder

The newFolder event occurs when a new folder is about to be processed. To exclude this folder from being processed, set the cancel property to True in the *ctx* parameter.

![](_page_96_Picture_182.jpeg)

### renameDocumentFile

The renameDocumentFile event occurs in the folder post-processing step when a file from the folder is about to be renamed. To prevent the document file from being renamed, set the cancel property to True in the *ctx* parameter.

![](_page_96_Picture_183.jpeg)

## List File Source Events

This section describes the following list file source events:

- [deleteListFile](#page-97-0)
- [newFolder](#page-97-0)
- [newListFile](#page-97-0)
- [newListFileLine](#page-97-0)
- [renameListFile](#page-97-0)

![](_page_96_Picture_20.jpeg)

### <span id="page-97-0"></span>deleteListFile

The deleteListFile event occurs in the list file post-processing step when a list file is about to be deleted. To prevent the list file from being deleted, set the cancel property to True in the *ctx* parameter.

![](_page_97_Picture_178.jpeg)

### newFolder

The newFolder event occurs when a new folder containing list files is about to be processed. To exclude the folder from being processed, set the cancel property to True in the *ctx* parameter.

![](_page_97_Picture_179.jpeg)

### newListFile

The newListFile event occurs when a new list file is about to be processed. To prevent the list file from being processed, set the cancel property to True in the *ctx* parameter.

![](_page_97_Picture_180.jpeg)

### newListFileLine

The newListFileLine event occurs when a new line in the list file is about to be processed. To prevent the list file line from being processed, set the cancel property to True in the *ctx* parameter.

![](_page_97_Picture_181.jpeg)

### renameListFile

The renameListFile event occurs in the list file post-processing step when a list file is about to be renamed. To prevent the list file from being renamed, set the cancel property to True in the *ctx* parameter.

![](_page_97_Picture_15.jpeg)

<span id="page-98-0"></span>![](_page_98_Picture_185.jpeg)

## Import Processor Classes

This section describes the following Import Processor classes:

- EmailSourceContext
- [FolderSourceContext](#page-99-0)
- [ImportJob](#page-99-0)
- [ImportProcessorContext](#page-101-0)
- **[ListFileSourceContext](#page-102-0)**

In addition to the following event classes that can be used to design Import Processor scripts, there are some common classes that pertain to the Recognition Processor and the Import Processor. For more information on the common classes, see [Common](#page-116-0) [Capture Classes.](#page-116-0)

### **EmailSourceContext**

The EmailSourceContext class contains all classes used in the processing of an email source.

![](_page_98_Picture_186.jpeg)

For more information on the Folder and Message class definitions, see the Javamail API documentation.

![](_page_98_Picture_14.jpeg)

### <span id="page-99-0"></span>**FolderSourceContext**

The FolderSourceContext class contains all classes used in the processing of a folder source.

![](_page_99_Picture_217.jpeg)

### ImportJob

Import jobs are configured within a Capture Workspace to import batches from import sources such as a file system folder, a delimited list file, or an inbox/folder of an email server.

![](_page_99_Picture_218.jpeg)

![](_page_99_Picture_7.jpeg)

![](_page_100_Picture_259.jpeg)

![](_page_100_Picture_2.jpeg)

<span id="page-101-0"></span>![](_page_101_Picture_243.jpeg)

# ImportProcessorContext

The ImportProcessorContext class contains properties relevant to the job being processed. An instance of this class is created before processing is started and is passed to an import source at various stages throughout processing.

![](_page_101_Picture_244.jpeg)

![](_page_101_Picture_5.jpeg)

![](_page_102_Picture_172.jpeg)

### <span id="page-102-0"></span>ListFileSourceContext

The ListFileSourceContext class contains all classes used in the processing of a list file source.

![](_page_102_Picture_173.jpeg)

### Sample Import Processor Scripts

The section describes the following sample Import Processor scripts:

- Sample Import Processor Script 1
- [Sample Import Processor Script 2](#page-103-0)

#### Sample Import Processor Script 1

The following sample script sets each document's title to the name of the file being imported. When the documents are later committed, their document title can be mapped to an output field.

```
importClass(java.io.File);
function preCreateDocument(event) { // ImportProcessorContext
    var document; // DocumentEntity
    var sourceFile; // File
     sourceFile = new File(event.getImportSourceFile());
    document = event.getDocumentEntity();
     // Set the document title to be the name of the source file
   document.setDocumentTitle(sourceFile.getName());
}
```
![](_page_102_Picture_12.jpeg)

#### <span id="page-103-0"></span>Sample Import Processor Script 2

The following sample script demonstrates using the preCreateDocument event to obtain the base file name of the file being imported and assign that name to a metadata field. In addition, this script shows how to look up the definition of a metadata field by name, locate and create an IndexValue, and set the value of an IndexValue.

```
function preCreateDocument(ctx) {
     // Get the base name of the file being imported.
    var sourceFile = new java.io.File(ctx.getImportSourceFile());
    var baseFileName = sourceFile.getName();
     // Strip off any file extension.
     var dotPos = baseFileName.lastIndexOf('.');
    if (dotPos > -1) baseFileName = baseFileName.substring(0, dotPos);
     // Update the "File Name" metadata field with the base name of the file.
   updateIndex(ctx, "File Name", baseFileName);
}
// Update a metadata field
function updateIndex(ctx, indexName, commitValue) {
    var doc = ctx.getDocumentEntity();
    var workspace = ctx.getWorkspaceEntity();
     // Locate the index definition object by the index name.
    var indexDef = findIndexDefinitionByName(workspace, indexName);
    if (indexDef != null) {
         // Get the ID for the index field.
         var indexID = indexDef.getIndexFieldID();
         // Get the index value object for the given document and index ID.
         var indexValue = getIndexValue(doc, indexID);
         // Set the commit value for the index field.
         indexValue.setFieldValue(commitValue);
     }
}
// Search the workspace to find the index definition by name
function findIndexDefinitionByName(workspace, indexName) {
    var indexDefs = workspace.getIndexDefinitions();
    var size = indexDefs.size();
    var foundIndexDef = null;
    for (var i = 0; i < size; i++) {
         var indexDef = indexDefs.get(i);
         if (indexName.equals(indexDef.getFieldName())) {
             // An index by this name was found.
             foundIndexDef = indexDef;
             break;
 }
     }
    return foundIndexDef;
}
// Search the index values of the document for an IndexValue object with the 
given ID.
// If one is found, return it; Otherwise, create one and return it.
function getIndexValue(doc, indexDefID) {
```
![](_page_103_Picture_4.jpeg)

```
 // Look through all existing document indexes to see if our index is present.
    var indexes = doc.getIndexes();
    var size = indexes.size();
    var foundIndexValue = null;
   for (var i = 0; i < size; i++) {
         var indexValue = indexes.get(i);
         if (indexDefID.equals(indexValue.getFieldID())) {
             // An index by this ID was found.
             foundIndexValue = indexValue;
             break;
         }
     }
     if (foundIndexValue == null) {
         // The index value wasn't found, so create one with blank values.
         foundIndexValue = new Packages.oracle.odc.data.IndexValue(indexDefID, 
"", "");
         // Add it to the document's index collection.
         indexes.add(foundIndexValue);
     }
    // Return the IndexValue object.
    return foundIndexValue;
}
```
# <span id="page-105-0"></span>6 Creating Document Conversion Processor **Scripts**

Similar to other batch processors, the Document Conversion Processor allows customization of document conversion jobs using JavaScript (Nashorn). Here you learn how to create Document Conversion Processor scripts.

This chapter covers the following topics:

- DocumentConverterContext Class
- [Document Conversion Processor Events](#page-106-0)
- [Sample Document Conversion Processor Scripts](#page-110-0)

### DocumentConverterContext Class

The DocumentConverterContext class contains properties relevant to the job being processed. An instance of this class is created before processing starts, and this instance is passed on to document conversion events at various stages of processing.

The following table lists the DocumentConverterContext fields. When a document conversion event is invoked, the corresponding DocumentConverterContext field is exposed to the event.

![](_page_105_Picture_187.jpeg)

![](_page_105_Picture_10.jpeg)

<span id="page-106-0"></span>![](_page_106_Picture_206.jpeg)

### Document Conversion Processor Events

Document Conversion Processor scripts are JavaScript modules that enable you to customize the behavior of certain Document Conversion Processor events.

This section describes the following Document Conversion Processor events:

- Initialize
- [preProcessBatch](#page-107-0)
- [postProcessBatch](#page-107-0)
- [preProcessDocument](#page-107-0)
- [postProcessDocument](#page-108-0)
- [preProcessAttachment](#page-108-0)
- [postProcessAttachment](#page-108-0)
- [preProcessPage](#page-108-0)
- [postProcessPage](#page-109-0)
- [preInvokeExternalProcess](#page-109-0)
- [postInvokeExternalProcess](#page-110-0)

### Initialize

The Initialize event signals that the document conversion processor job is in the initialization phase. The initialize method is invoked when the job starts. The DocumentConversionContext instance for the entire job is initialized at this point and

![](_page_106_Picture_18.jpeg)

<span id="page-107-0"></span>passed into the method. An implementer can use this method to perform initialization tasks, such as creating database connections or creating temporary paths.

![](_page_107_Picture_177.jpeg)

#### preProcessBatch

The preProcessBatch event occurs before a new batch is processed.

![](_page_107_Picture_178.jpeg)

#### **Associated DocumentConversionContext Properties**

- cancel: If set to *true*, the batch is not processed.
- ble: At this point, this property will be initialized.

### postProcessBatch

The postProcessBatch event occurs after the document conversion process is complete. An implementer can close database connections as well as cleanup temporary files and directories.

![](_page_107_Picture_179.jpeg)

### preProcessDocument

The preProcessDocument event occurs when the document, which is a part of the batch, is active for the conversion job. If there are multiple documents, this event is signaled for each document.

![](_page_107_Picture_180.jpeg)

#### **Associated DocumentConversionContext Properties**

- cancel: If set to *true*, the document is not processed.
- ble: A reference to the associated BatchLockEntity.
- activeDocument: A reference to the document that is about to be processed.

![](_page_107_Picture_19.jpeg)
### postProcessDocument

The postProcessDocument event occurs after the document, which is a part of the batch, has completed the conversion job. If there are multiple documents, this event is signaled for each document.

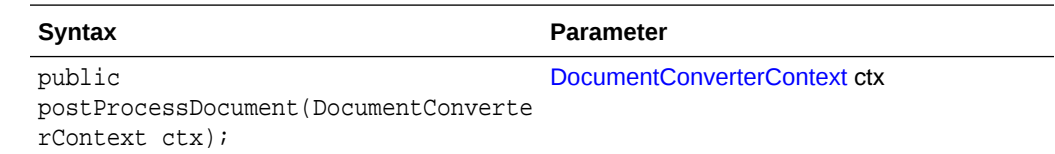

### preProcessAttachment

The preProcessAttachment event occurs when the attachment, which is a part of the batch, is active for the conversion job. If there are multiple attachments, this event is signaled for each attachment.

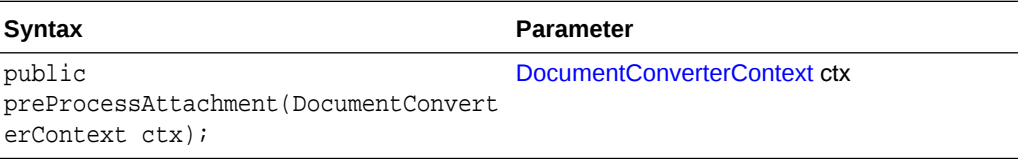

#### **Associated DocumentConversionContext Properties**

- cancel: If set to *true*, the attachment is not processed.
- ble: A reference to the associated BatchLockEntity.
- activeAttachment: A reference to the attachment that is about to be processed.

### postProcessAttachment

The postProcessAttachment event occurs after the attachment, which is a part of the batch, has completed the conversion job. If there are multiple attachments, this event is signaled for each attachment.

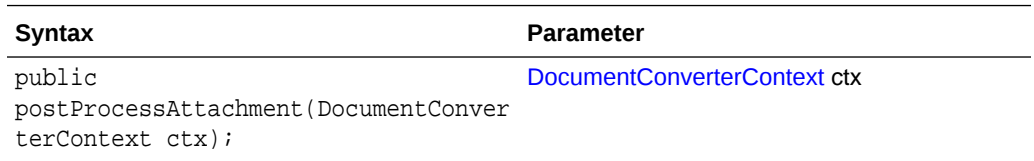

### preProcessPage

The preProcessPage event occurs when the page, which is a part of the batch or document, is about to be sent to a conversion job. If there are multiple pages, this event is signaled for each page.

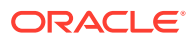

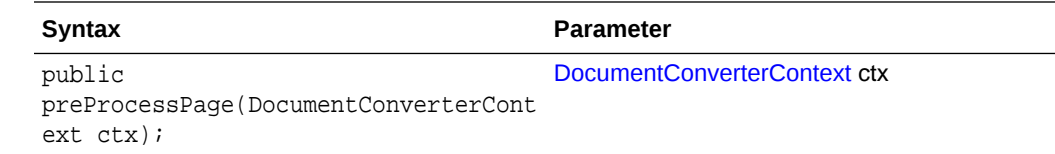

#### **Associated DocumentConversionContext Properties**

- cancel: If set to *true*, the page is not processed.
- ble: A reference to the associated BatchLockEntity.
- activeAttachment: A reference to the page that is about to be processed.

### postProcessPage

The postProcessPage event occurs after the page, which is a part of the batch or document, has completed the conversion job. If there are multiple pages, this event is signaled for each page.

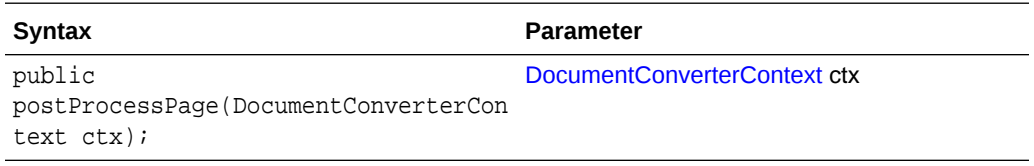

### preInvokeExternalProcess

The preInvokeExternalProcess method is invoked right before an external conversion program is invoked.

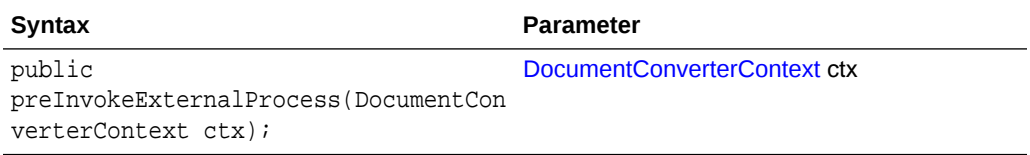

#### **Associated DocumentConversionContext Properties**

- cancel: If set to *true*, the page is not processed.
- ble: A reference to the associated BatchLockEntity.
- externalProgramPath: The path to the external program to execute.
- externalProgramCommandLine: The command line to pass to the external program.
- externalProgramSuccessCode: The integer value that represents a successful run when the external program terminates.
- externalProgramMonitoringMethod: The method used to monitor the external program for hangs.
- externalProgramTimeout: The duration in minutes that the external program is allowed to run before the program is terminated.

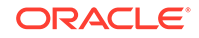

externalProgramDestFile: The output file to be generated by the external program; create and pass this File object in the script.

### postInvokeExternalProcess

The postInvokeExternalProcess method is invoked soon after an external conversion program is completed.

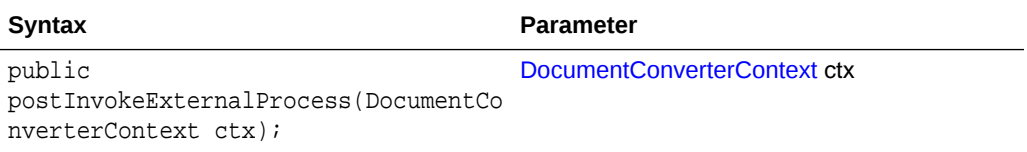

# Sample Document Conversion Processor Scripts

The section contains the following sample Document Conversion Processor scripts:

- Sample Document Conversion Processor Script 1
- [Sample Document Conversion Processor Script 2](#page-111-0)
- [Sample Document Conversion Processor Script 3](#page-111-0)

### Sample Document Conversion Processor Script 1

The following script prints all events when a batch goes through conversion:

```
//doc conversion job script to print at the specific events
function initialize(event) {
     java.lang.System.out.println("initialize");
}
function preProcessBatch(event){
      java.lang.System.out.println("In preProcessBatch");
      java.lang.System.out.println("Batch name preProcessBatch: 
"+event.getBle().getBatch().getBatchName());
}
function postProcessBatch(event){
      java.lang.System.out.println("In postProcessBatch");
      java.lang.System.out.println("Batch name postProcessBatch: 
"+event.getBle().getBatch().getBatchName());
}
function preProcessDocument(event){
      java.lang.System.out.println("In preProcessDocument");
      java.lang.System.out.println("Title name preProcessDocument: 
"+event.getActiveDocument().getDocumentTitle());
}
function postProcessDocument(event){
      java.lang.System.out.println("In postProcessDocument");
}
function preProcessAttachment(event){
      java.lang.System.out.println("In preProcessAttachment");
      java.lang.System.out.println("Attachment name: 
"+event.getActiveAttachment().getDocumentTitle());
}
function postProcessAttachment(event){
      java.lang.System.out.println("In postProcessAttachment");
}
```
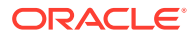

```
function preProcessPage(event){
      java.lang.System.out.println("In preProcessPage");
      java.lang.System.out.println("Page name: 
"+event.getActivePage().getDocumentEntity().getDocumentTitle());
}
function postProcessPage(event){
      java.lang.System.out.println("In postProcessPage");
}
function preInvokeExternalProcess(event){
      java.lang.System.out.println("In preInvokeExternalProcess");
}
function postInvokeExternalProcess(event){
      java.lang.System.out.println("In postInvokeExternalProcess");
}
```
### Sample Document Conversion Processor Script 2

The following script cancels operation at the preProcessBatch event:

```
function initialize(event) {
     java.lang.System.out.println("initialize");
}
function preProcessBatch(event){
    var isCancel = true;
     event.setCancel(isCancel);
     java.lang.System.out.println("preProcessBatch and about to cancel 
operation.");
     java.lang.System.out.println("Batch name preProcessBatch: 
"+event.getBle().getBatch().getBatchName());
}
function postProcessBatch(event){
     java.lang.System.out.println("postProcessBatch - this line will not be 
printed.");
    java.lang.System.out.println("Batch name postProcessBatch: 
"+event.getBle().getBatch().getBatchName());
}
```
## Sample Document Conversion Processor Script 3

The following script changes the batch name in the preProcessDocument event:

```
function preProcessDocument(event){
      java.lang.System.out.println("preProcessDocument 
batch-"+event.getBle().getBatch().getBatchName());
     event.getBle().getBatch().setBatchName("BatchInPreDocumentConv");
}
function postProcessDocument(event){
     java.lang.System.out.println("postProcessDocument 
batch-"+event.getBle().getBatch().getBatchName());
}
```
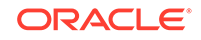

# <span id="page-112-0"></span>7 Creating Commit Processor Scripts

This chapter describes creating Commit Processor scripts. The Commit Processor scripting allows customization of commit processor jobs using user-defined JavaScript.

This chapter covers the following topics:

- CommitEventObject Class
- **Commit Processor Events**
- **[Sample Commit Processor Scripts](#page-114-0)**

# CommitEventObject Class

The CommitEventObject class contains the properties relevant to the batches or documents being processed. An instance of this class is created before the processing begins and is passed to commit drivers at various stages throughout the processing.

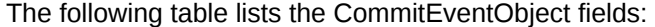

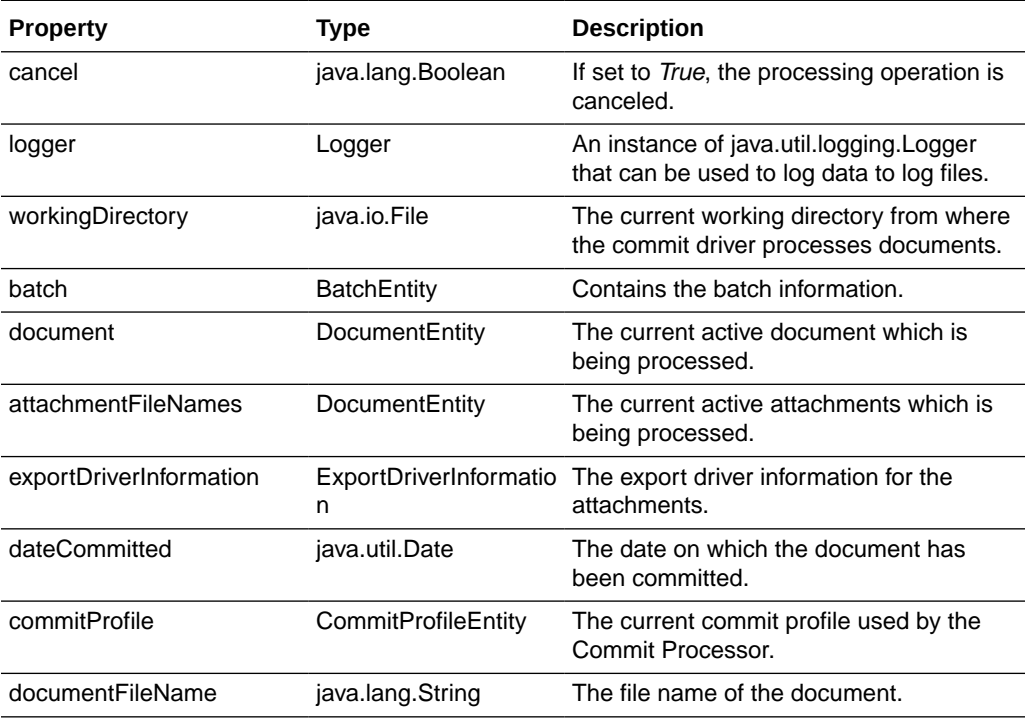

# Commit Processor Events

Commit Processor scripts are JavaScript modules that enable you to customize the behavior of certain Commit Processor events.

This section describes the following Commit Processor events:

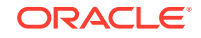

- preCommit
- preReleaseDocument
- postReleaseDocument
- [postCommit](#page-114-0)

### preCommit

The preCommit event occurs prior to a document being committed to a repository. The user-defined method can use this functionality to take action for the commit profile being processed by the commit driver. Setting the cancel attribute to true allows all the documents to skip this commit profile and move onto next active commit profile.

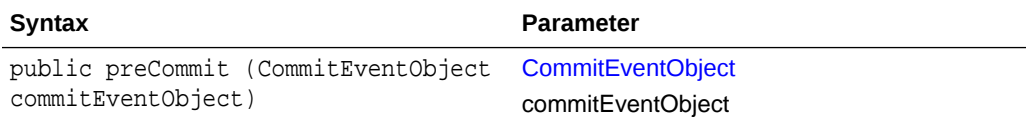

#### **Associated CommitEventObject Properties**

- cancel: If set to *true*, this commit profile will be skipped and the system will try to commit the documents with the next active commit profile defined in the capture console.
- batch: At this point, this property has been initialized.
- commitProfile: The commit profile has been set.

### preReleaseDocument

The preReleaseDocument event occurs prior to a document being released. It allows the user-defined script to take action for the document being released. The cancel property also allows to cancel further processing of the document by canceling and moving onto the next document.

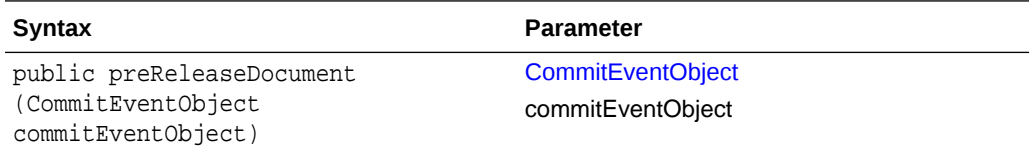

#### **Associated CommitEventObject Properties**

- cancel: If set to *true*, this document will not be processed further.
- batch: This property has been initialized.
- commitProfile: The commit profile has been set.
- document: This property has been set to the current document being committed.
- documentFileName: This property is also initialized.

### postReleaseDocument

The postReleaseDocument event occurs after each document has been released or committed to the repository. It will allow the user-defined script to take action for

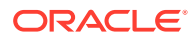

<span id="page-114-0"></span>the document after release. Setting the cancel property to true at this point will not have any effect. This method might not be triggered if there is some problem while committing the document. The Commit Profile "Error Handling Policy" will override the behavior.

For example: **Cancel to next commit profile** defined in Commit Profile's "Error Handling Policy" will skip to the next active commit profile in case of an error and then this method will not be called.

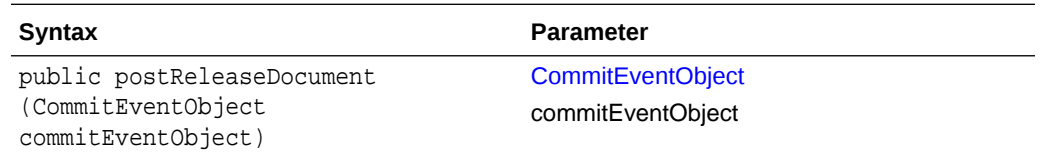

#### **Associated CommitEventObject Properties**

- cancel: If set to *true*, it will not have any effect.
- batch: This property has been initialized.
- commitProfile: The commit profile has been set.
- document: This property has been set to the current document being committed.
- documentFileName: This property is also initialized at this point.

### postCommit

The postCommit event occurs after a batch has been processed for a given commit profile. It will allow the user-defined script to later on take some cleanup or logging action. This method execution does not mean that the documents have been committed successfully to the repository. Setting the cancel property to true at this point will not have an effect.

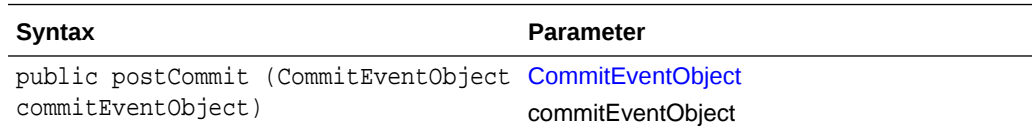

#### **Associated CommitEventObject Properties**

- cancel: If set to *true*, it will have no effect.
- batch: This property has been initialized.
- commitProfile: The commit profile has been set.

# Sample Commit Processor Scripts

The section contains the following sample Commit Processor scripts:

- [Sample Commit Processor Script 1](#page-115-0)
- [Sample Commit Processor Script 2](#page-115-0)
- [Sample Commit Processor Script 3](#page-115-0)

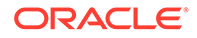

### <span id="page-115-0"></span>Sample Commit Processor Script 1

The following script prints all events when a batch goes through commit:

```
//commit processor javascript to print at the specific events
function preCommit(event){
      java.lang.System.out.println("In preCommit");
      java.lang.System.out.println("Batch name preCommit: 
"+event.getBatch().getBatchName()); 
}
function preReleaseDocument(event){
      java.lang.System.out.println("In preReleaseDocument");
      java.lang.System.out.println("Batch name preReleaseDocument: 
"+event.getBatch().getBatchName());
}
function postReleaseDocument(event){
      java.lang.System.out.println("In postReleaseDocument");
      java.lang.System.out.println("Batch name postReleaseDocument: 
"+event.getBatch().getBatchName());
}
function postCommit(event){
      java.lang.System.out.println("In postCommit");
      java.lang.System.out.println("Batch name postCommit: 
"+event.getBatch().getBatchName());
}
```
### Sample Commit Processor Script 2

The following script cancels operation at the preCommit event:

```
function preProcessBatch(event){
      event.setCancel(true);
      java.lang.System.out.println("preCommit about to cancel operation commit 
profile operation.");
      java.lang.System.out.println("preCommit: Batch name 
"+event.getBatch().getBatchName());
}
function preReleaseDocument(event){
      java.lang.System.out.println("postProcessBatch - this method will not be 
called.");
      java.lang.System.out.println("postProcessBatch: Batch name 
"+event.getBatch().getBatchName());
}
```
### Sample Commit Processor Script 3

The following script cancels the document commit at the preReleaseDocument event:

```
function preReleaseDocument(event){
      event.setCancel(true);
      java.lang.System.out.println("preReleaseDocument 
batch-"+event.getBatch().getBatchName());
}
```
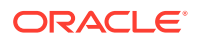

# <span id="page-116-0"></span>8 Working with Common Capture Classes

This chapter describes the common Capture classes that pertain to the Recognition Processor and the Import Processor.

This is in addition to the classes that you can use to design the Recognition Processor scripts and the Import Processor scripts. For more information on the Recognition Processor and Import Processor classes, see [Recognition Processor Classes](#page-76-0) and [Import Processor Classes](#page-98-0).

# Common Capture Classes

The following are the classes that pertain to the Recognition Processor and the Import Processor:

- **BatchEntity**
- **[BatchItemEntity](#page-117-0)**
- **[BatchLockEntity](#page-118-0)**
- [BatchManagerSession](#page-118-0)
- **[BatchStatusEntity](#page-129-0)**
- [CaptureWorkspaceEntity](#page-129-0)
- **[DBSearchResults](#page-129-0)**
- [DBSearchResultRow](#page-130-0)
- **[DBSearchFieldInfo](#page-130-0)**
- **[DocumentEntity](#page-130-0)**
- [DocumentPageEntity](#page-131-0)
- [DocumentTypeEntity](#page-131-0)
- **[IndexDefinitionEntity](#page-131-0)**
- [IndexValue](#page-132-0)

### **BatchEntity**

The BatchEntity class represents a batch within a Capture Workspace. A batch is a collection of batch items and documents.

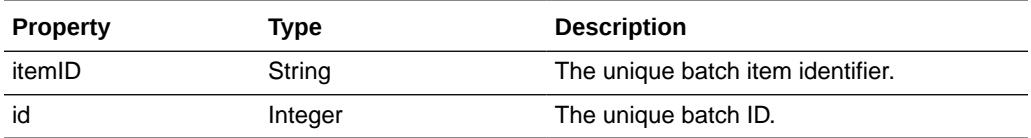

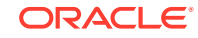

<span id="page-117-0"></span>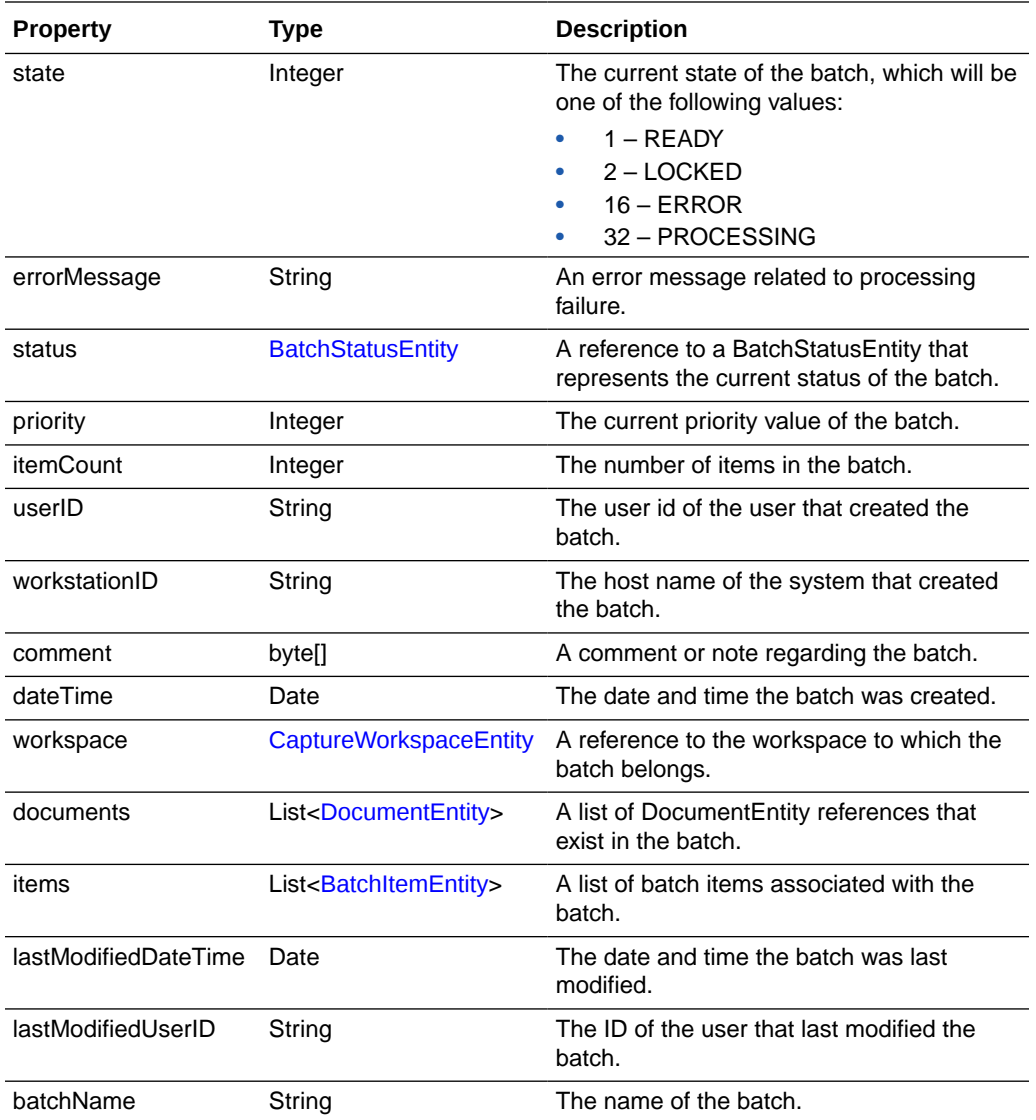

# **BatchItemEntity**

The BatchItemEntity class represents a batch item within a batch. BatchItemEntities are associated with DocumentPageEntities that are used to form documents within a batch.

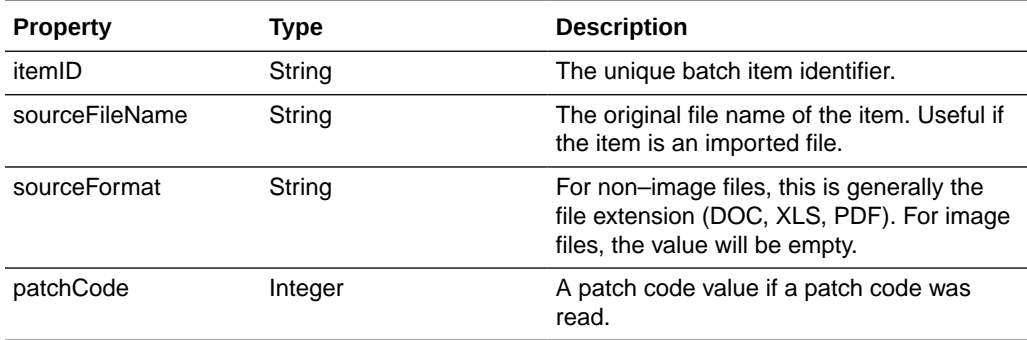

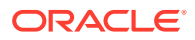

<span id="page-118-0"></span>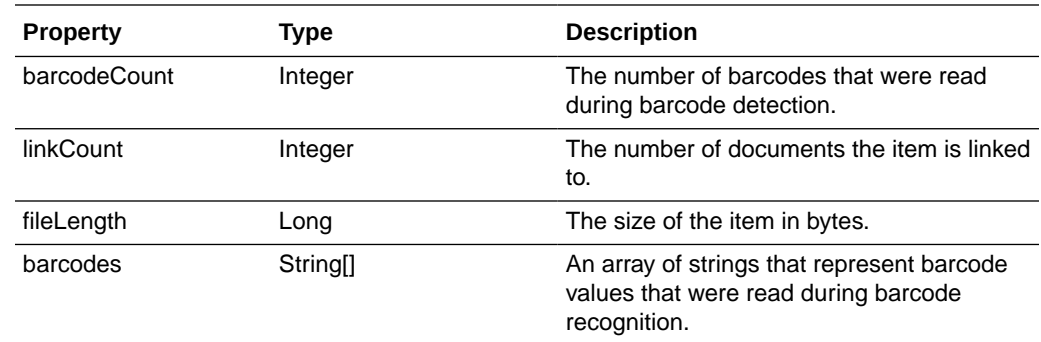

# **BatchLockEntity**

The BatchLockEntity class represents a lock on a batch. The lock is used to prevent users and processors from accessing the same batch simultaneously.

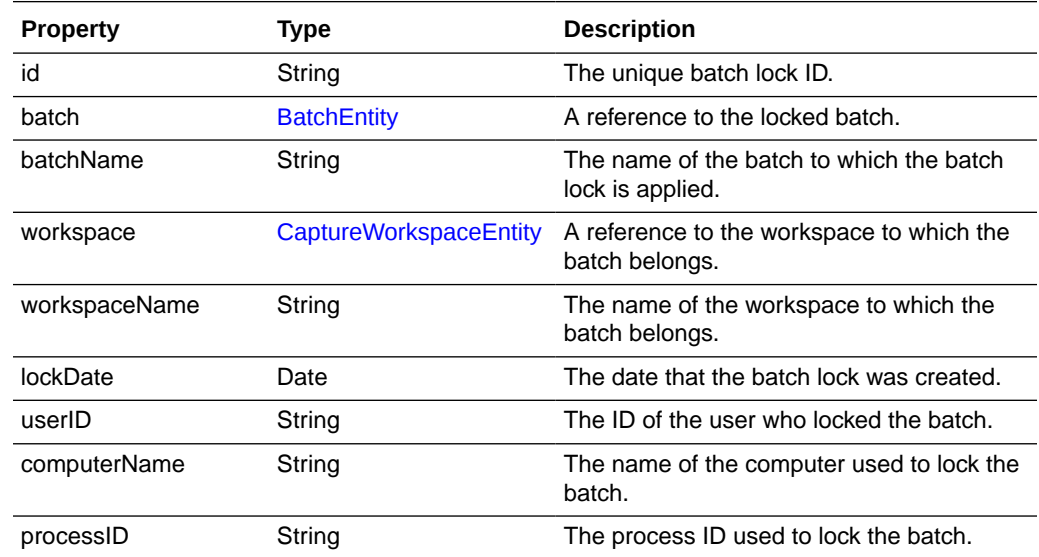

### **BatchManagerSession**

The BatchManagerSession class provides methods to audit actions and manipulate batch, document, document page, and batch item objects. This includes create, read, update, delete, move, and so on.

This class includes the following methods:

- [auditActivity\(\)](#page-119-0)
- [calculateTotalDocumentPagesInBatch\(\)](#page-119-0)
- [createDocument\(\)](#page-120-0)
- [createDocumentAttachments\(\)](#page-120-0)
- [deleteDocument\(\)](#page-121-0)
- [findDocumentByID\(\)](#page-121-0)
- [findBatchItemByID\(\)](#page-122-0)

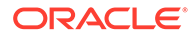

- <span id="page-119-0"></span>• [linkItemToDocument\(\)](#page-122-0)
- [loadBatchItems\(\)](#page-123-0)
- [loadDocumentPages\(\)](#page-123-0)
- [loadDocuments\(\)](#page-124-0)
- [loadDocumentAttachments\(\)](#page-124-0)
- [persistBatch\(\)](#page-125-0)
- [persistBatchItem\(\)](#page-125-0)
- [persistDocument\(\)](#page-126-0)
- [unlinkDocumentPage\(\)](#page-126-0)
- [deleteDocumentPages\(\)](#page-126-0)
- [insertItemsIntoDocument\(\)](#page-127-0)
- [splitDocument\(\)](#page-127-0)
- [mergeDocuments\(\)](#page-128-0)

#### **auditActivity()**

The following table describes the syntax for auditActivity() method:

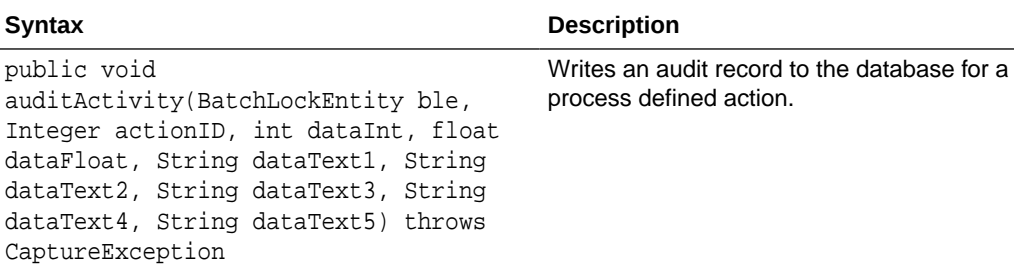

The following table describes the parameters for auditActivity() method:

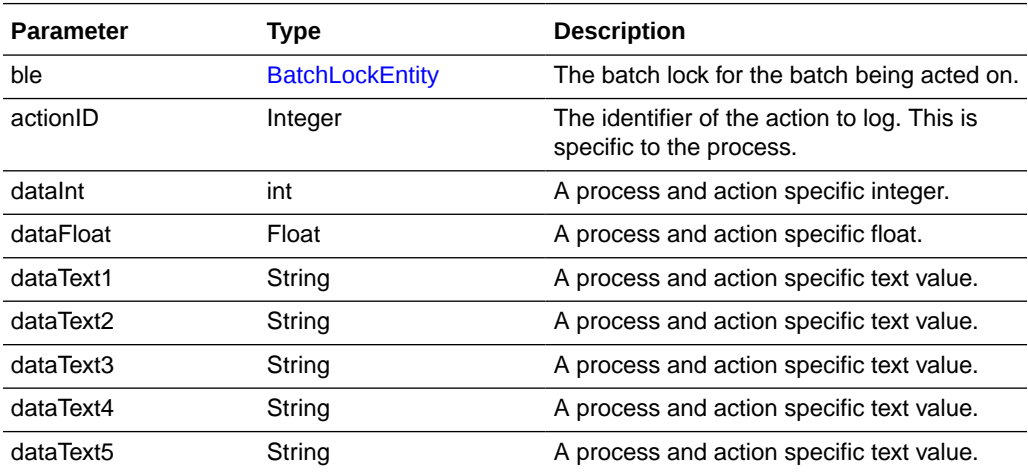

#### **calculateTotalDocumentPagesInBatch()**

The following table describes the syntax for calculateTotalDocumentPagesInBatch() method:

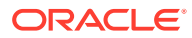

<span id="page-120-0"></span>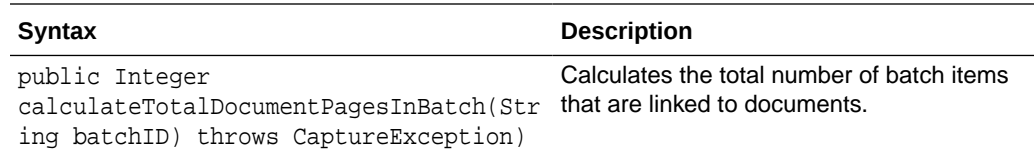

The following table describes the parameters for calculateTotalDocumentPagesInBatch() method:

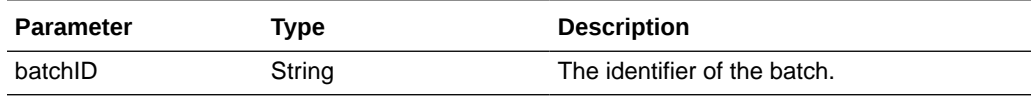

The following table describes the values that are returned for calculateTotalDocumentPagesInBatch() method:

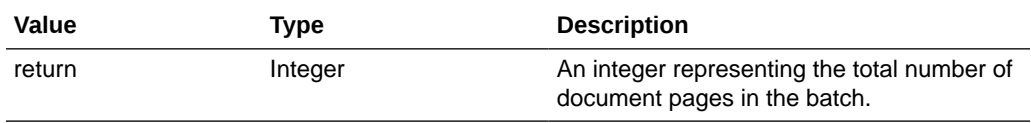

#### **createDocument()**

The following table describes the syntax for createDocument() method:

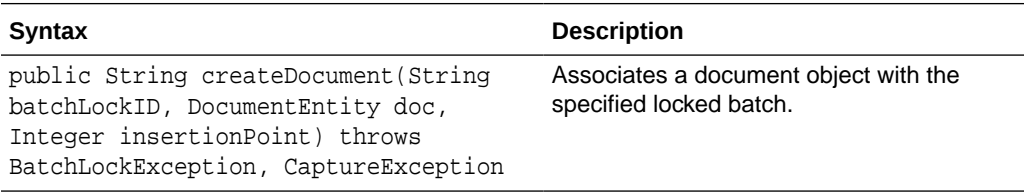

The following table describes the parameters for createDocument() method:

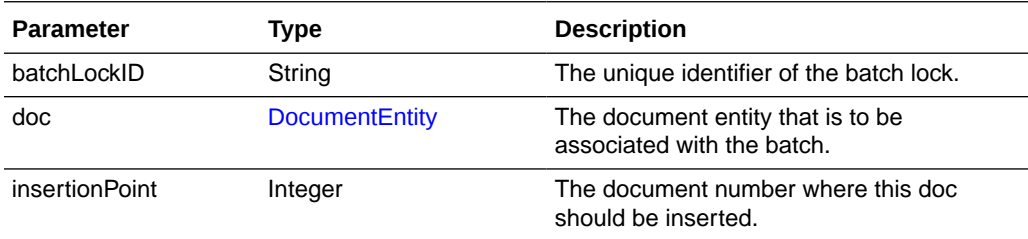

The following table describes the values that are returned for createDocument() method:

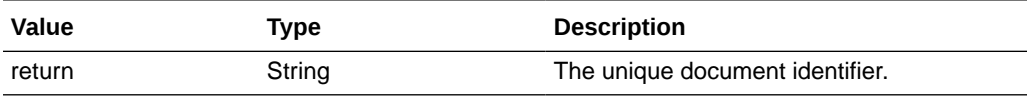

#### **createDocumentAttachments()**

The following table describes the syntax for createDocumentAttachments() method:

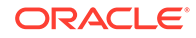

<span id="page-121-0"></span>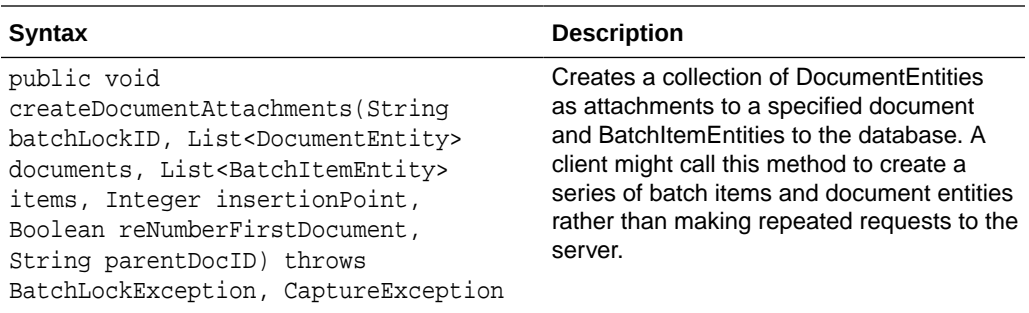

The following table describes the parameters for createDocumentAttachments() method:

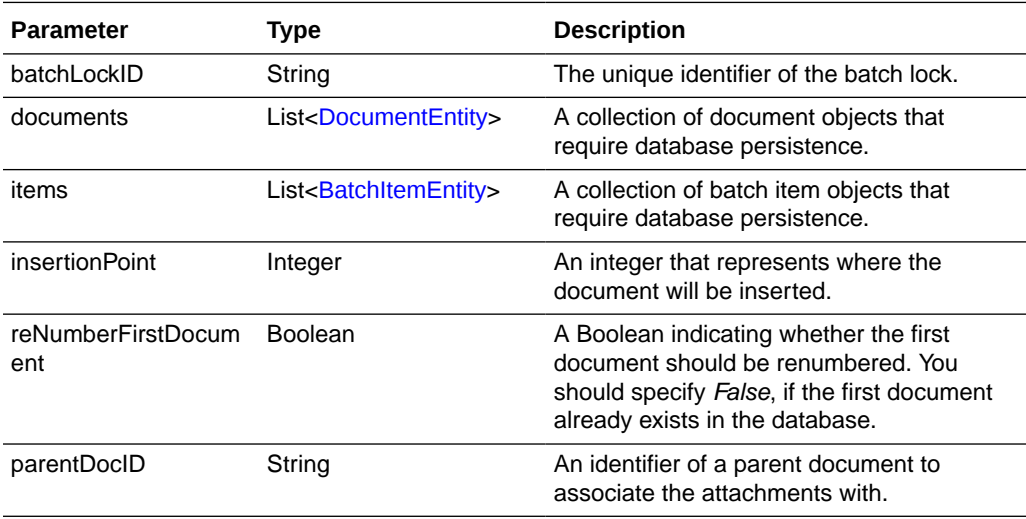

#### **deleteDocument()**

The following table describes the syntax for deleteDocument() method:

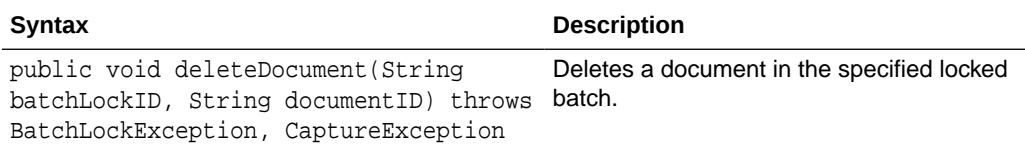

The following table describes the parameters for deleteDocument() method:

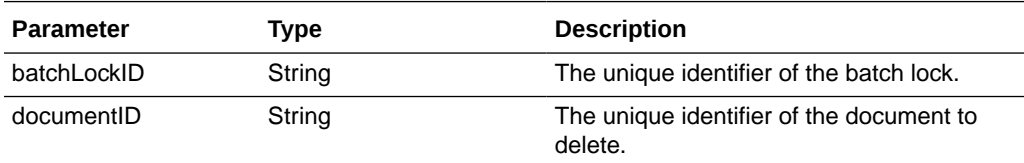

#### **findDocumentByID()**

The following table describes the syntax for findDocumentByID() method:

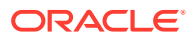

<span id="page-122-0"></span>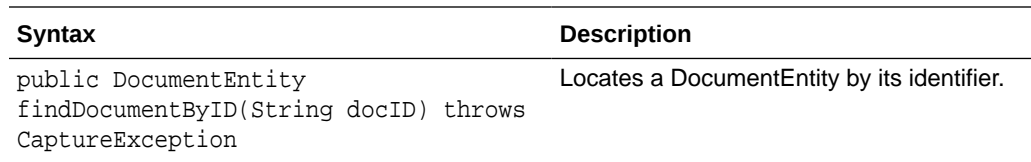

The following table describes the parameters for findDocumentByID() method:

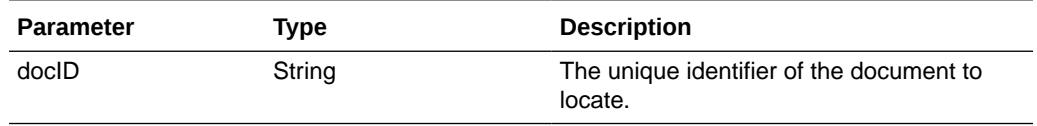

The following table describes the values that are returned for findDocumentByID() method:

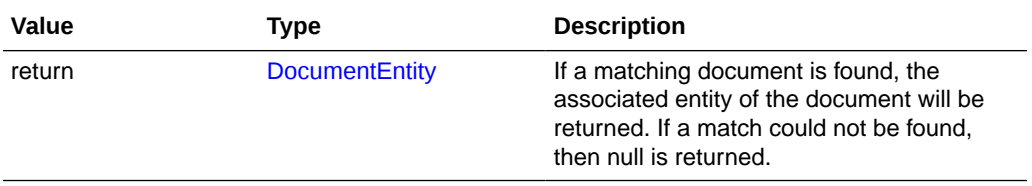

#### **findBatchItemByID()**

The following table describes the syntax for findBatchItemByID() method:

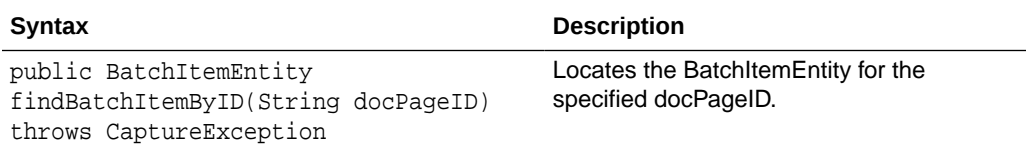

The following table describes the parameters for findBatchItemByID() method:

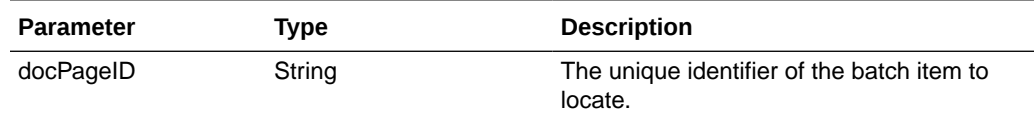

The following table describes the values that are returned for findBatchItemByID() method:

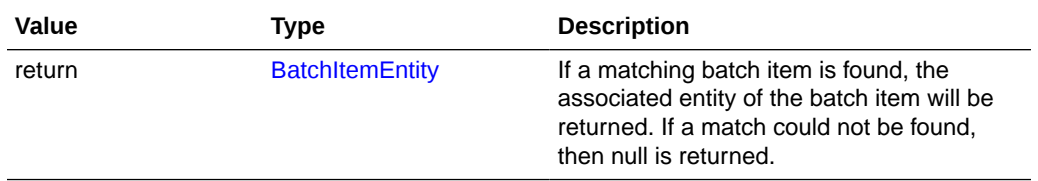

#### **linkItemToDocument()**

The following table describes the syntax for linkItemToDocument() method:

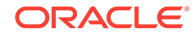

<span id="page-123-0"></span>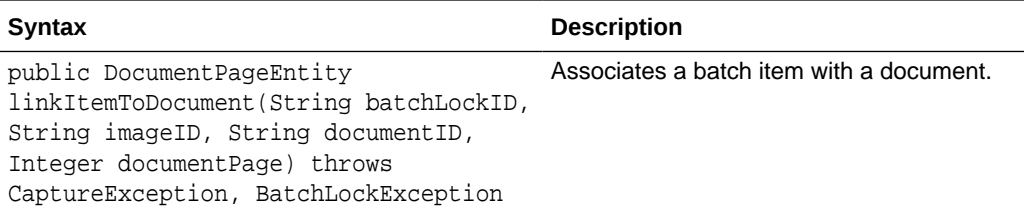

The following table describes the parameters for linkItemToDocument() method:

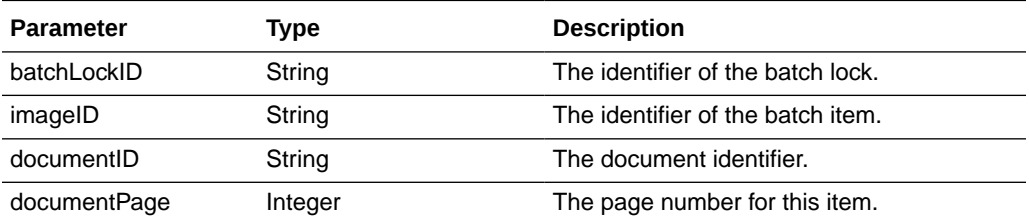

The following table describes the values that are returned for linkItemToDocument() method:

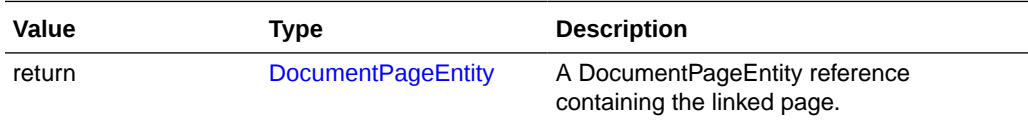

#### **loadBatchItems()**

The following table describes the syntax for loadBatchItems() method:

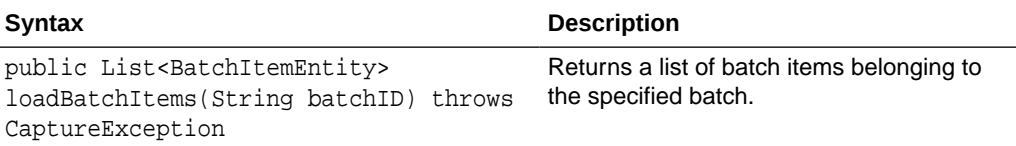

The following table describes the parameters for loadBatchItems() method:

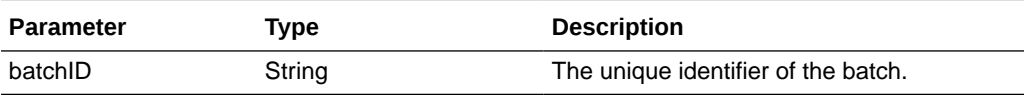

The following table describes the values that are returned for loadBatchItems() method:

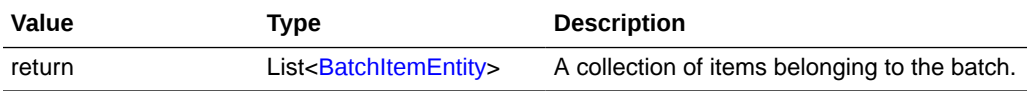

#### **loadDocumentPages()**

The following table describes the syntax for loadDocumentPages() method:

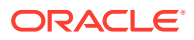

<span id="page-124-0"></span>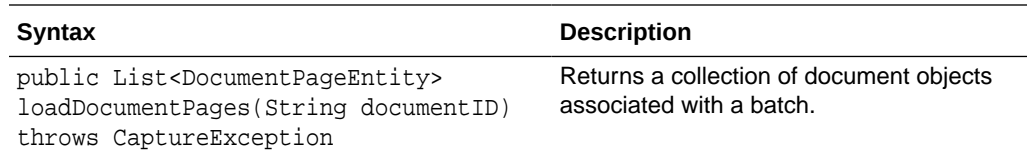

The following table describes the parameters for loadDocumentPages() method:

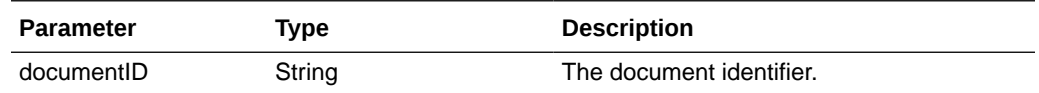

The following table describes the values that are returned for loadDocumentPages() method:

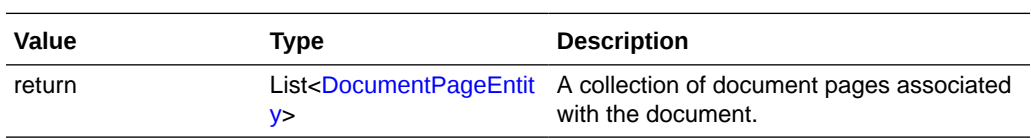

#### **loadDocuments()**

The following table describes the syntax for loadDocuments() method:

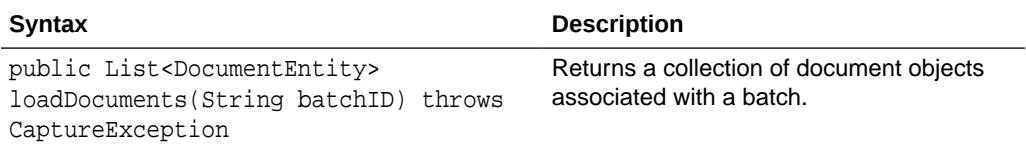

The following table describes the parameters for loadDocuments() method:

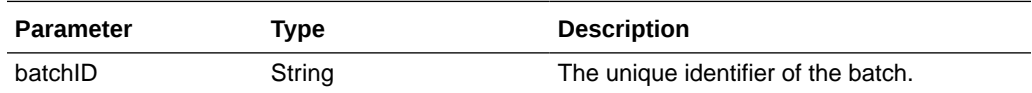

The following table describes the values that are returned for loadDocuments() method:

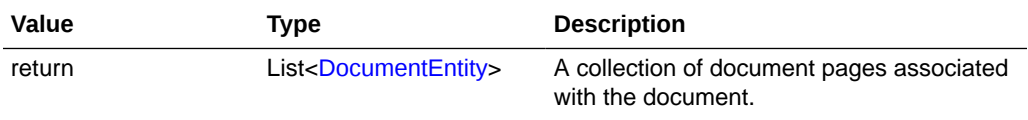

#### **loadDocumentAttachments()**

The following table describes the syntax for loadDocumentAttachments() method:

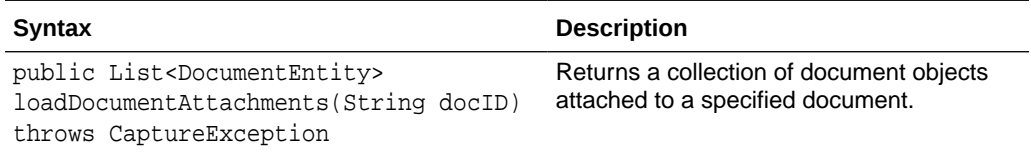

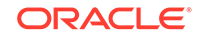

<span id="page-125-0"></span>The following table describes the parameters for loadDocumentAttachments() method:

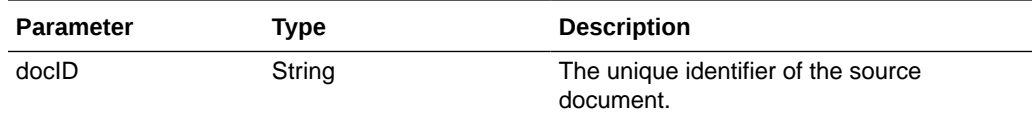

The following table describes the values that are returned for loadDocumentAttachments() method:

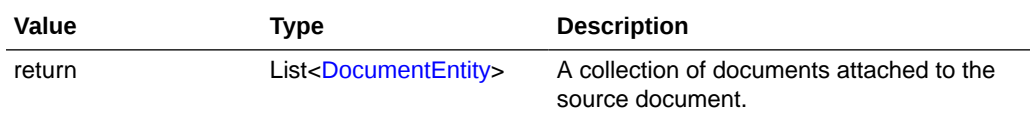

#### **persistBatch()**

The following table describes the syntax for persistBatch() method:

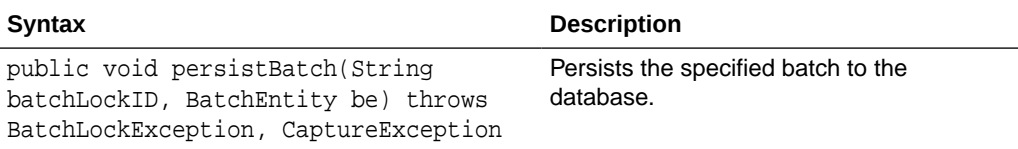

The following table describes the parameters for persistBatch() method:

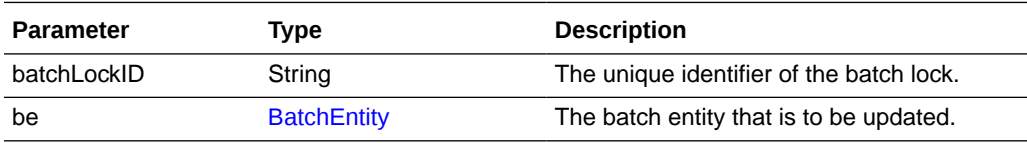

#### **persistBatchItem()**

The following table describes the syntax for persistBatchItem() method:

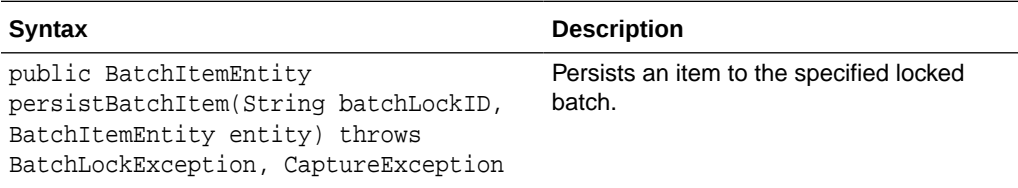

The following table describes the parameters for persistBatchItem() method:

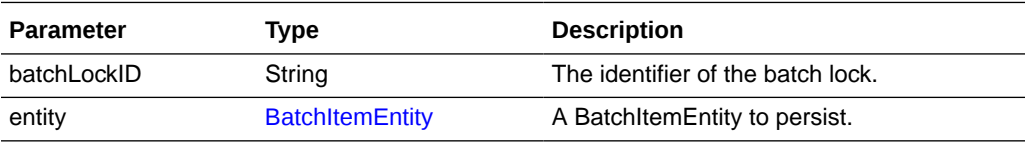

The following table describes the values that are returned for persistBatchItem() method:

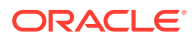

<span id="page-126-0"></span>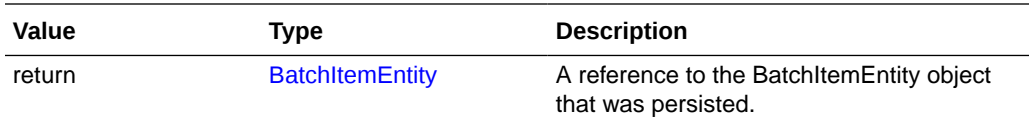

#### **persistDocument()**

The following table describes the syntax for persistDocument() method:

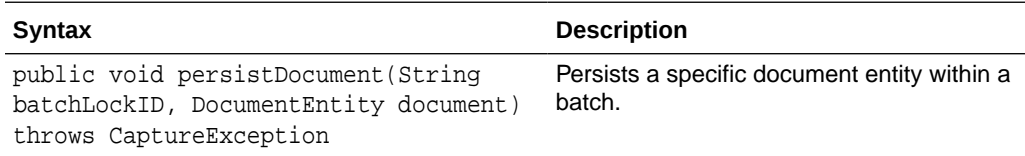

The following table describes the parameters for persistDocument() method:

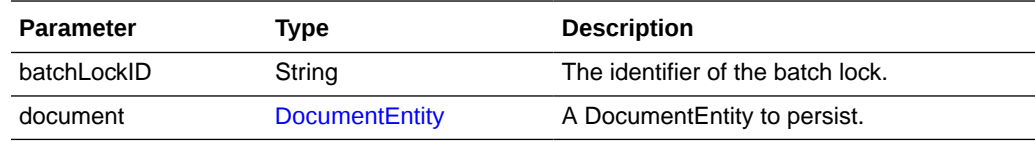

#### **unlinkDocumentPage()**

The following table describes the syntax for unlinkDocumentPage() method:

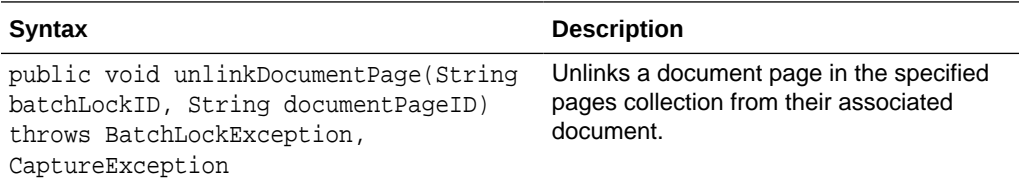

The following table describes the parameters for unlinkDocumentPage() method:

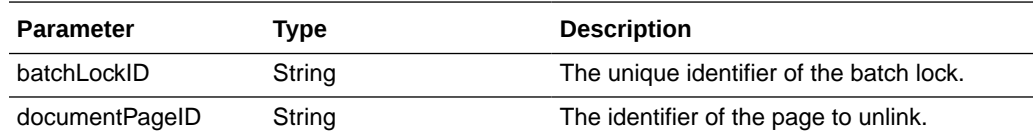

#### **deleteDocumentPages()**

The following table describes the syntax for deleteDocumentPages() method:

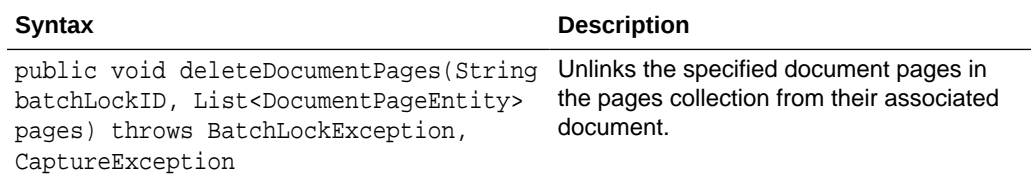

The following table describes the parameters for deleteDocumentPages() method:

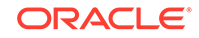

<span id="page-127-0"></span>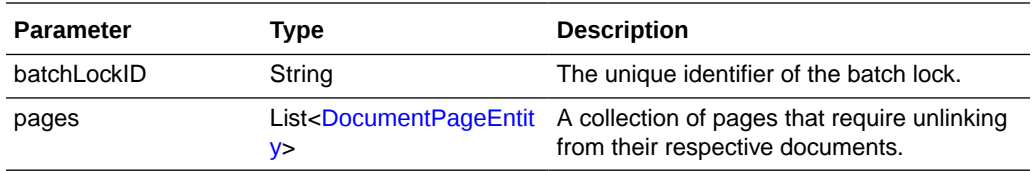

#### **insertItemsIntoDocument()**

The following table describes the syntax for insertItemsIntoDocument() method:

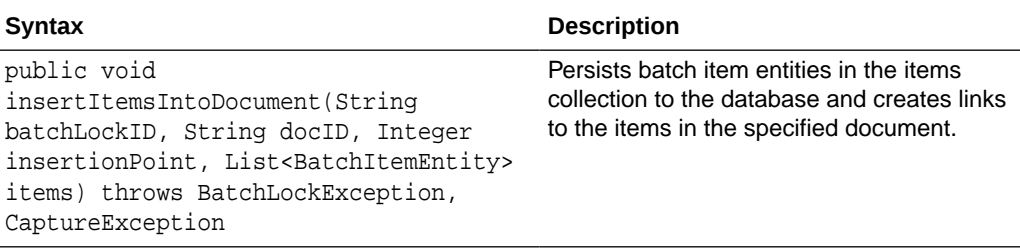

The following table describes the parameters for insertItemsIntoDocument() method:

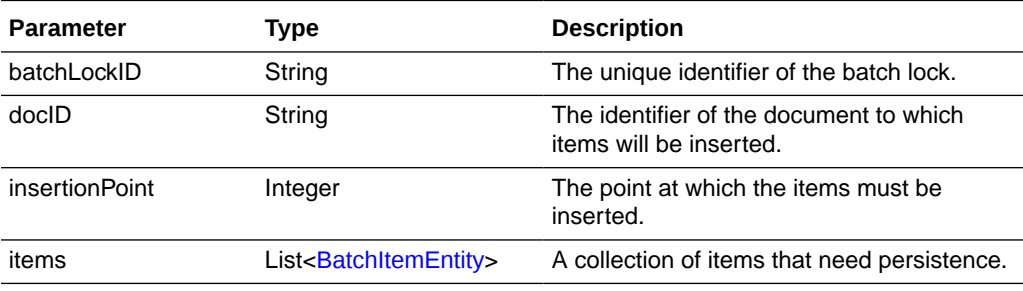

#### **splitDocument()**

The following table describes the syntax for splitDocument() method:

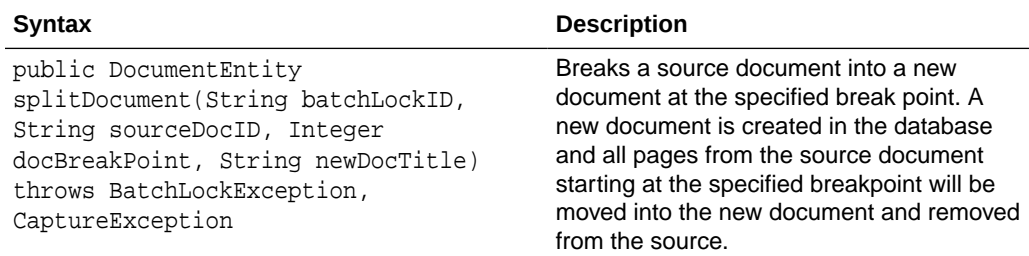

The following table describes the parameters for splitDocument() method:

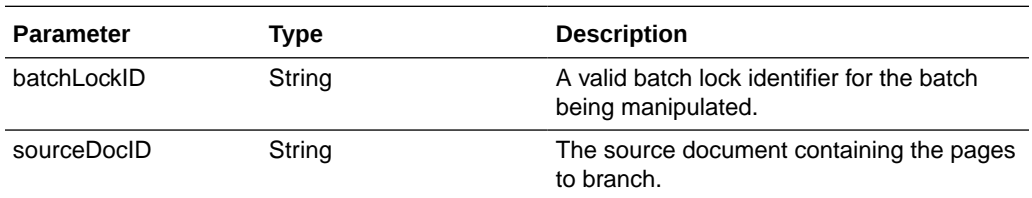

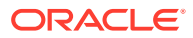

<span id="page-128-0"></span>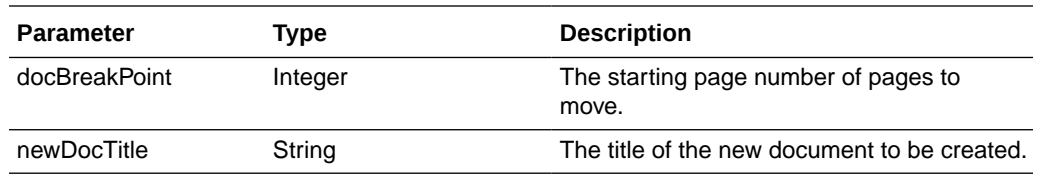

The following table describes the values that are returned for splitDocument() method:

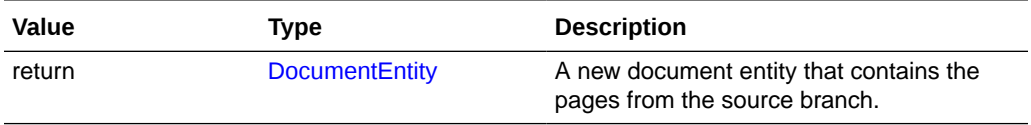

#### **mergeDocuments()**

The following table describes the syntax for mergeDocuments() method:

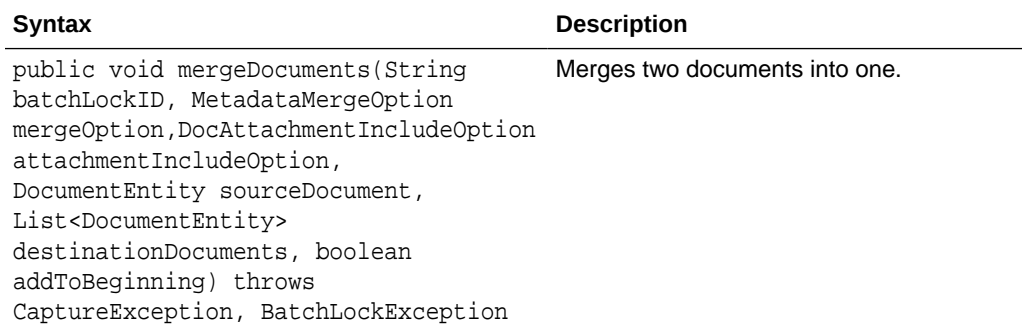

The following table describes the parameters for mergeDocuments() method:

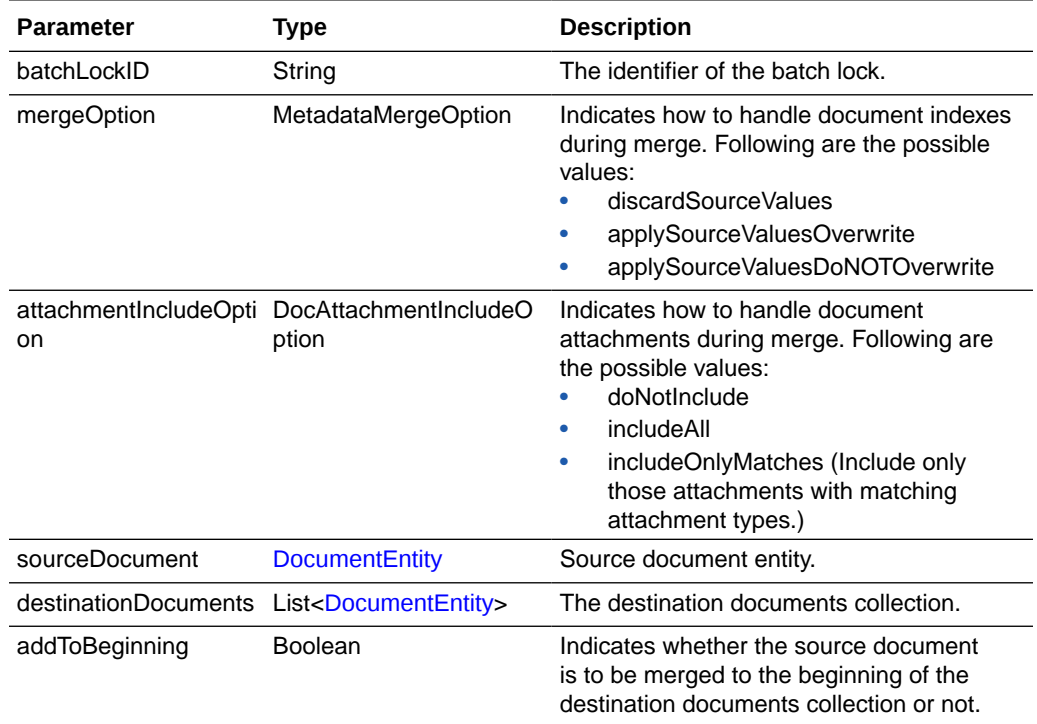

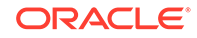

### <span id="page-129-0"></span>**BatchStatusEntity**

The BatchStatusEntity class defines a batch status within a Capture Workspace. Batch statuses may be associated with batches within a Capture Workspace.

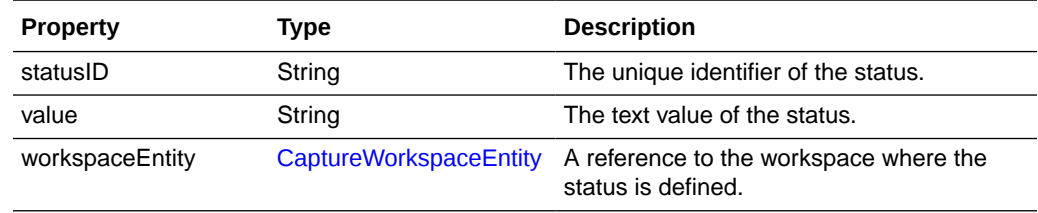

# CaptureWorkspaceEntity

The CaptureWorkspaceEntity class represents a workspace in the Capture system. A workspace defines metadata, document profiles, and batch statuses.

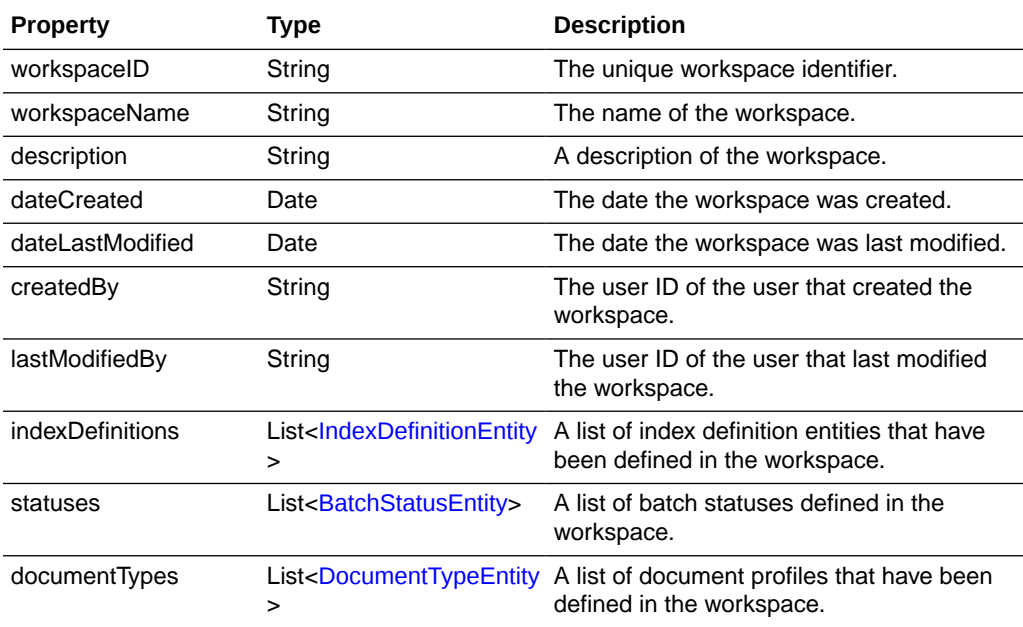

### **DBSearchResults**

The DBSearchResults class contains information returned from executing a database lookup. It contains a list of the rows returned as well as a list of the search field information describing the columns of the rows.

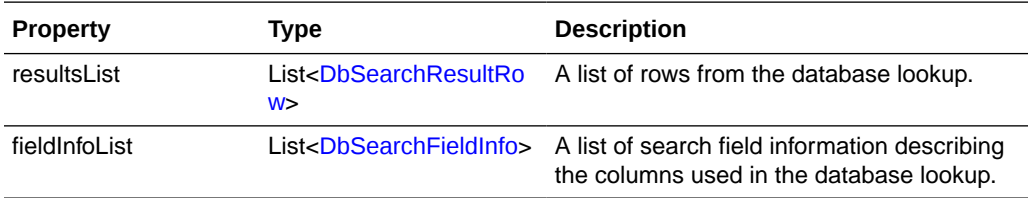

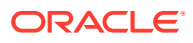

# <span id="page-130-0"></span>**DBSearchResultRow**

The DbSearchResultRow class represents one row result returned from a database lookup.

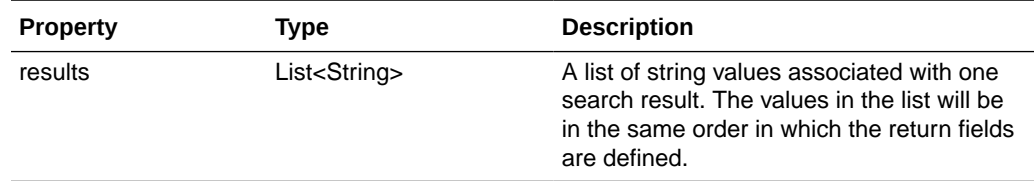

### DBSearchFieldInfo

The DbSearchFieldInfo class represents the field information describing the results of a database lookup.

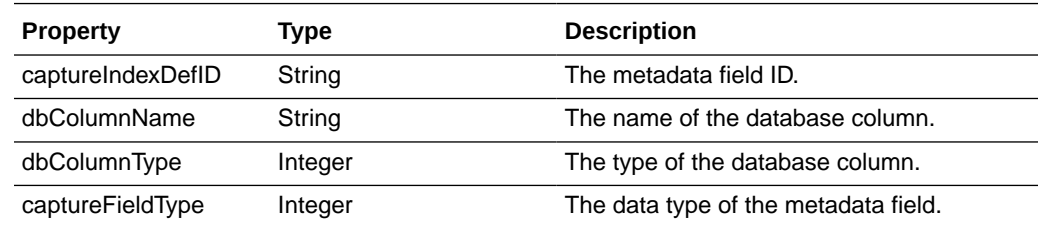

### **DocumentEntity**

The DocumentEntity class represents a document within a batch. A document consists of a collection of DocumentPageEntity references which refer to BatchItemEntity references.

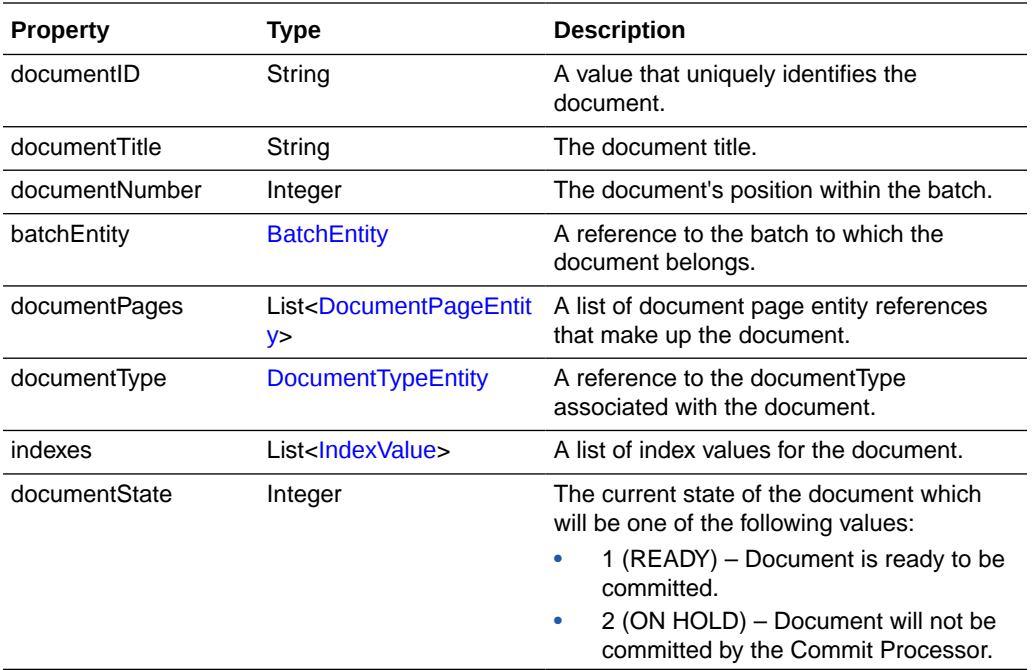

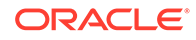

<span id="page-131-0"></span>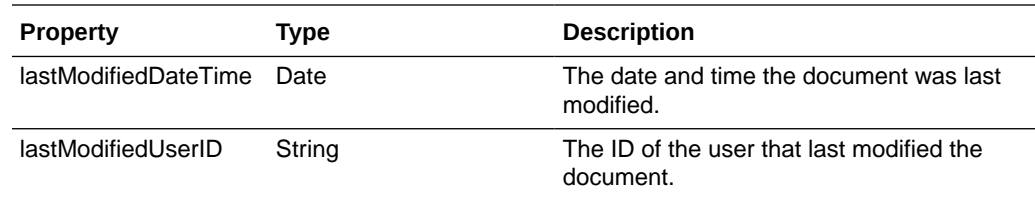

### **DocumentPageEntity**

The DocumentPageEntity class represents a page within a document. It refers to a BatchItemEntity within a batch and contains a page number that represents the page's position within the parent document.

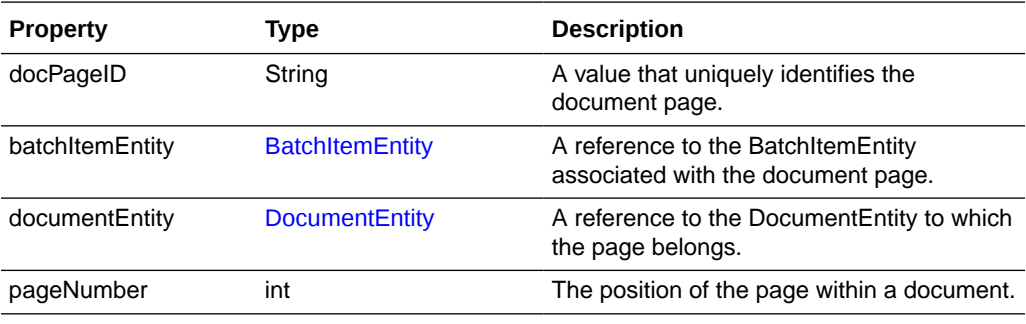

# DocumentTypeEntity

The DocumentTypeEntity class defines a document profile within a Capture Workspace. A DocumentTypeEntity consists of a name, description, and list of index definition fields that pertain to the document profile.

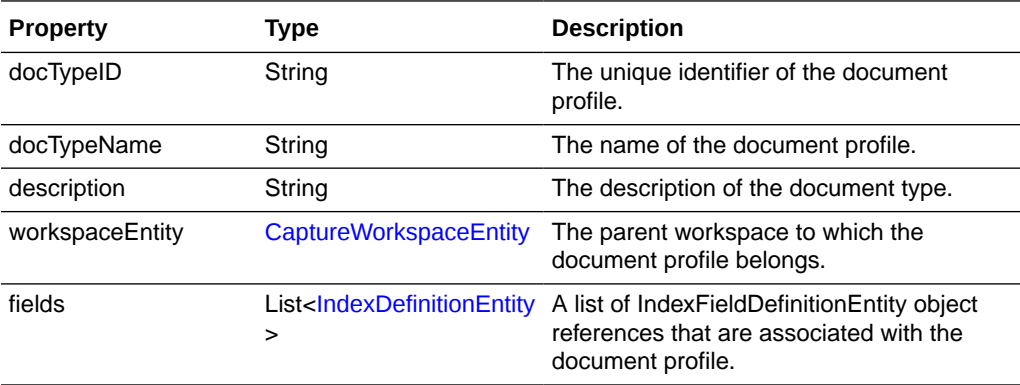

### IndexDefinitionEntity

The IndexDefinitionEntity represents an index definition defined in a workspace. An index definition defines a metadata field that can be used for input.

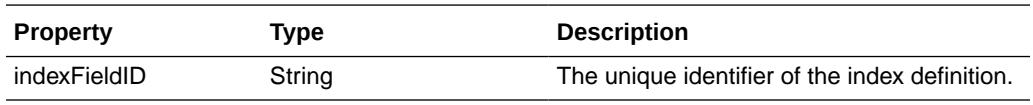

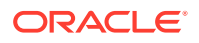

<span id="page-132-0"></span>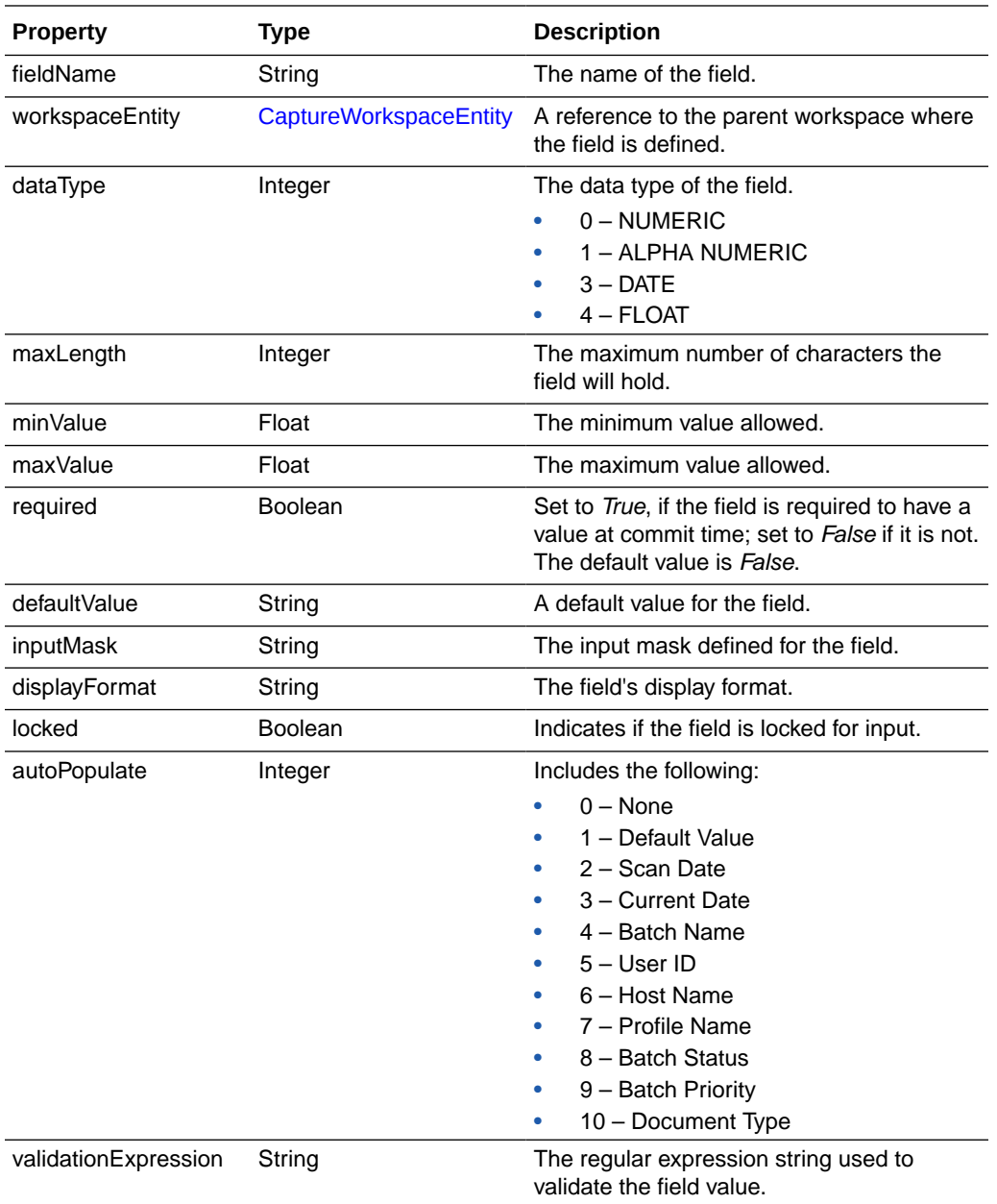

# **IndexValue**

The IndexValue class represents the value of a metadata field in a document. It contains a display value that is presented to the user as well as a fieldValue which will be used at commit time.

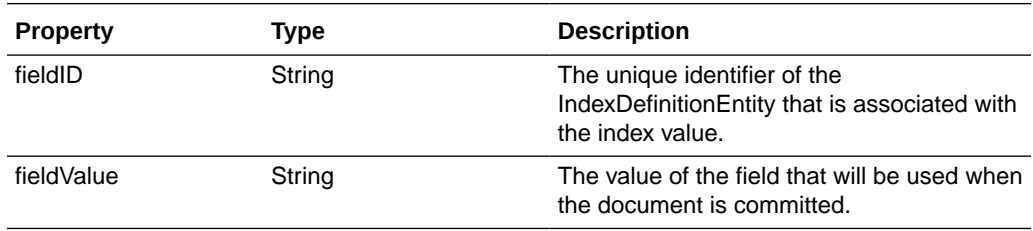

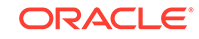

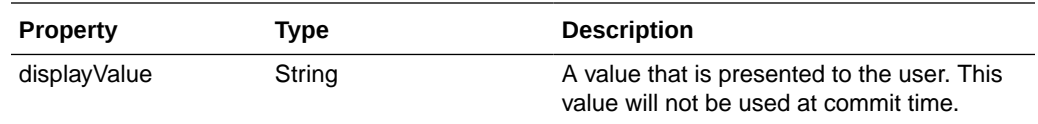

# A Keycodes

If you need to specify a keycode in a JavaScript, refer to the following location:

<http://docs.oracle.com/javase/7/docs/api/java/awt/event/KeyEvent.html>

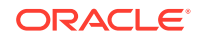